# **ГАОУ ВО «ДАГЕСТАНСКИЙ ГОСУДАРСТВЕННЫЙУНИВЕР-СИТЕТ НАРОДНОГО ХОЗЯЙСТВА»**

 *Утвержден решением У ченого совета ДГУНХ, протокол №11 от 06 июня 2023 г.*

# **ПРОФЕССИОНАЛЬНЫЙ КОЛЛЕДЖ**

# **ФОНД ОЦЕНОЧНЫХ СРЕДСТВ ПО ДИСЦИПЛИНЕ «ИНФОРМАТИКА»**

# **ПРОФЕССИЯ 15.01.05 СВАРЩИК (РУЧНОЙ И ЧАСТИЧНО МЕ-ХАНИЗИРОВАННОЙ СВАРКИ (НАПЛАВКИ)**

# **УРОВЕНЬ ОБРАЗОВАНИЯ – СРЕДНЕЕ ПРОФЕССИОНАЛЬНОЕ**

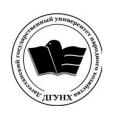

 ДОКУМЕНТ ПОДПИСАН ЭЛЕКТРОННОЙ ПОДПИСЬЮ

Сертификат: 00DDAA21EB96DCD5ECDD494784A037C099 Владелец: Бучаев Ахмед Гамидович Действителен: с 28.04.2023 до 21.07.2024

**Составитель –** Абдуллаева Эльмира Магомедовна, старший преподаватель профессионального колледжа ДГУНХ.

**Внутренний рецензент –** Салахова Ираида Наримановна, старший профессионального колледжа ДГУНХ.

**Внешний рецензент -** Хазбулатова Рапият Абдурахмановна, кандидат эконмических наук, зав. отделением «Программирование в компьютерных системах» Махачкалинского автомобильно-дорожного колледжа.

*Фонд оценочных средств по дисциплине «Информатика» разработан в соответствии с требованиями федерального государственного образовательного стандарта среднего профессионального образования по профессии 15.01.05 Сварщик (ручной и частично механизированной сварки (наплавки), утвержденного приказом Министерства образования и науки Российской Федерации от 2 августа 2013 г. № 760, в соответствии с приказом Минпросвещения России 24.08.2022 г., № 762 «Об утверждении Порядка организации и осуществления образовательной деятельности по образовательным программам среднего профессионального образования», в соответствии с приказом Министерства образования и науки Российской Федерации от 17 мая 2012 г. № 413 «Об утверждении федерального государственного образовательного стандарта среднего общего образования».*

Фонд оценочных средств по дисциплине «Информатика» размещена на официальном сайте [www.dgunh.ru.](http://www.dgunh.ru/)

Абдуллаева Э.М. Фонд оценочных средств по дисциплине «Информатика» для профессии 15.01.05 Сварщик (ручной и частично механизированной сварки (наплавки). – Махачкала: ДГУНХ, 2023. – 128 с.

Рекомендован к утверждению Учебно-методическим советом ДГУНХ 05 июня 2023 г.

Рекомендован к утверждению руководителем образовательной программы СПО – программы подготовки квалифицированных рабочих и служащих по профессии 08.01.28 Мастер отделочных строительных и декоративных работ, Салаховой И.Н.

Одобрен на заседании Педагогического совета Профессионального колледжа 31 мая 2023 г., протокол № 10.

# **СОДЕРЖАНИЕ**

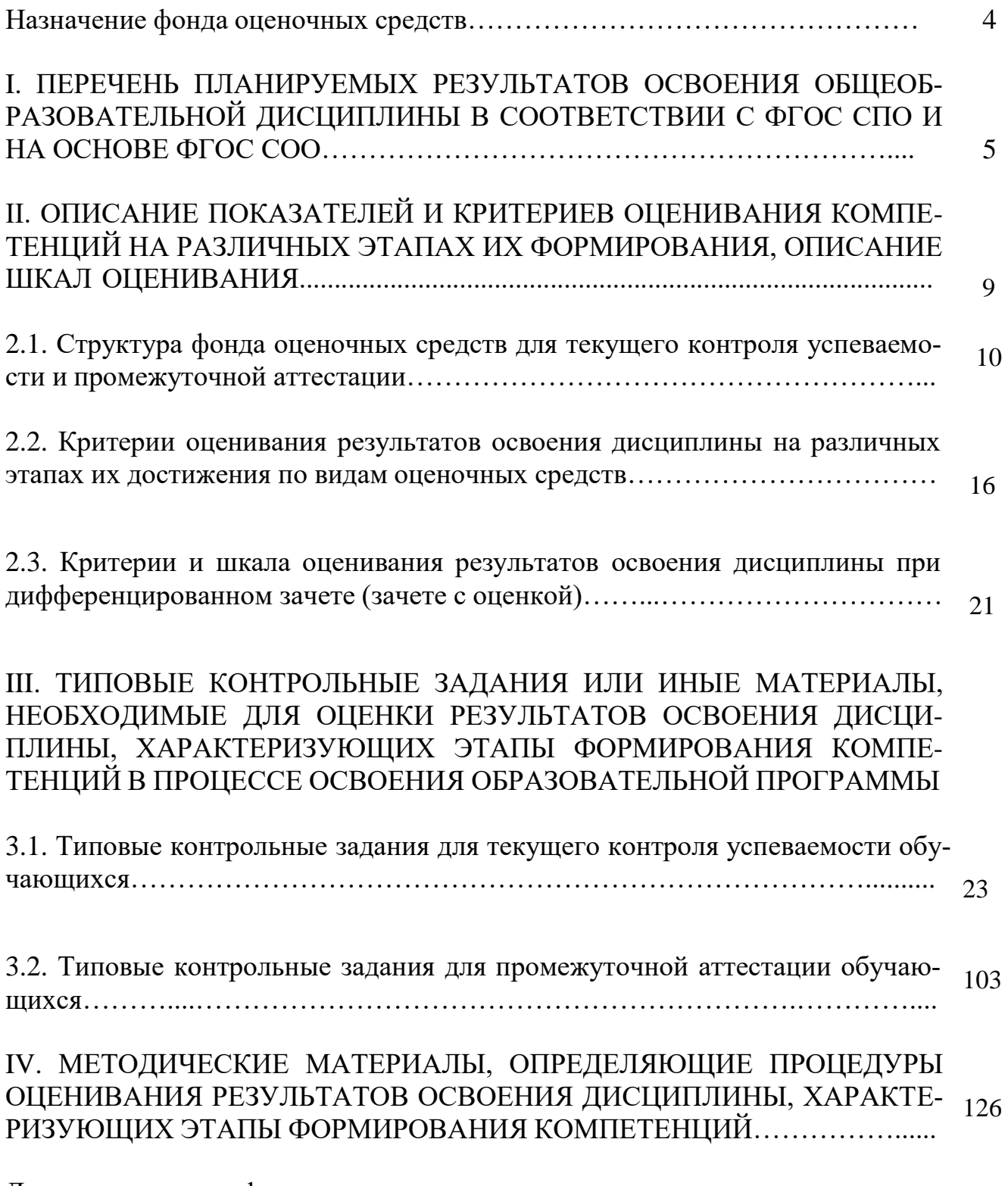

Лист актуализации фонда оценочных средств по дисциплине..……………….. <sup>128</sup>

#### **Назначение фонда оценочных средств**

Фонд оценочных средств (далее – ФОС) разрабатывается для текущего контроля успеваемости (оценивания хода освоения дисциплины), для проведения промежуточной аттестации (оценивания промежуточных и окончательных результатов обучения по дисциплине) обучающихся по общеобразовательной дисциплине «Информатика» в целях определения соответствия их учебных достижений поэтапным требованиям образовательной программы среднего профессионального образования

– программы подготовки квалифицированных рабочих, служащих (далее – ППКРС) по профессии 15.01.05 Сварщик (ручной и частично механизированной сварки (наплавки).

Для формирования, контроля и оценки результатов освоения общеобразовательной дисциплины «Информатика» разработана система оценочных мероприятий, учитывающая требования федерального государственного образовательного стандарта среднего общего образования (ФГОС СОО) и федерального государственного образовательного стандарта среднего профессионального образования (ФГОС СПО).

ФОС по дисциплине «Информатика» включают в себя: перечень планируемых результатов освоения дисциплины; описание показателей и критериев оценивания компетенций на различных этапах их формирования, описание шкал оценивания; типовые контрольные задания или иные материалы, необходимые для оценки результатов освоения дисциплины, характеризующих этапы формирования компетенций в процессе освоения ППКРС методические материалы, определяющие процедуры оценивания результатов освоения дисциплины, характеризующих этапы формирования компетенций.

ФОС сформирован на основе ключевых принципов оценивания:

 валидности: объекты оценки должны соответствовать поставленным целям обучения;

 надежности: использование единообразных стандартов и критериев для оценивания достижений;

 объективности: разные обучающиеся должны иметь равные возможности для достижения успеха.

Основными параметрами и свойствами фонда оценочных средств являются:

 предметная направленность (соответствие предмету изучения конкретной дисциплины);

 содержание (состав и взаимосвязь структурных единиц, образующих содержание теоретической и практической составляющих дисциплины);

объем (количественный состав оценочных средств, входящих в ФОС);

 качество фонда оценочных средств в целом, обеспечивающего получение объективных и достоверных результатов при проведении контроля с различными целями.

## І. ПЕРЕЧЕНЬ ПЛАНИРУЕМЫХ РЕЗУЛЬТАТОВ ОСВОЕНИЯ ОБЩЕОБРАЗОВАТЕЛЬНОЙ ДИСЦИПЛИНЫ **B COOTBETCTBUH C ФГОС СПО И НА ОСНОВЕ ФГОС СОО**

Освоение содержания дисциплины «Информатика» обеспечивает достижениеобучающимися следующих результатов:

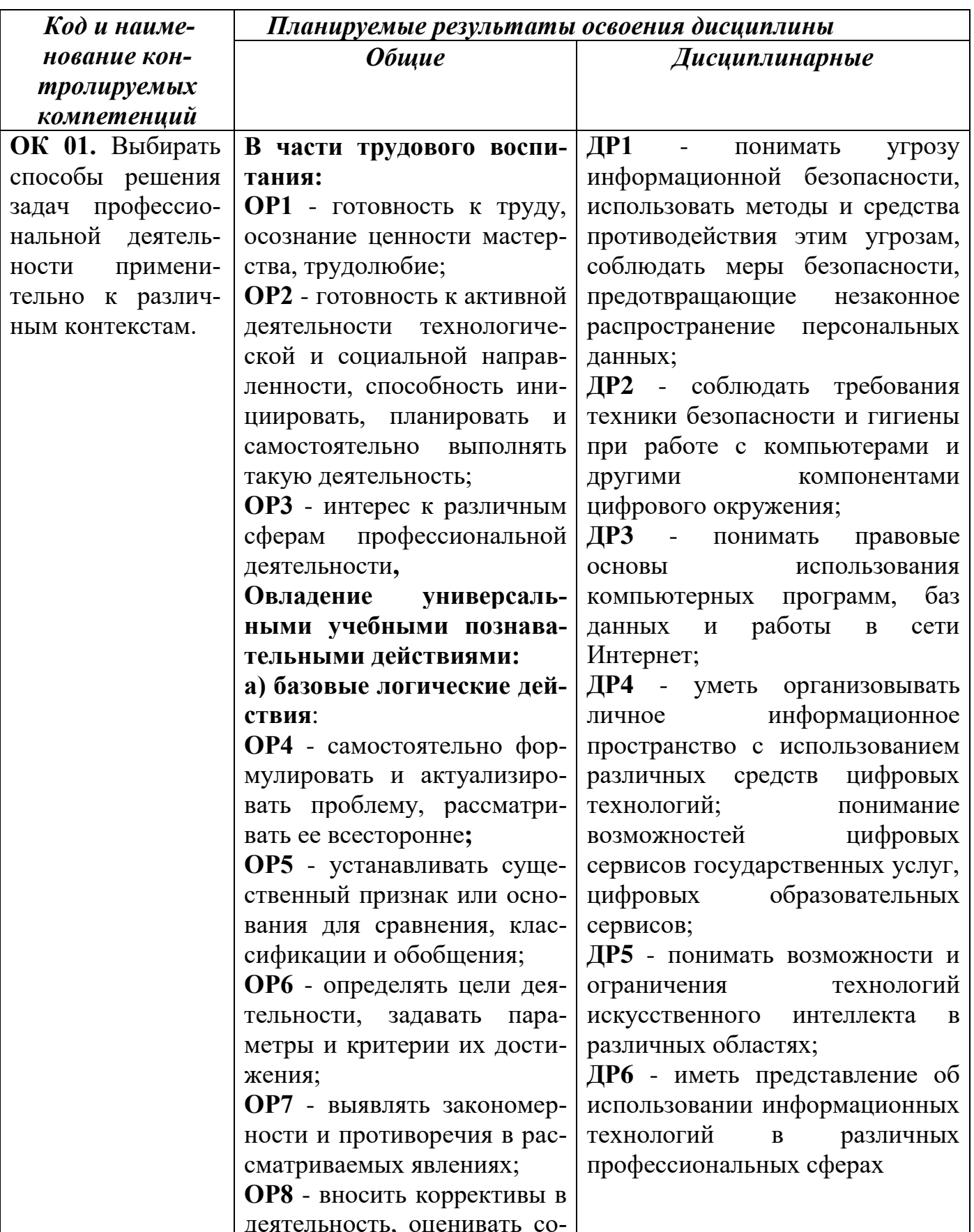

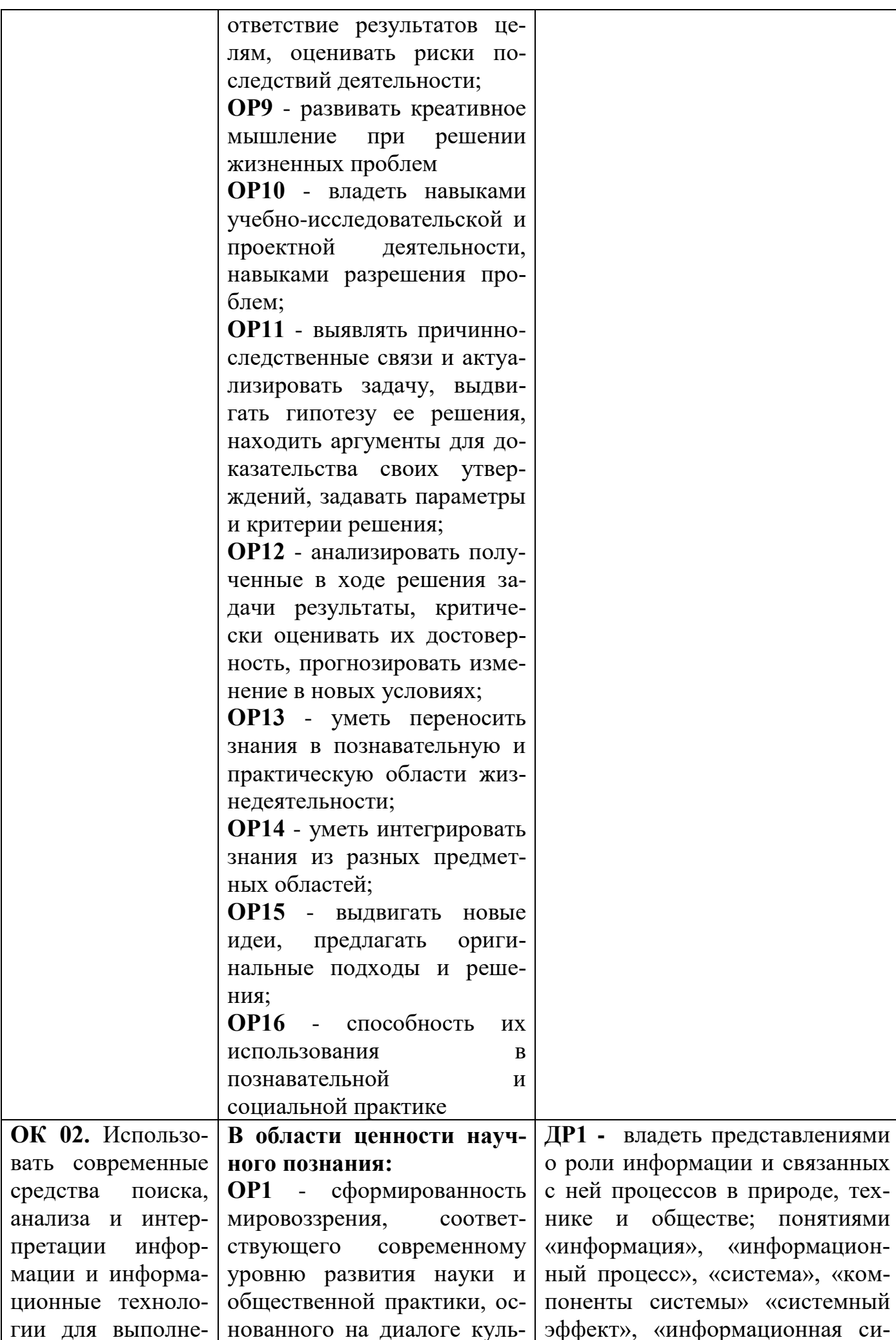

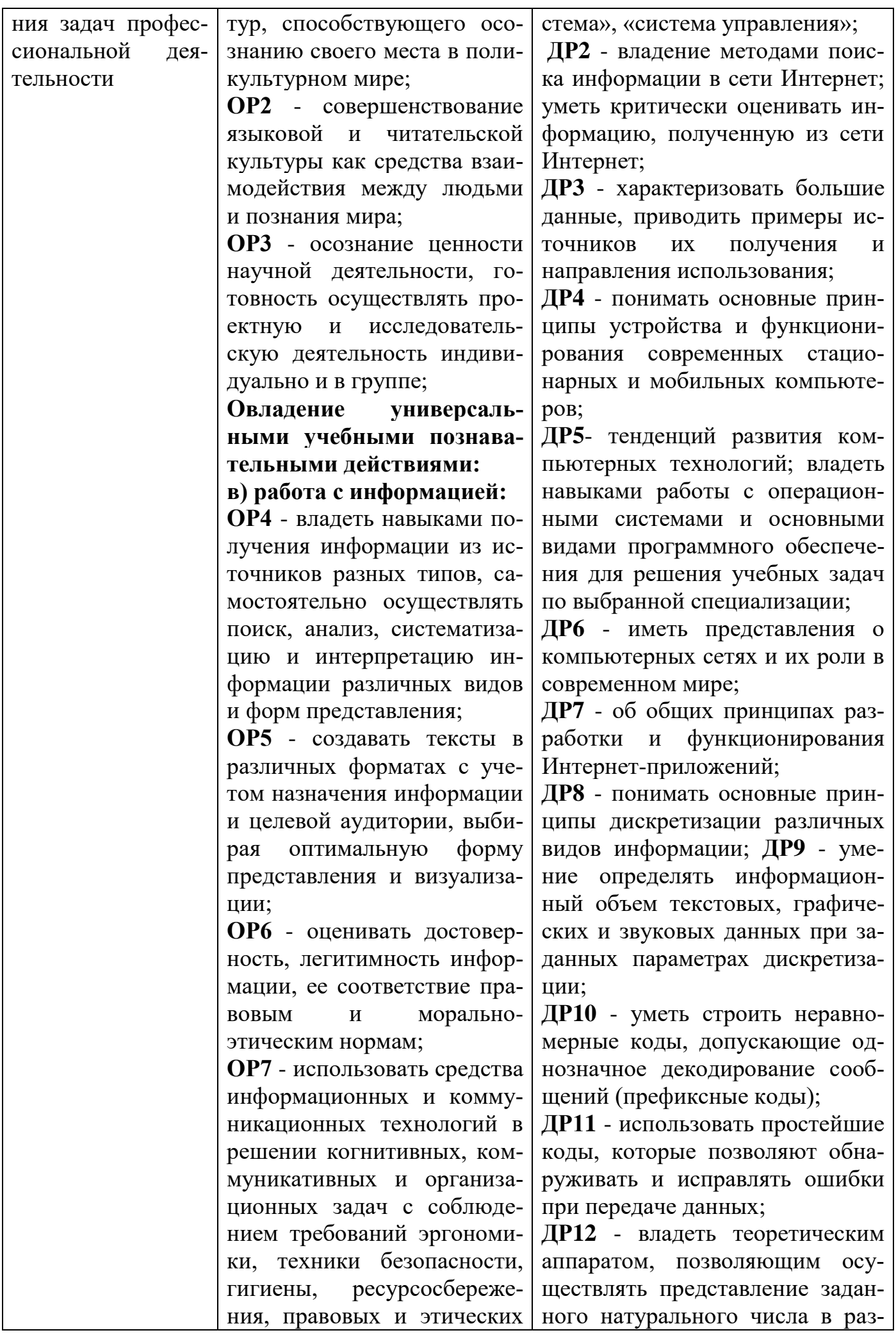

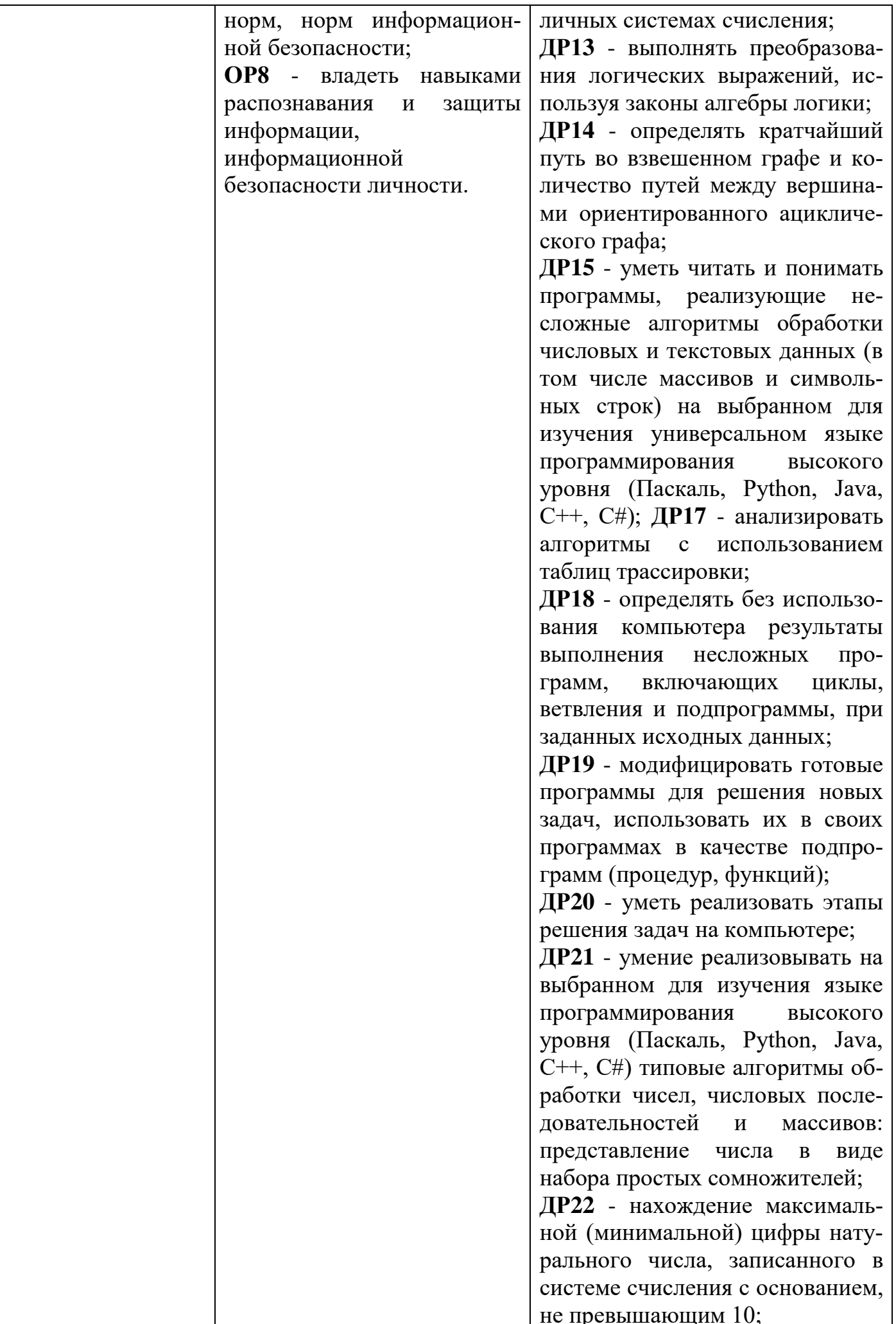

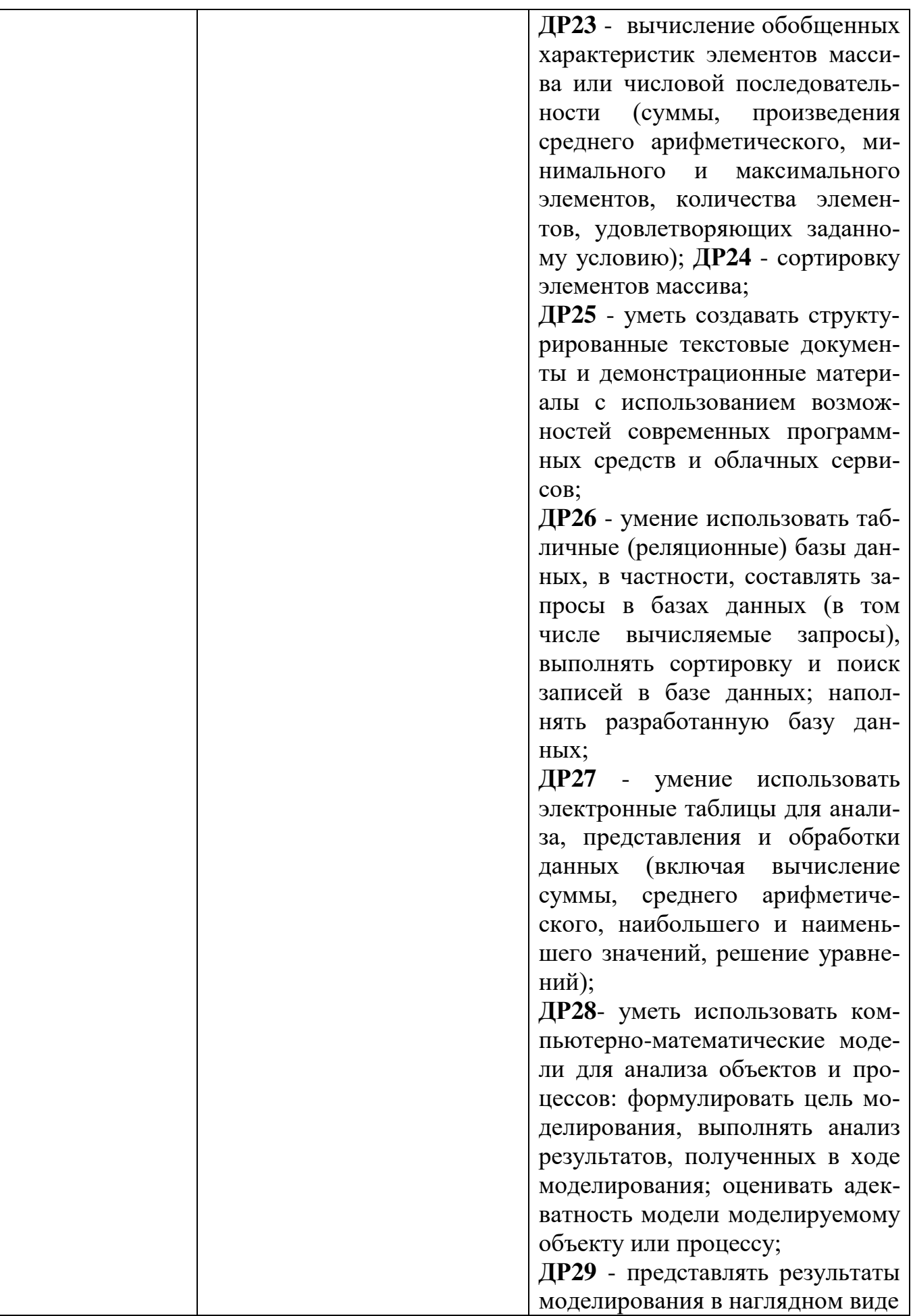

# II.ОПИСАНИЕ ПОКАЗАТЕЛЕЙ И КРИТЕРИЕВ ОЦЕНИВАНИЯ<br>КОМПЕТЕНЦИЙ НА РАЗЛИЧНЫХ ЭТАПАХ ИХ ФОРМИРОВАНИЯ,

# ОПИСАНИЕ ШКАЛ ОЦЕНИВАНИЯ

## 1.1. Структура фонда оценочных средств лля текущего контроля успеваемости и промежуточной аттестации

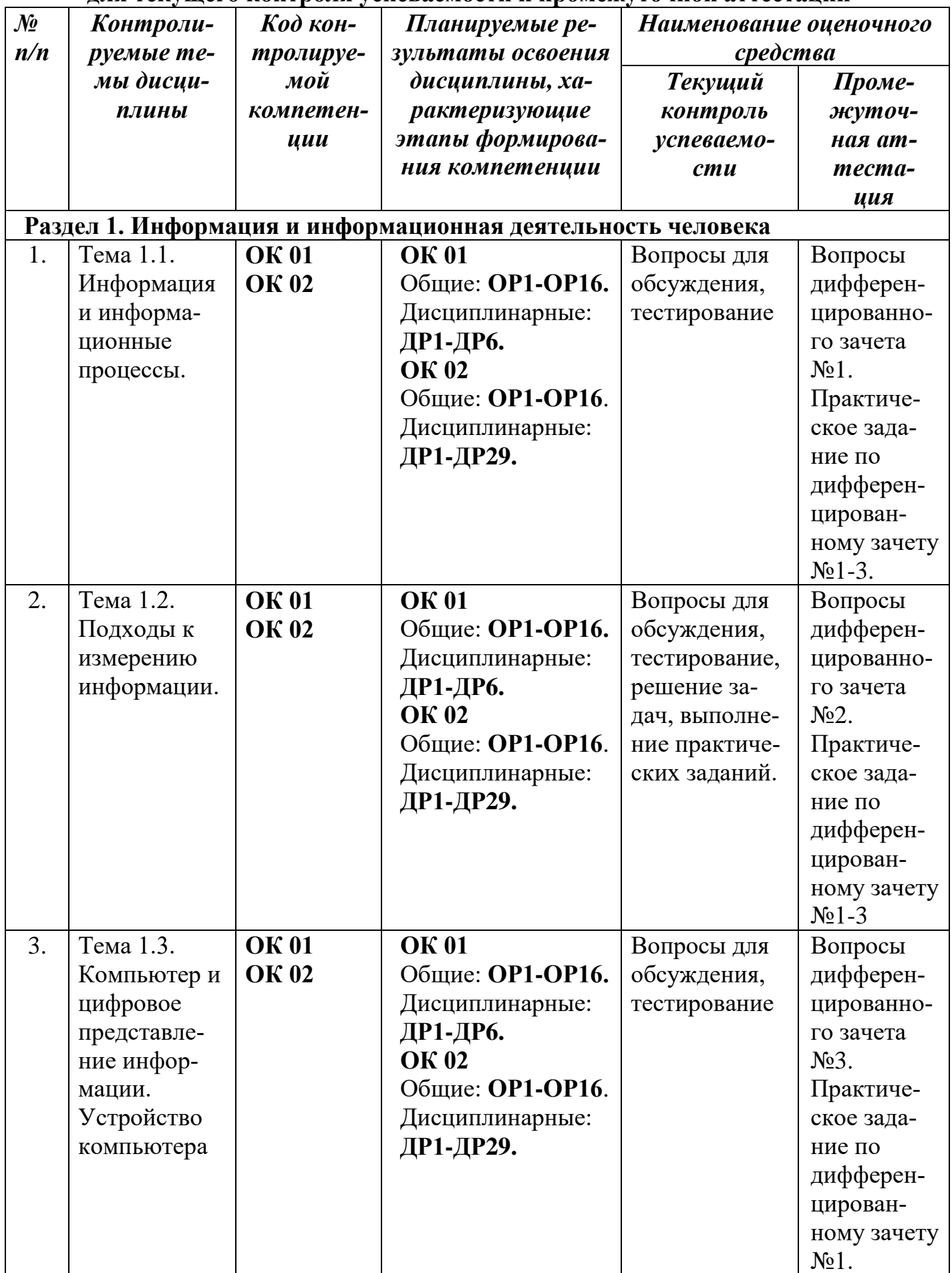

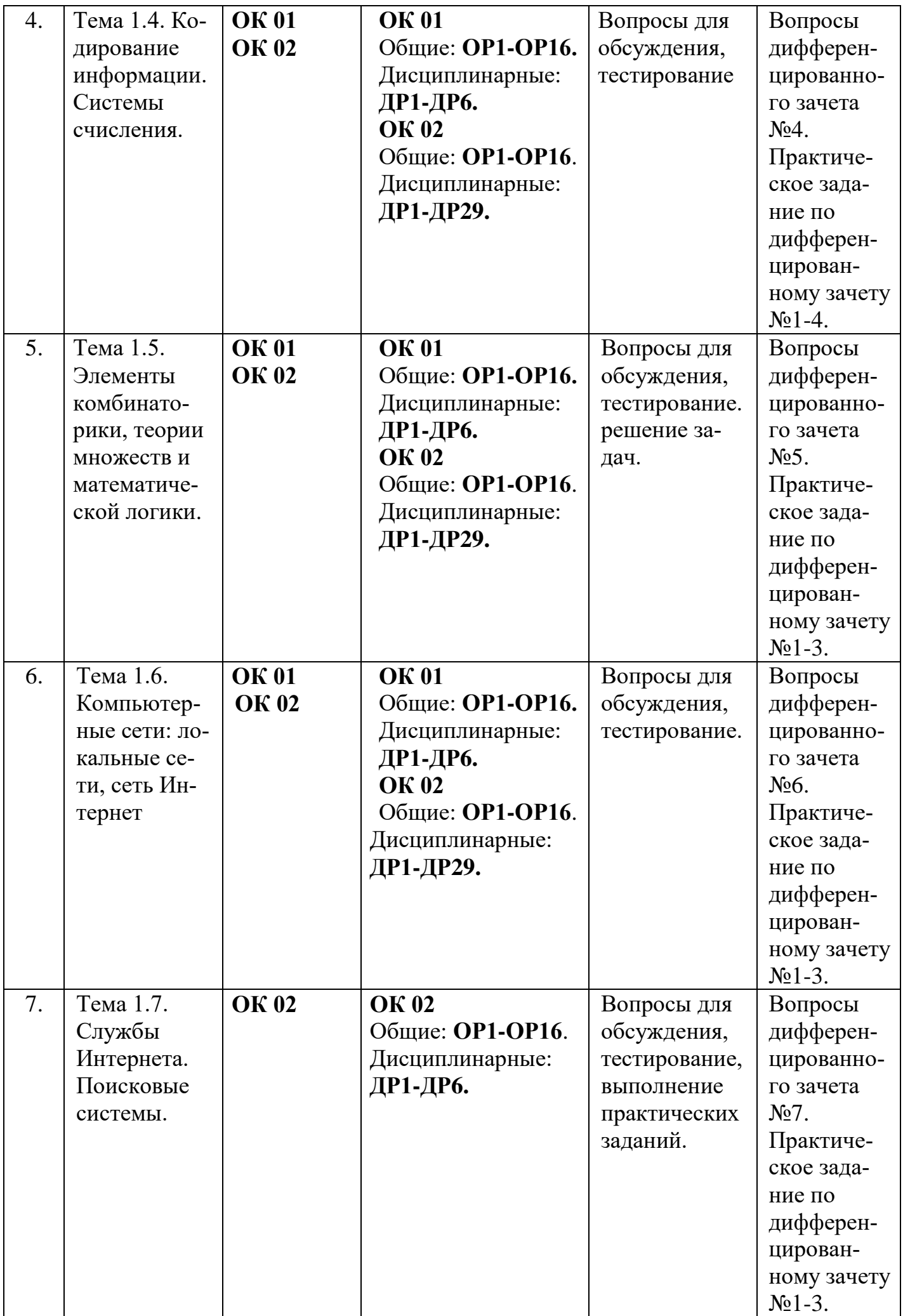

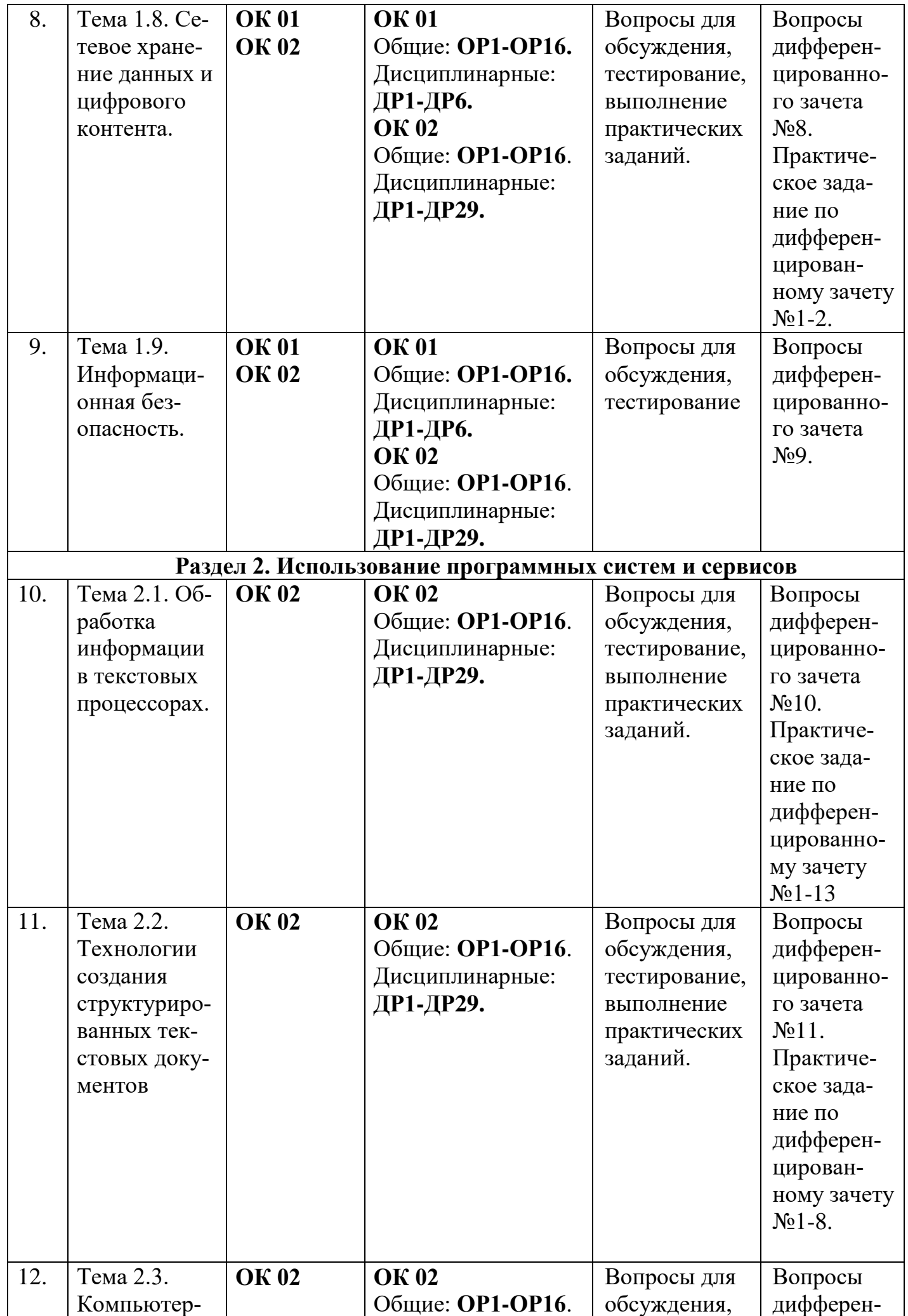

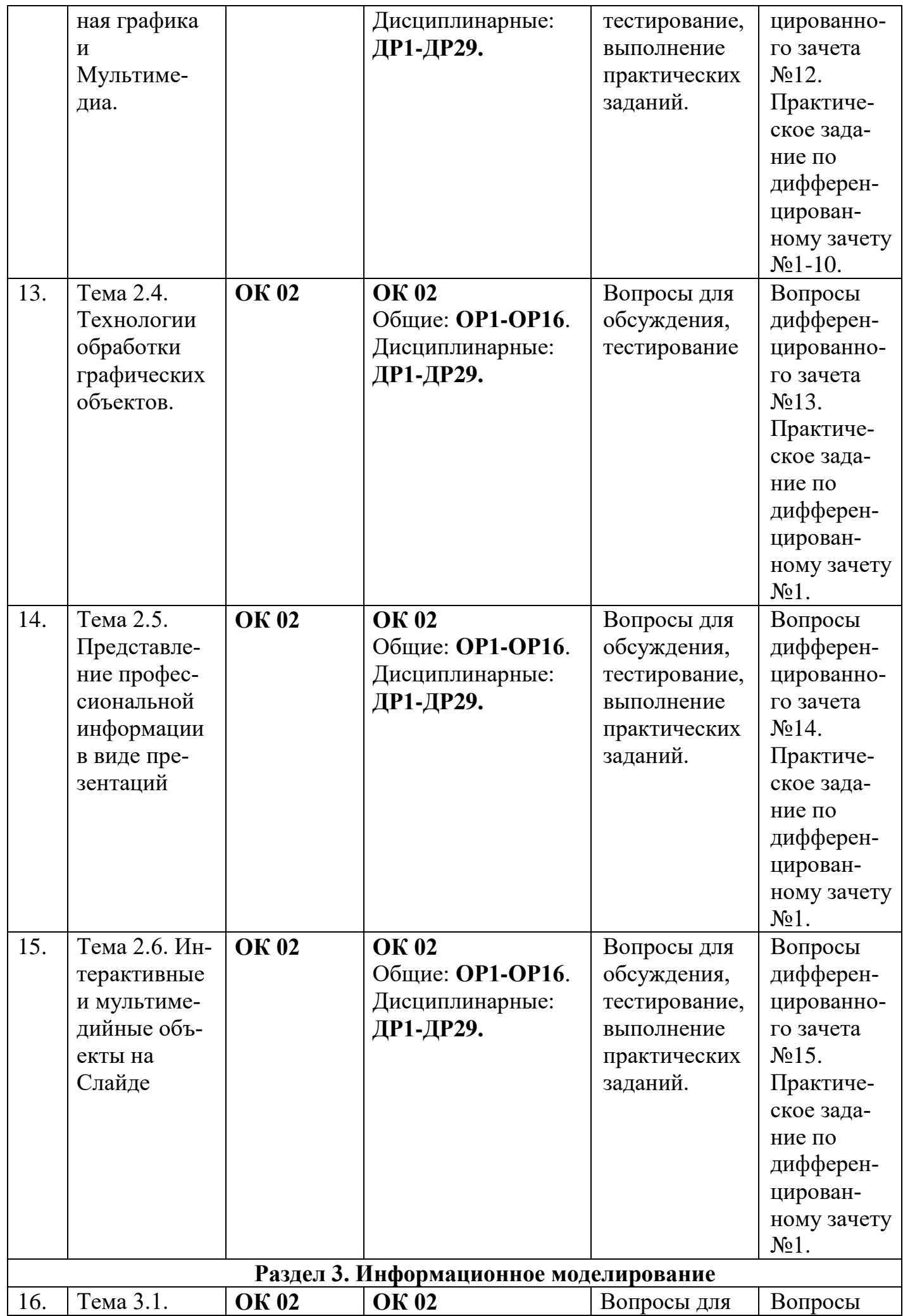

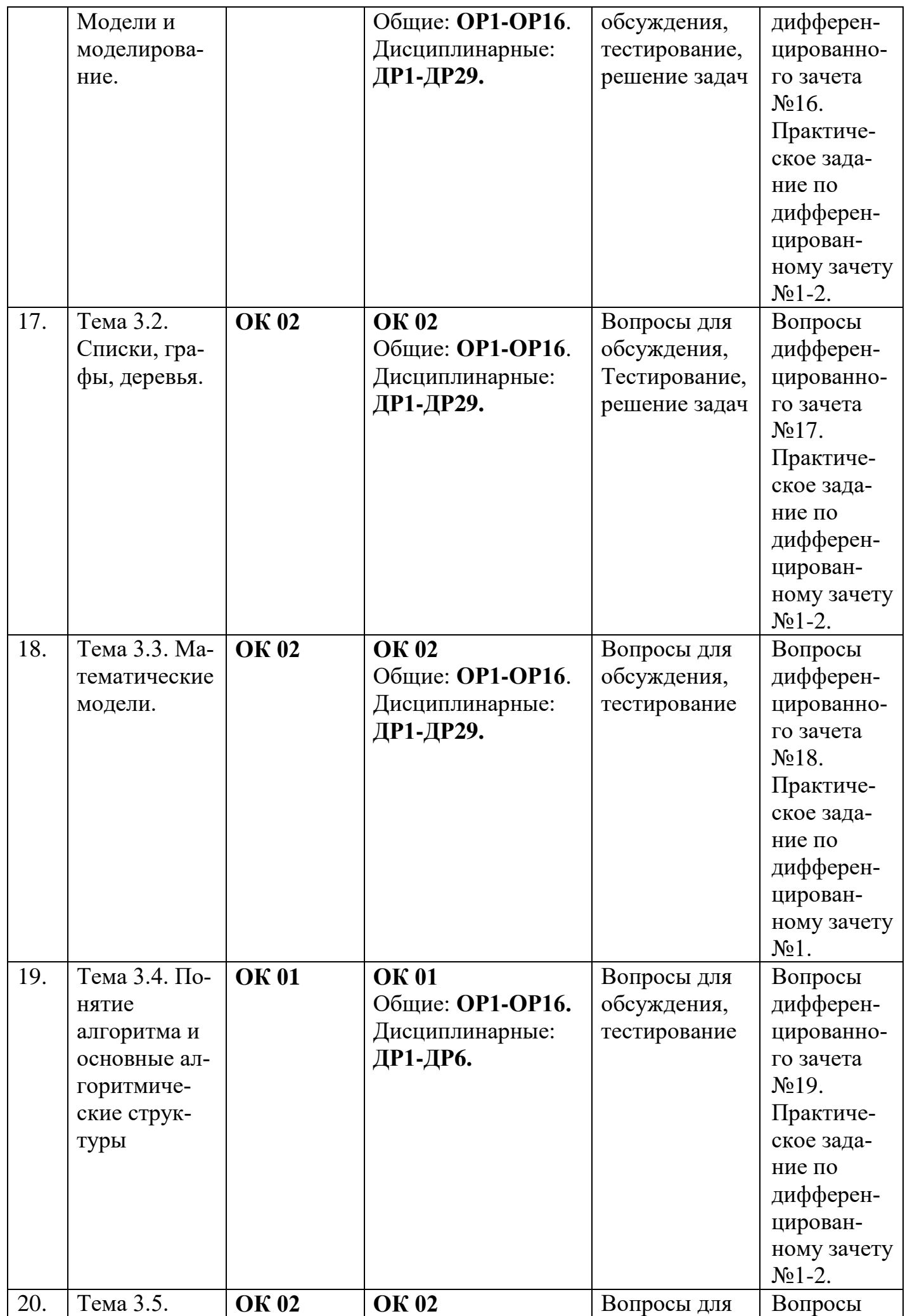

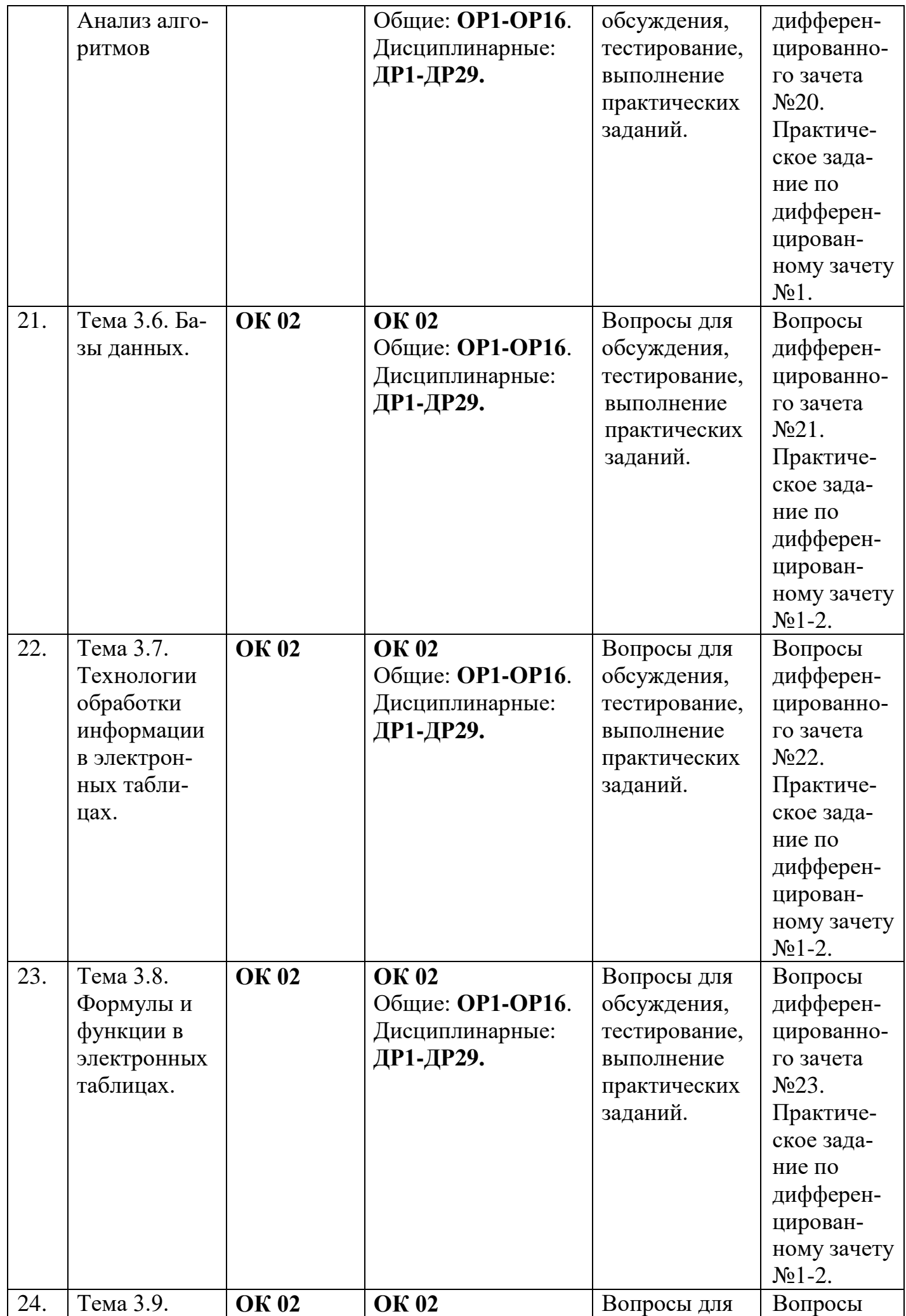

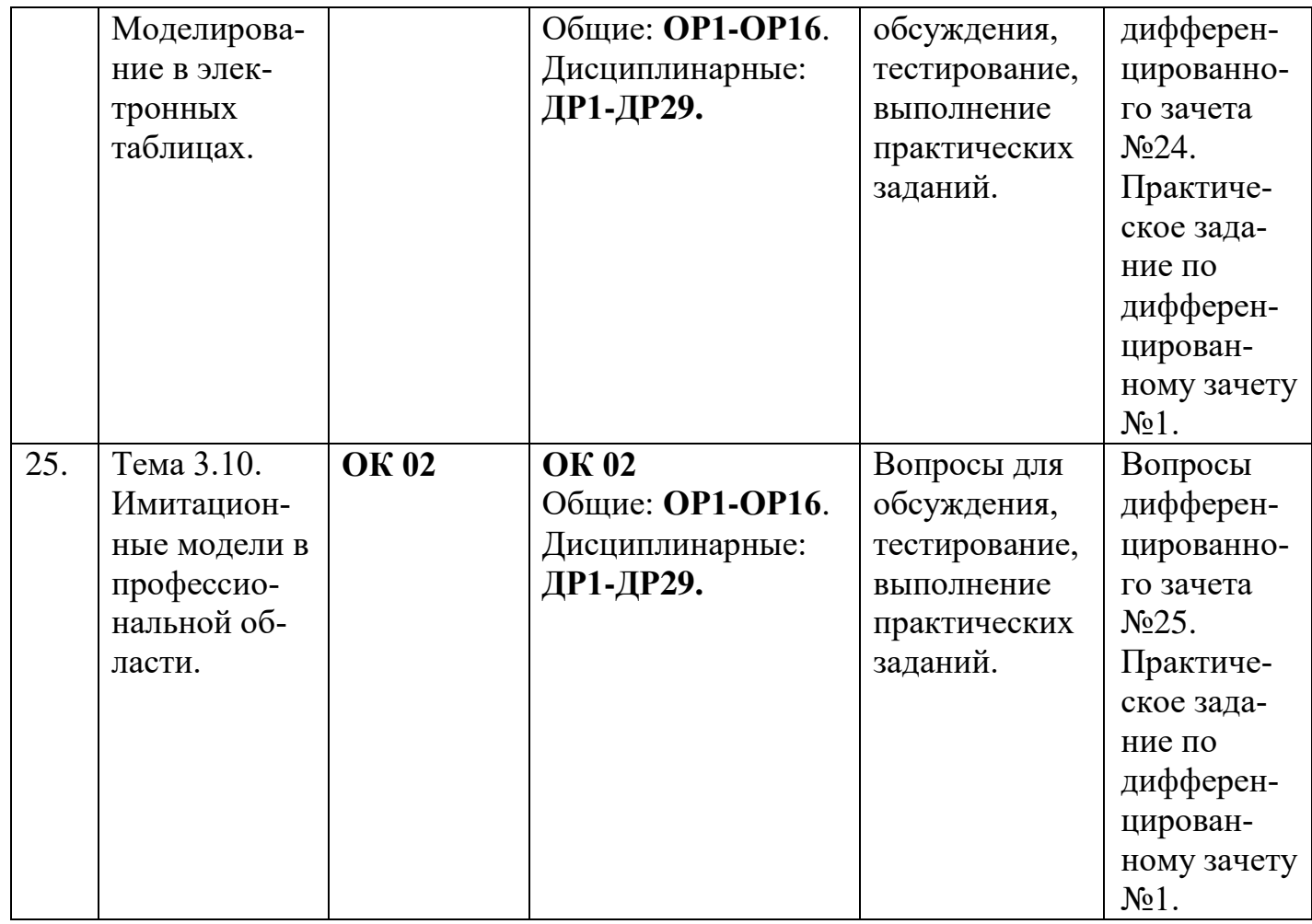

#### **1.2. Критерии оценивания результатов освоения дисциплины на различных этапах их достижения по видам оценочных средств**

Балльно-рейтинговая система является базовой системой оценивания сформированности компетенций обучающихся.

Итоговая оценка сформированности компетенций обучающихся в рамках балльно-рейтинговой системы осуществляется в ходе текущего контроля успеваемости, промежуточной аттестации и определяется как сумма баллов, полученных обучающимися в результате прохождения всех форм контроля.

Оценка сформированности компетенций по дисциплине складывается из двух составляющих:

 первая составляющая – оценка преподавателем сформированности компетенций в течение семестра в ходе текущего контроля успеваемости (максимум 100 баллов). Структура первой составляющей определяется технологической картой дисциплины, которая в начале семестра доводится до сведения обучающихся;

 вторая составляющая – оценка сформированности компетенций обучающихся на зачете с оценкой (максимум – 20 баллов).

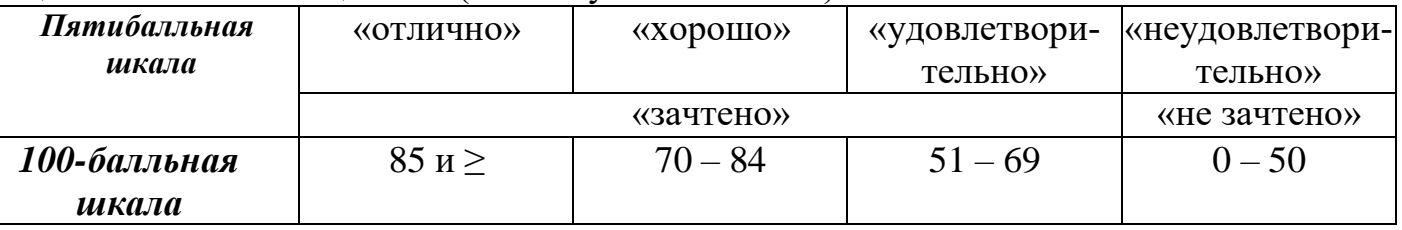

#### **ПЕРЕЧЕНЬ ОЦЕНОЧНЫХ СРЕДСТВ**

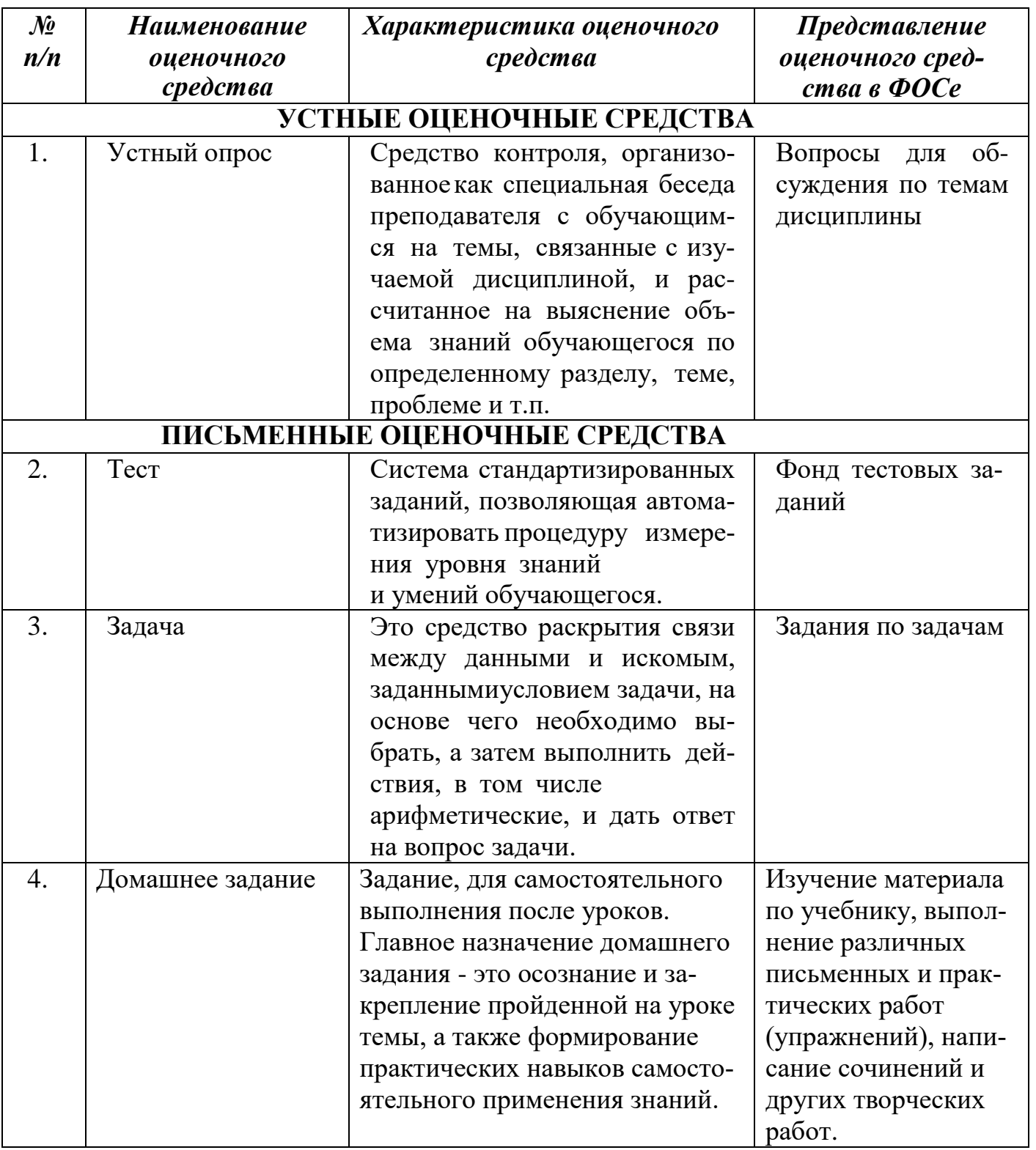

# **А) КРИТЕРИИ И ШКАЛА ОЦЕНИВАНИЯ ОТВЕТОВ НА УСТНЫЕ ВОПРОСЫ**

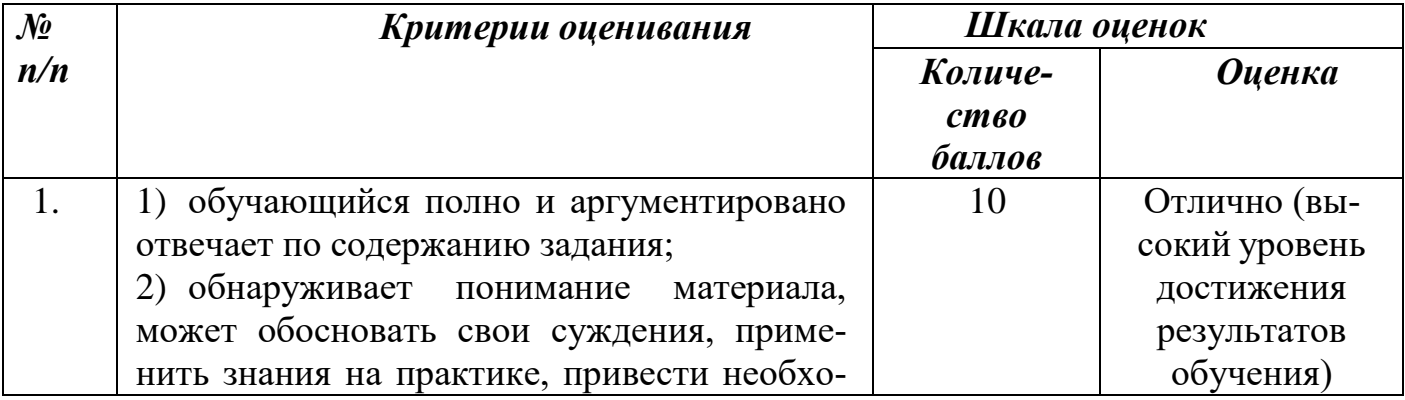

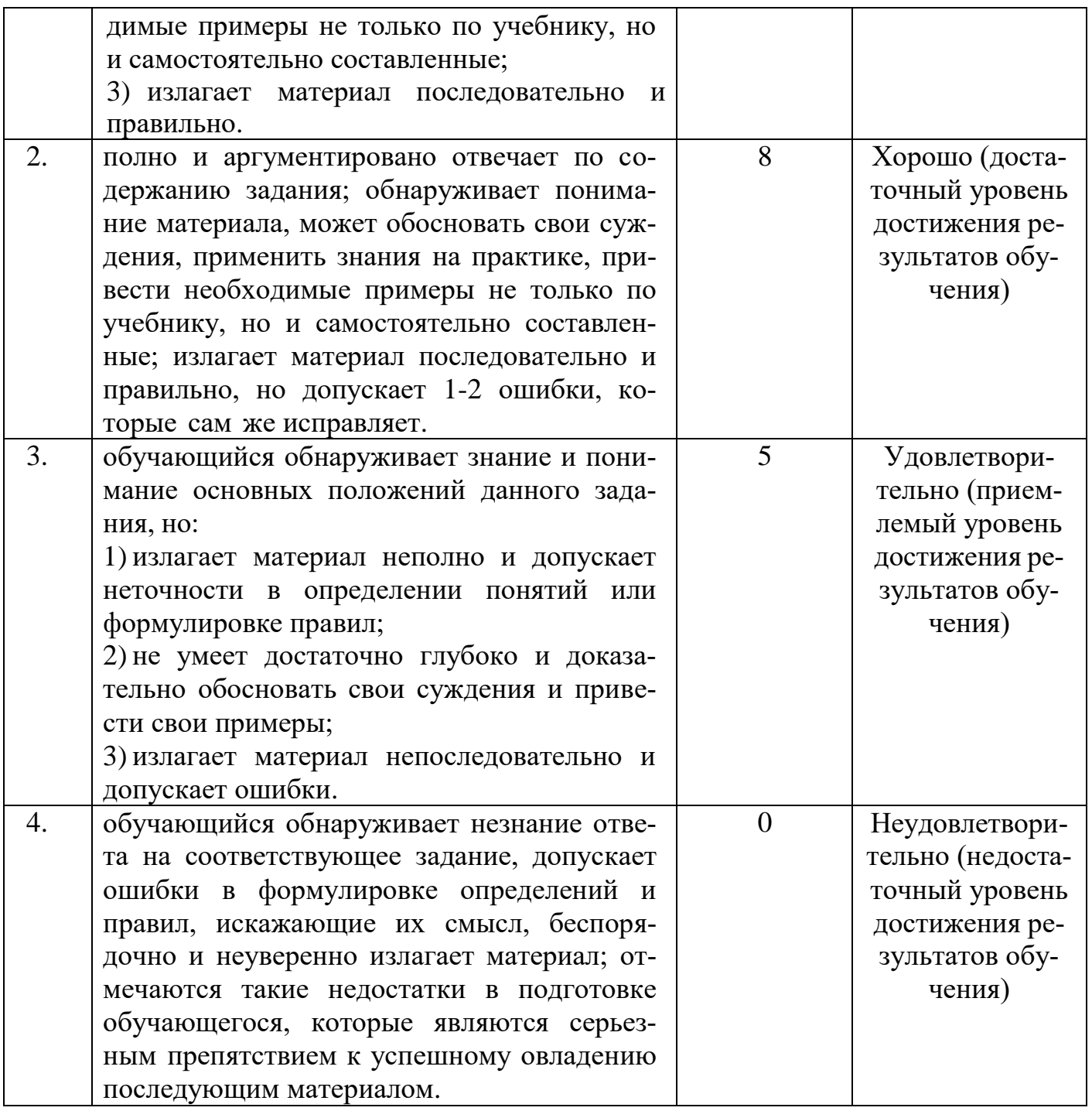

# **Б) КРИТЕРИИ И ШКАЛА ОЦЕНИВАНИЯ РЕЗУЛЬТАТОВ ТЕСТИРОВАНИЯ**

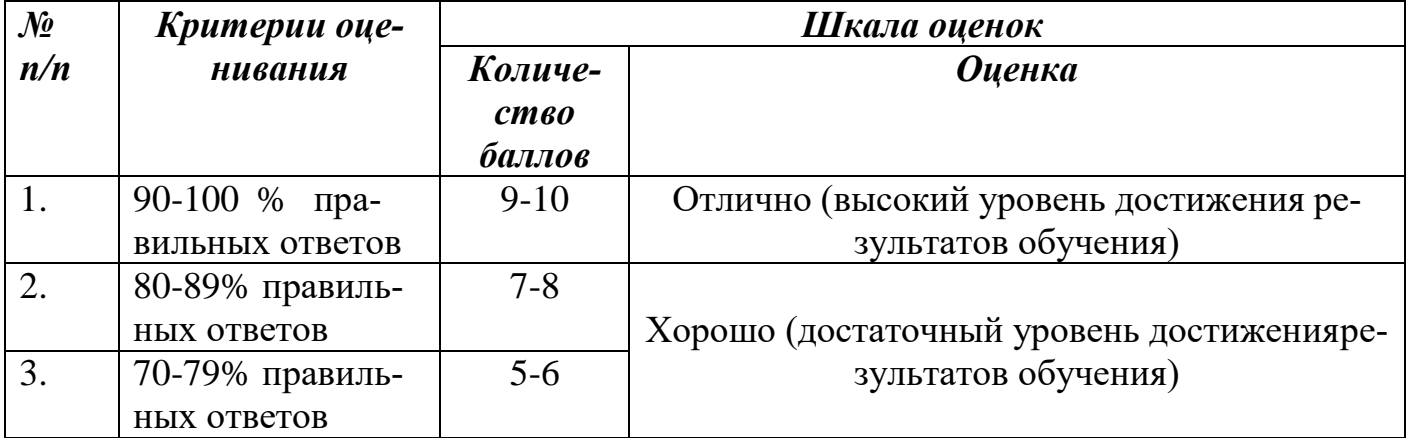

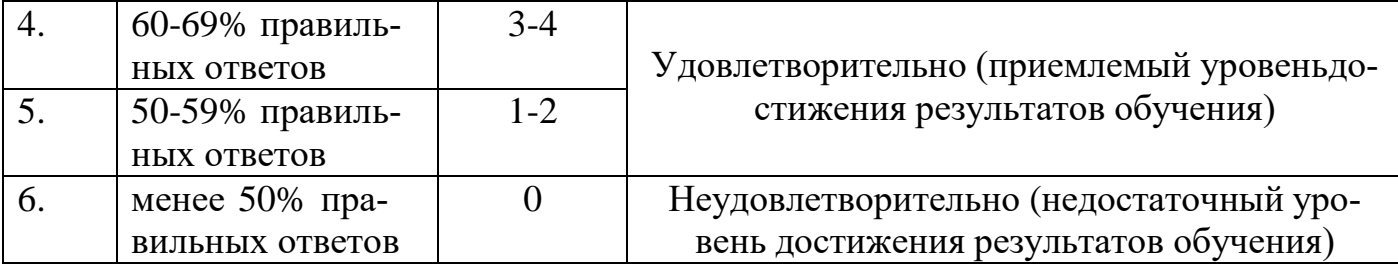

# В) КРИТЕРИИ И ШКАЛА ОЦЕНИВАНИЯ РЕЗУЛЬТАТОВ<br>РЕШЕНИЯ ЗАДАЧ

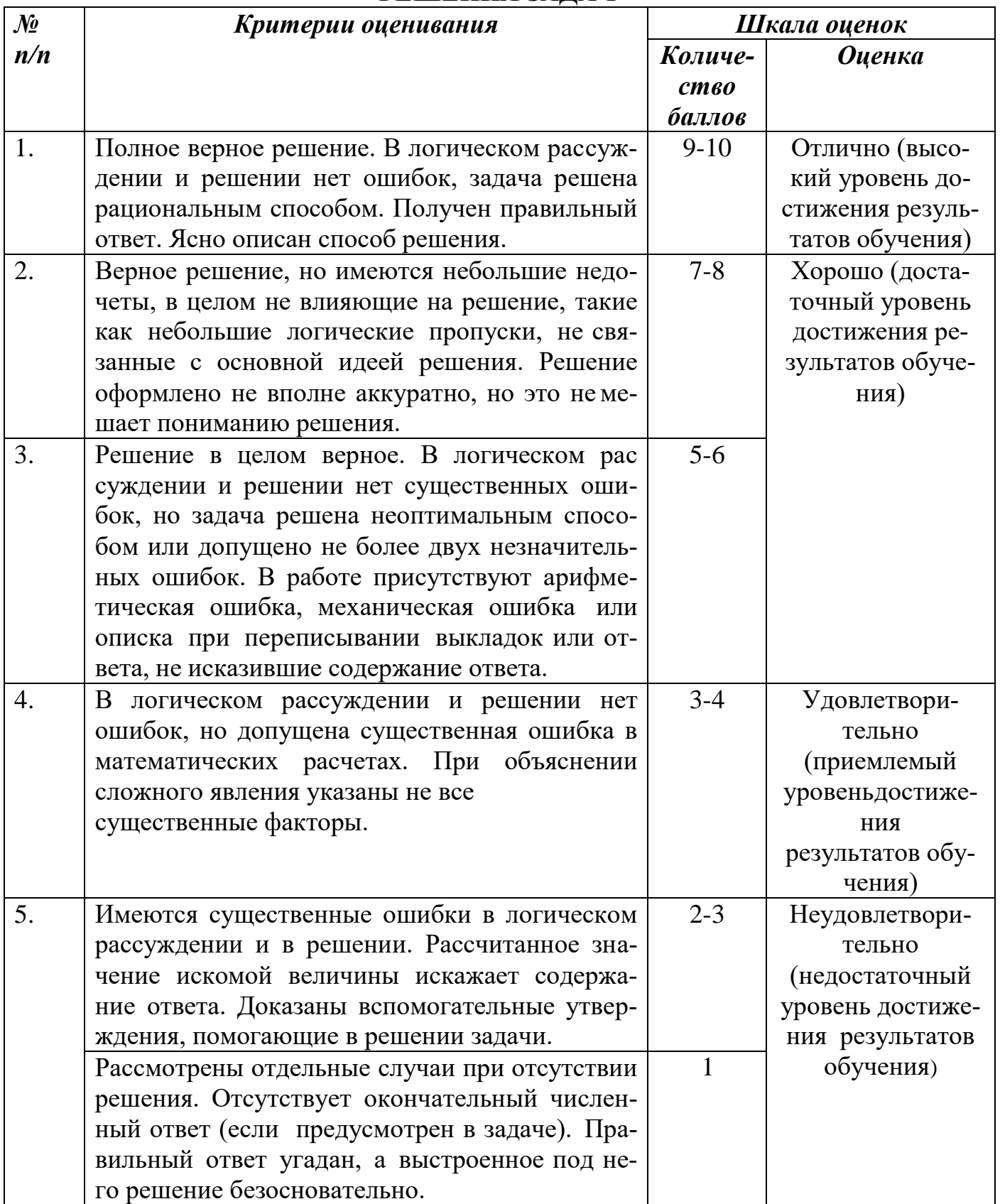

# **Г) КРИТЕРИИ И ШКАЛА ОЦЕНИВАНИЯ ДОМАШНЕГОЗАДАНИЯ**

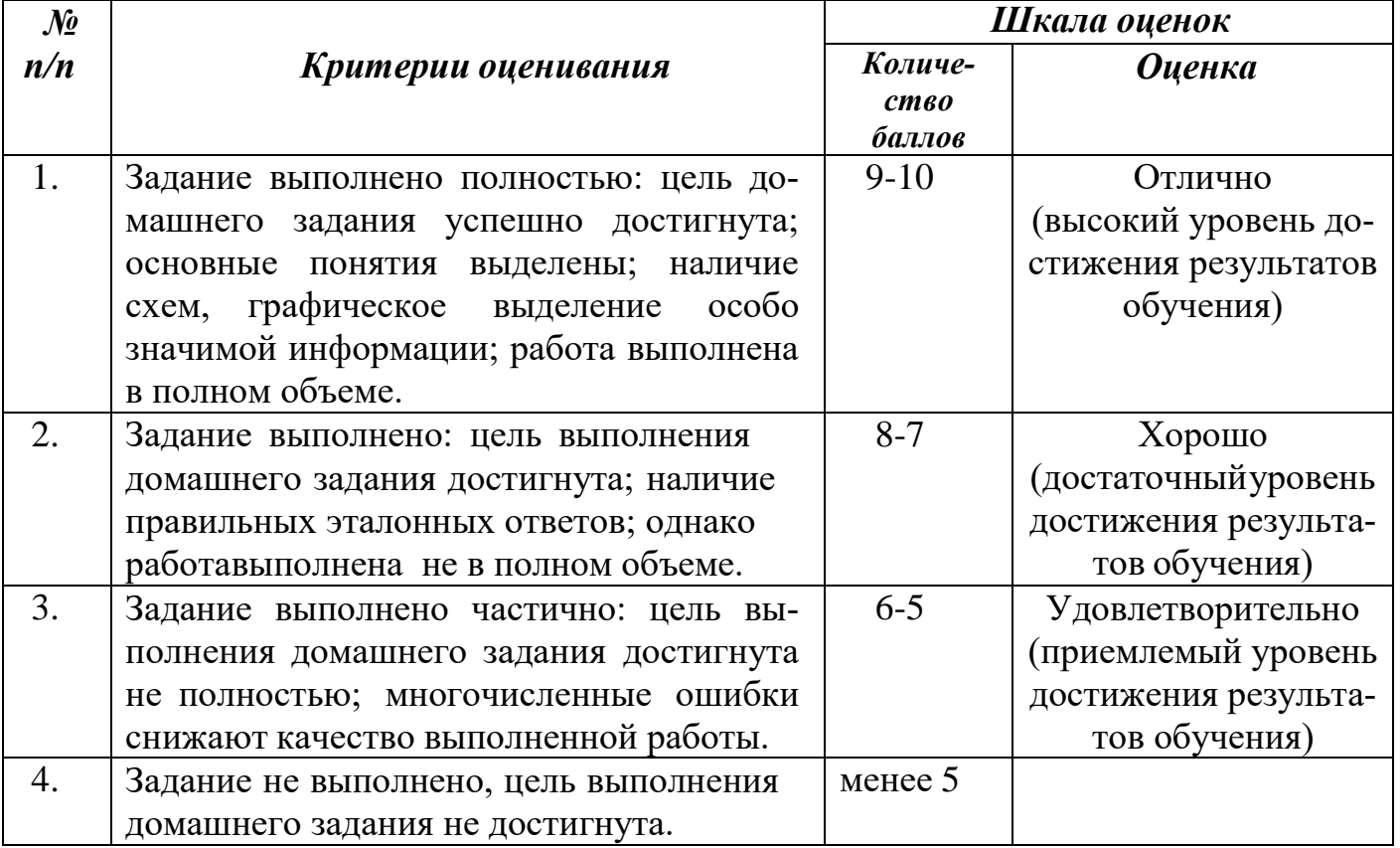

## **Д) КРИТЕРИИ И ШКАЛА ОЦЕНИВАНИЯ НА ДИФФЕРЕНЦИРОВАННОМ ЗАЧЕТЕ**

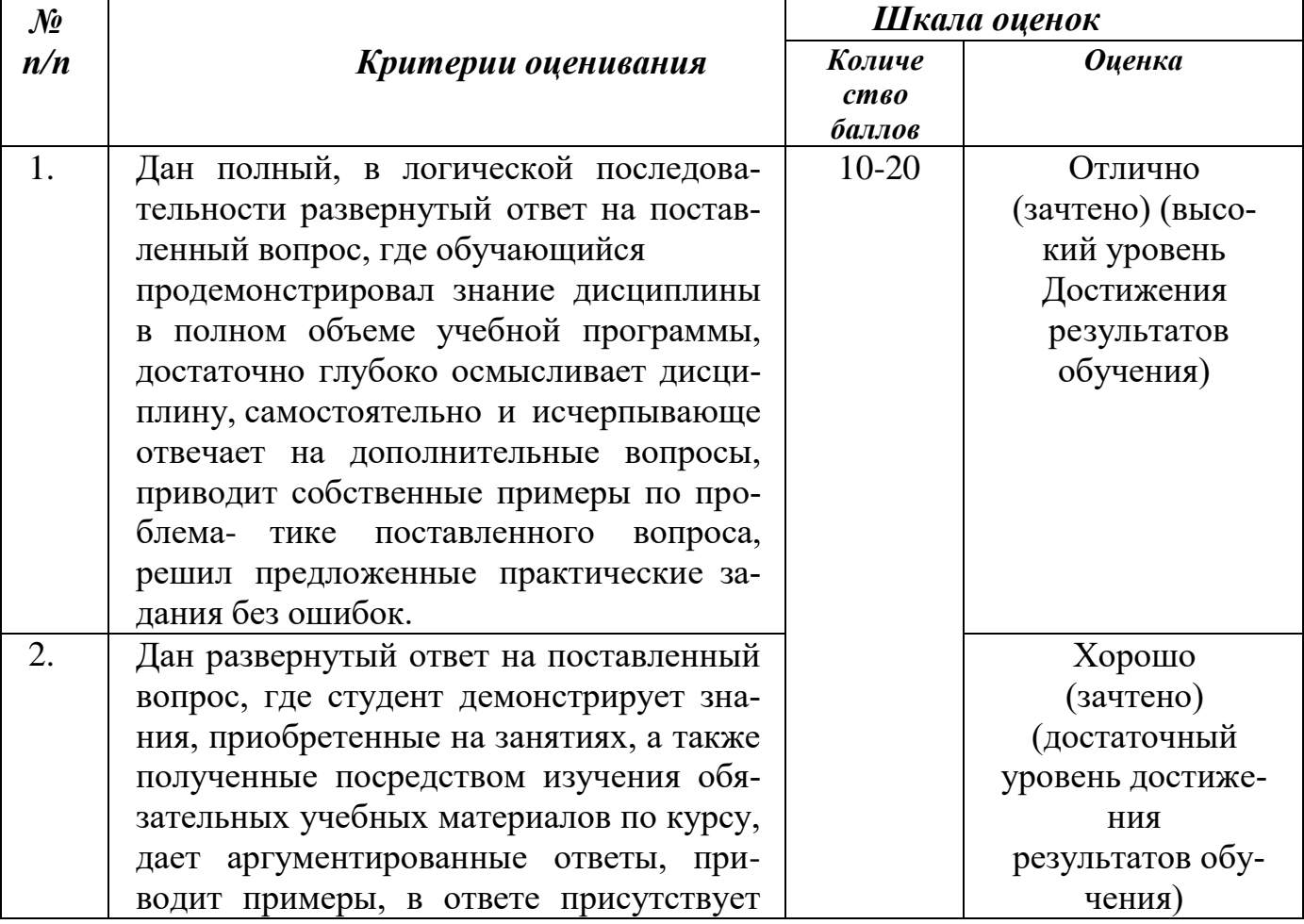

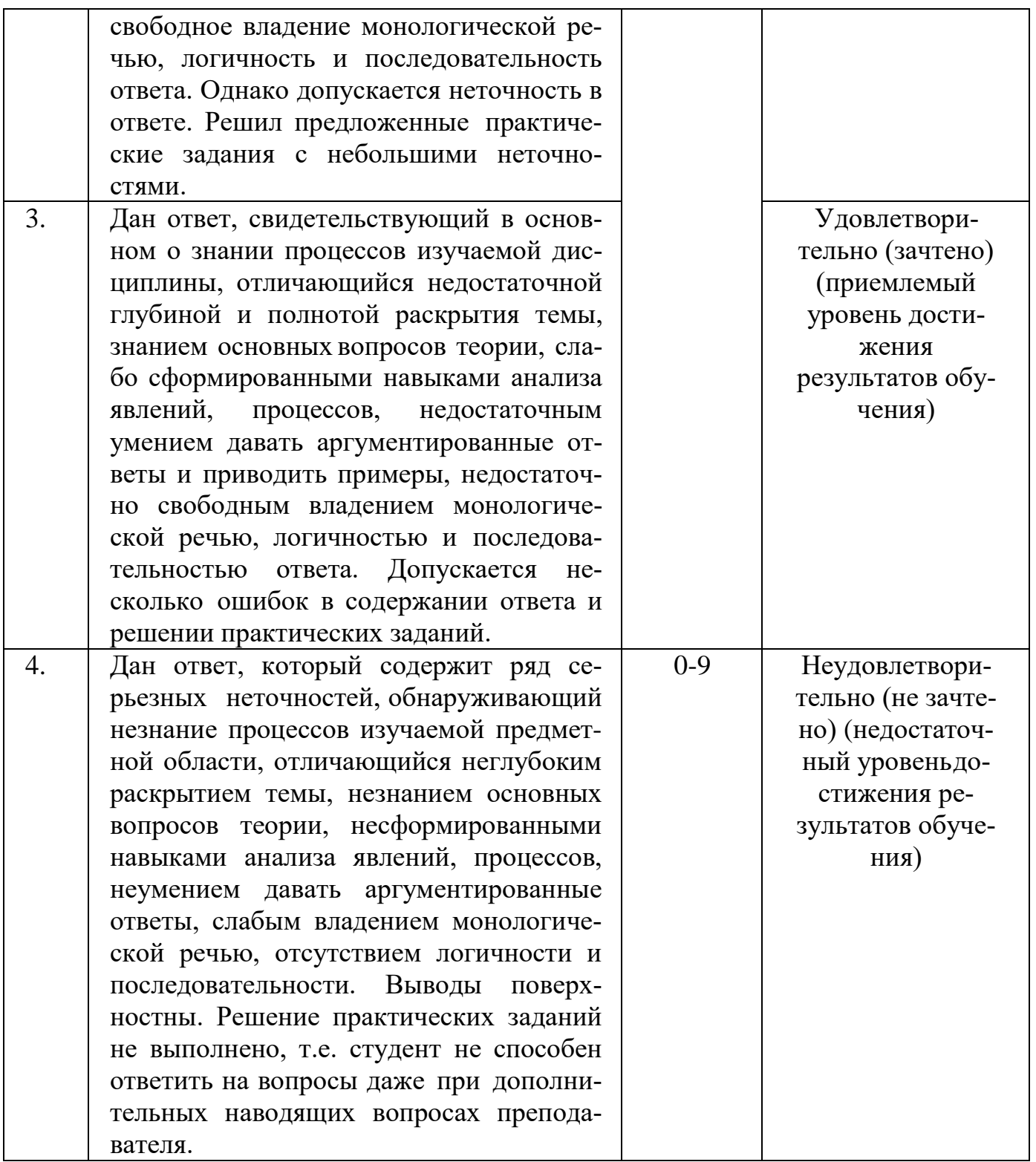

# 1.1. Критерии и шкала оценивания результатов освоения дисциплины при<br>дифференцированном зачете (зачете с оценкой)

| $\mathcal{N}\!\!\varrho$ | Критерии оценивания                                                        | Шкала оценок                                                               |                      |
|--------------------------|----------------------------------------------------------------------------|----------------------------------------------------------------------------|----------------------|
| n/n                      |                                                                            | C <sub>Y</sub> M <sub>M</sub> a<br>баллов по<br>$\partial ucuu$ -<br>плине | <b>Оценка</b>        |
|                          | Обучающийся глубоко и прочно усвоил<br>программный материал, исчерпывающе, | $51$ и выше                                                                | Отлично<br>(зачтено) |

При дифференцированном зачете (зачете с оценкой):

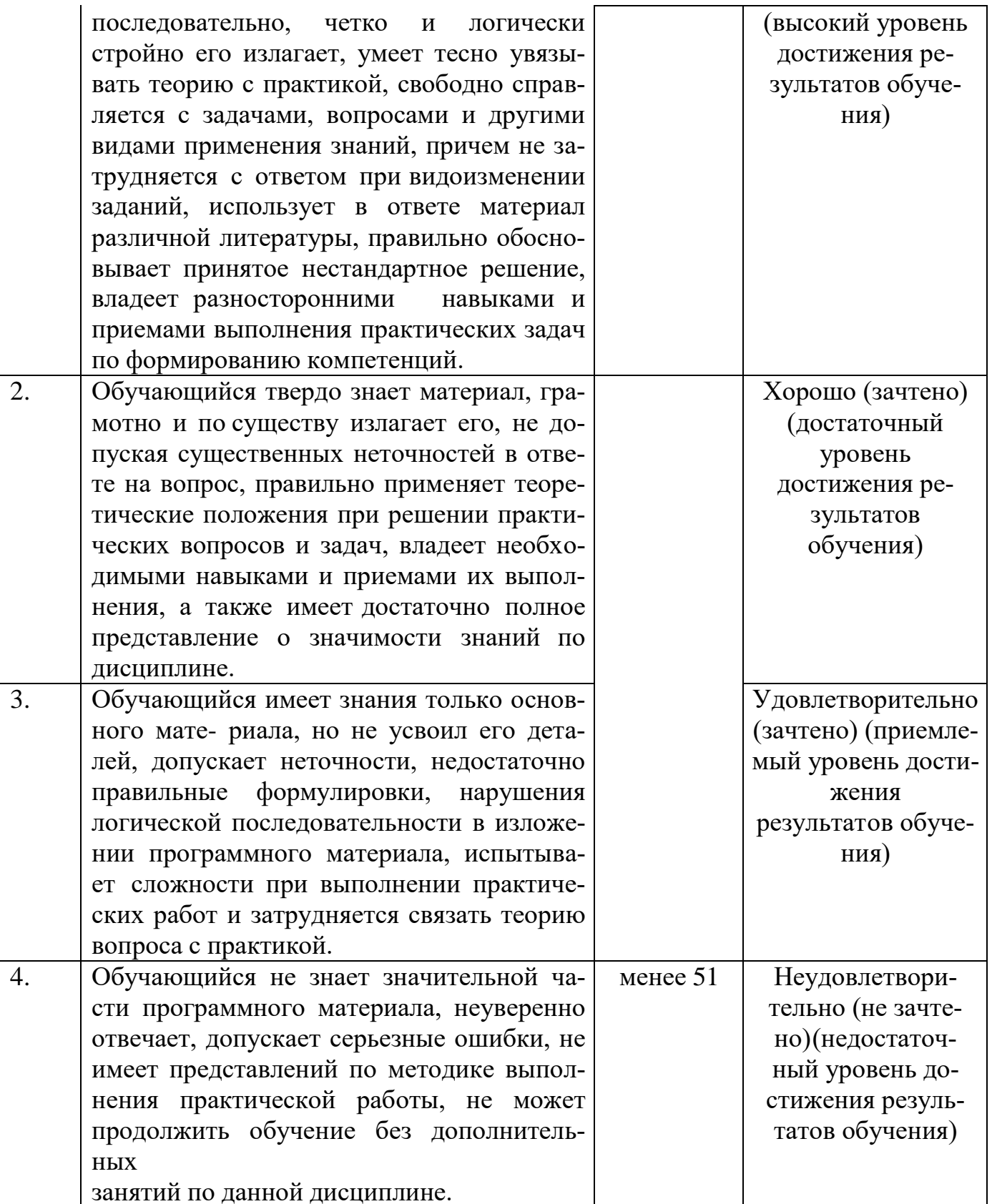

## **III. ТИПОВЫЕ КОНТРОЛЬНЫЕ ЗАДАНИЯ ИЛИ ИНЫЕ МАТЕРИАЛЫ, НЕ-**ОБХОДИМЫЕ ДЛЯ ОЦЕНКИ РЕЗУЛЬТАТОВОСВОЕНИЯ ДИСЦИПЛИНЫ, ХАРАКТЕРИЗУЮЩИХ ЭТАПЫ ФОРМИРОВАНИЯ КОМПЕТЕНЦИЙ В ПРОЦЕССЕ ОСВОЕНИЯ ОБРАЗОВАТЕЛЬНОЙ ПРОГРАММЫ

#### 3.1. Типовые контрольные задания для текущего контроля успеваемости обучающихся

# Ведение в информатику. «Информатика – как наука об информации». Задание 1. Перечень вопросов по теме для устного обсуждения:

- 1. Что такое информатика?
- 2. Что такое информация?
- 3. Какие действия можно проводить над информацией?
- 4. История информатики?
- 5. Предмет информатики как науки составляют?
- 6. Разделы информатики?

## Задание 2. Домашнее задание:

1. Подготовиться к входной контрольной работе.

## Входной контроль.

## Вариант 1.

Часть А (задание с выбором ответа)

1. За минимальную единицу измерения количества информации принимают:

- 1) байт
- 2) пиксель
- $3)$  бит
- $4)$   $6$ or

2. Шахматная доска состоит из 64 полей: 8 столбцов, 8 строк. Какое количество бит потребуется для кодирования одного шахматного поля?

- $1)$  4
- $2) 5$
- $3)6$
- $4)7$

3. Получено сообщение, информационный объем которого равен 32 битам. Чему равен этот объем в байтах?

- $1)$  5
- $2) 2$
- $3) 3$
- $4)4$

4. Устройство, выполняющее арифметические и логические операции и управляющее другими устройствами компьютера, называется:

- 1) контроллер
- 2) клавиатура
- 3) монитор
- 4) процессор
- 5. Файл это:
- 1) программа в ОП
- 2) программа или данные на диске, имеющие имя
- 3) единица измерения информации
- 4) текст, распечатанный на принтере

6. Программы, управляющие оперативной памятью, процессором, внешними

устройствами и обеспечивающие возможность работы других программ, называют:

- 1) утилиты
- 2) драйверы
- 3) операционные системы

4) системы программирования

7. Какое из устройств предназначено для ввода информации:

1) процессор;

2) принтер;

3) клавиатура;

4) монитор.

8. Текстовый редактор – программа, предназначенная для:

1) создания, редактирования и форматирования текстовой информации;

2) работы с изображениями в процессе создания игровых программ;

3) управление ресурсами ПК при создании документов;

4) автоматического перевода с символьных языков в машинные коды.

9. Курсор – это:

1) устройство ввода текстовой информации;

2) клавиша на клавиатуре;

3) наименьший элемент отображения на экране;

4) метка на экране монитора, указывающая позицию, в которой будет отображен текст, вводимый с клавиатуры.

10. Элементарным объектом, используемым в растровом графическом редакторе, является:

1) точка экрана (пиксель);

2) прямоугольник;

3) круг;

4) палитра цветов.

11. Под носителем информации обычно понимают:

1) линию связи;

2) параметр информационного процесса;

3) компьютер;

4) материальный носитель, который можно использовать для записи, хранения и (или) передачи информации.

12. К внешним запоминающим устройствам относится:

1) процессор;

2) дискета;

3) монитор;

4) оперативная память.

13. В какой из групп перечислены устройства вывода информации?

1) принтер, винчестер, мышь;

2) винчестер, лазерный диск, модем;

3) монитор, принтер, звуковые колонки;

4) ни один из ответов не верен.

14. В какой из групп перечислены устройства ввода информации?

1) Винчестер, лазерный диск, модем;

2) монитор, принтер, плоттер, звуковые колонки;

3) клавиатура, джойстик, сканер;

4) ни один из ответов не верен.

15. Установите тип файлов со следующими расширениями: \*.txt, \*.dос.

1) Исполняемые файлы;

2) графические файлы;

3) текстовые документы;

4) ни один из ответов не верен.

16. Чему равен 1 Кбайт?

- 1) 1000 бит;
- 2) 1000 байт;
- 3) 1024 бит;
- 4) 1024 байт.

17. Панель задач служит для

1) переключения между запущенными приложениями

2)завершения работы WINDOWS

3) обмена данными между приложениями

4)запуска программ DOS

5) просмотра каталогов

18.Файл [tetris.com](http://tetris.com/) находится на диске С: в каталоге GAMES, который является подкаталогом каталога DAY. Выбрать полное имя файла:

1) [C:\tetris.com\GAMES\DAY](file:///C:/tetris.com/GAMES/DAY)

2) [C:\GAMES\tetris.com](file:///C:/GAMES/tetris.com)

3) [C:\DAY\GAMES\tetris.com](file:///C:/DAY/GAMES/tetris.com)

4) [C:\GAMES\DAY\tetris.com](file:///C:/GAMES/DAY/tetris.com)

5) [C:\GAMES\tetris.com](file:///C:/GAMES/tetris.com)

19. Полное имя файла: c:\books\raskaz.txt. Каково расширение файла?

1) books\raskaz;.

2) raskaz.txt;

3) books\raskaz.txt;

4) txt.

20.В прикладное ПО входят:

1) языки программирования

2) операционные системы

3) диалоговая оболочка

4) совокупность всех программ, установленных на компьютере,

5) текстовые редакторы

21. Файл line.exe находится на диске С: в каталоге GAMES, который является подкаталогом каталога MY. Выбрать полное имя файла:

1) [C:\line.exe\GAMES\MY](file:///C:/line.exe/GAMES/MY)

2) [C:\GAMES\lines.exe](file:///C:/GAMES/lines.exe)

3) [C:\MY\GAMES\lines.exe](file:///C:/MY/GAMES/lines.exe)

4) [C:\GAMES\MY\lines.exe](file:///C:/GAMES/MY/lines.exe)

5) [C:\GAMES\lines.exe](file:///C:/GAMES/lines.exe)

22. Перемещаясь из одного каталога в другой пользователь последовательно посетил каталоги **DOC, USER, SCHOOL, A:\, LETTER, INBOX**. Каково полное имя каталога, в котором оказался пользователь?

1) **INBOX**

# 2) **A:\LETTER\INBOX**

# 3) **A:\SCHOOL\USER\DOC**

# 4) **LETTER\INBOX**

**Часть В** (задания с кратким ответом)

23. Запишите полный путь к файлу «Интернет» в иерархической файловой системе:

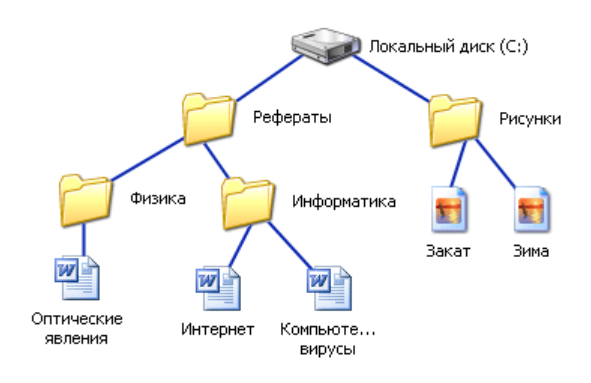

#### 24. Запишите тип и размер используемого в тексте шрифта.

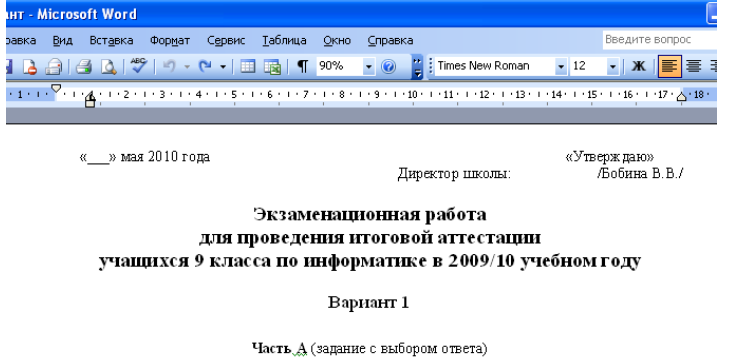

1. За минимальную единицу измерения количества информации принимают:

#### 25. Запишите номер открытой страницы и количество страниц документа.

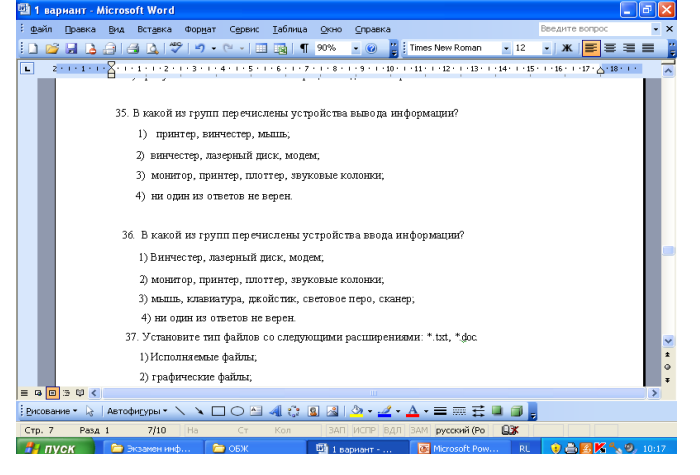

# **Вариант 2**

**Часть А** (задание с выбором ответа)

1. Устройство, выполняющее арифметические и логические операции и управляющее другими устройствами компьютера, называется:

- 1) контроллер
- 2) процессор
- 3) монитор
- 4) клавиатура
- 2. Файл это:
- 1) программа в ОП
- 2) текст, распечатанный на принтере
- 3) единица измерения информации
- 4) программа или данные на диске, имеющие имя

3. Программы, управляющие оперативной памятью, процессором, внешними устройствами и обеспечивающие возможность работы других программ, называют:

- 1) операционные системы
- 2) драйверы
- 3) утилиты
- 4) системы программирования

4. Получено сообщение, информационный объем которого равен 24 битам. Чему равен этот объем в байтах?

- $1) \, 5$
- $2) 2$
- $3) 3$
- $4)4$

5. За минимальную единицу измерения количества информации принимают:

- $1)$  бит
- 2) пиксель
- 3) байт
- $4)$   $6$ or

6. Шахматная доска состоит из 16 полей: 4 столбцов, 4 строк. Какое количество бит потребуется для кодирования одного шахматного поля?

- $1)$  4
- $2) 6$
- $3) 5$
- $4)7$

7. Какое из устройств предназначено для вывода информации:

- 1) процессор;
- $2)$  сканер;
- 3) клавиатура;
- 4) монитор.

8. Перевод текста с одного языка на другой является процессом:

- 1) хранения информации;
- 2) передачи информации;
- 3) поиска информации;
- 4) обработки информации;
- 5) обмена
- 9. Текстовый редактор программа, предназначенная для:
- 1) управления ресурсами ПК при создании документов;
- 2) работы с изображениями в процессе создания игровых программ;
- 3) создания, редактирования и форматирования текстовой информации;
- 4) автоматического перевода с символьных языков в машинные коды.

10. Kypcop  $\sigma$   $\sigma$ :

- 1) устройство ввода текстовой информации;
- 2) клавиша на клавиатуре;

3) метка на экране монитора, указывающая позицию, в которой будет отображен текст, вводимый с клавиатуры;

4) наименьший элемент отображения на экране;

11. Выбрать действие, относящееся к форматированию текста:

1) копирование фрагментов текста

2) исправление опечаток

- 3) проверка орфографии
- 4) изменение размера шрифта
- 5) перемещение фрагментов текста
- 12. Элементарным объектом, используемым в растровом графическом редакторе, является:
- 1) прямоугольник;
- 2) точка экрана (пиксель);
- 3) круг;
- 4) палитра цветов.
- 13. Под носителем информации обычно понимают:
- 1) линию связи;

2) материальный объект, который можно использовать для записи, хранения и (или) передачи информации;

- 3) компьютер;
- 4) параметр информационного процесса;
- 14. Чему равен 1 Мбайт?
- 1) 1024 байт;
- 2) 1024 Кбайт;
- 3) 1024 бит;
- 4) 1000 бит;
- 15. К внешним запоминающим устройствам относится:
- 1) процессор;
- 2) монитор;
- 3) дискета;
- 4) оперативная память.
- 16. В какой из групп перечислены устройства вывода информации?
- 2) принтер, винчестер, мышь;
- 2) винчестер, лазерный диск, модем;
- 3) монитор, принтер, звуковые колонки;
- 4) ни один из ответов не верен.
- 17. В какой из групп перечислены устройства ввода информации?
- 2) Винчестер, лазерный диск, модем;
- 2) монитор, принтер, плоттер, звуковые колонки;
- 3) клавиатура, джойстик, сканер;
- 4) ни один из ответов не верен.
- 18. Установите тип файлов со следующими расширениями: \*.jpg, \*.bmp.
- 2) текстовые документы;
- 2) графические файлы;
- 3) исполняемые файлы;
- 4) ни один из ответов не верен.
- 19. Компьютер это...
- 1) универсальное устройство для передачи информации

2) автоматическое программно-управляемое устройство для работы с любым видов информации

- 3) устройство для вывода информации на печать
- 4) устройство для считывания информации с электронных носителей
- 20. Полный путь файлу: c:\books\raskaz.txt. Каково имя файла?

5) books\raskaz;.

6) raskaz.txt;

7) books\raskaz.txt;

8) txt.

21. В некотором каталоге хранился файл Задача5. После того, как в этом каталоге создали подкаталог и переместили в созданный подкаталог файл Задача5, полное имя файла стало Е:\Класс9\Физика\Задачник\Задача5. Каково было полное имя этого файла до перемещения?

- 1) Е:\Физика\Задачник\Задача5
- 2) Е:\Физика\Задача5
- 3) Е:\Класс9\Задачник\Задача5
- 4) Е:\Класс9\Физика\Задача5

## **Часть В** (задания с кратким ответом)

22. Запишите тип и размер используемого в тексте шрифта.

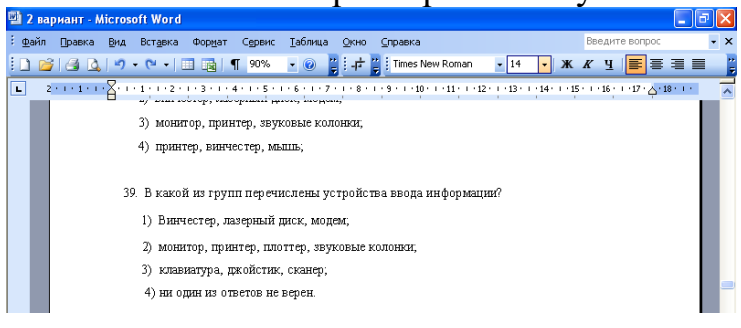

23. По какому краю выровнен текст?

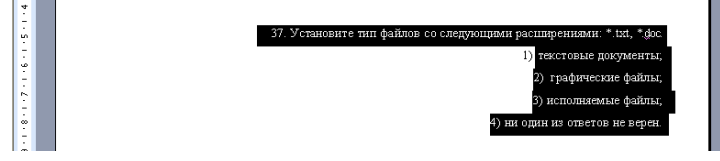

24. Запишите номер открытой страницы и количество страниц документа.

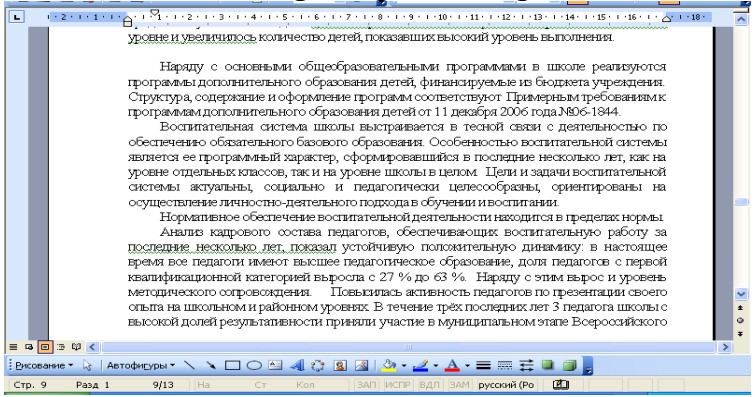

25. Запишите полный путь к файлу «Закат» в иерархической файловой системе:

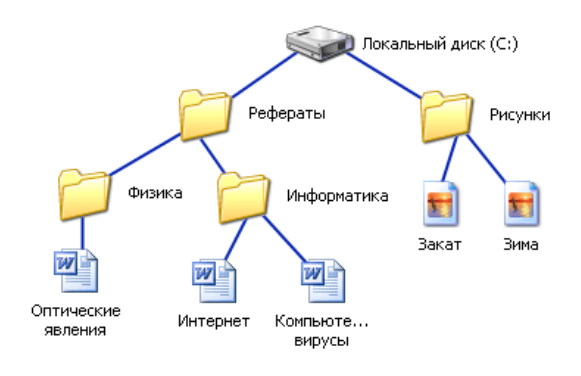

## **Раздел 1. Информация и информационная деятельность человека**

#### **Тема «Информация и информационные процессы»**

#### **Задание 1. Перечень вопросов по теме для устного обсуждения:**

- 1. Что такое информация?
- 2. В каком виде существует информация?
- 3. В какой форме может существует информация?
- 4. Информационными объектами?
- 5. Виды информации?
- 6. Что можно делать с информацией?
- 7. Какими свойствами обладает информация?
- 8. Как измеряется количество информации?

#### **Задание 2. Тесты по теме**

#### **Тест «Гигиена и охрана труда при работе на компьютере»**

- 1. На каком минимальном расстоянии можно находиться от экрана монитора?
- А) 20 см;
- Б) 40 см;
- В) 60 см;
- Г) 80 см.
- 2. какое из устройств оказывает самый сильный вред на здоровье человека?
- А) системный блок;
- Б) принтер;
- В) монитор;
- Г) модем.
- 3. В каком направлении нужно смотреть на монитор?
- А) слева направо;
- Б) снизу вверх;
- В) сверху вниз;
- Г) справа налево.
- 4. в каком направлении монитор излучает максимально?
- А) от экрана вниз;
- Б) от экрана вперед;
- В) от экрана вверх;
- Г) от экрана назад.
- 5. Как часто надо делать перерыв при работе на компьютере?
- А) не делать вовсе;
- Б) каждый час;
- В) каждые 3 ч;

Г) каждые 5 ч.

6. Какова минимальная продолжительность перерывов?

А) 5-10 мин;

Б) 20-25 мин;

В) 25-30 мин;

Г) 35-40 мин.

7. Как расслабиться при работе на компьютере?

А) прочитать книгу;

Б) посмотреть телевизор;

В) сделать гимнастику для стоп;

Г) сделать гимнастику для глаз.

8. Какие витамины необходимо употреблять с пищей во время интенсивной работы на компьютере?

 $A) A, B_6, F;$ 

 $B$ ) A,  $B_2$ , C;

B) A,  $B_{12}$ , D;

 $\Gamma$ ) A, B, C, D.

# **Тест «Информация и информационные процессы»**

1. Что изучает информатика?

а) любые процессы и явления, связанные с информацией

б) программирование для компьютеров

в) взаимосвязь явлений в природе

г) компьютерные технологии

д) математические методы решения задач

2. Отметьте все верные высказывания.

а) информация нематериальна

б) информация - это отражение реального мира

в) информация характеризует разнообразие

г) при получении информации уменьшается неопределенность знаний

д) существует строгое определение информации

3. Отметьте виды информации, которые компьютер пока не умеет обрабатывать.

а) запах

б)звук

в) речь человека

г) вкус

д) фотографии

4. Выберите процессы, которые можно назвать обработкой информации.

а) шифрование

б) передача информации

в) хранение данных

г) сортировка списка

д) поиск в базе данных

5. Отметьте все верные высказывания.

а) информация может существовать только вместе с носителем

б) хранение информации - это один из информационных процессов

в) для того, чтобы извлечь информацию из сообщения, человек использует знания

- г) обработка информации это изменение её содержания
- д) при записи информации изменяются свойства носителя
- 6. Что такое кодирование?
- а) средство поиска информации
- б) запись информации в другой системе знаков
- в) искажение информации
- г) изменение вида информации
- д) изменение количества информации
- 7. Какая фраза может служить определением сортировки?
- а) выбор нужных элементов
- б) расстановка элементов списка в заданном порядке
- в) расстановка строк по алфавиту
- г) изменение порядка элементов
- д) удаление ненужных элементов
- 8. Как называется изменение свойств носителя, которое используется

для передачи информации?

9. Как называются знания, которые представляют собой факты, законы, принципы?

10. Как называются знания, которые представляют собой алгоритмы решения некоторых задач?

11. Как называют представления человека о природе, обществе и самом  $ce6e?$ 

12. Отметьте все верные высказывания.

- а) полученная информация зависит от знаний получателя
- б) полученная информация зависит только от принятого сообщения
- в) получение информации всегда увеличивает знания

г) знания увеличиваются только тогда, когда полученная информация частично известна

д) одна и та же информация может быть представлена в разных формах

13. Как называют информацию, зафиксированную (закодированную) в некоторой форме, в частности, в компьютерных информационных системах?

14. Перечислите и охарактеризуйте основные этапы работы человека с информацией

## Тема «Подходы к измерению информации»

## Задание 1. Перечень вопросов по теме для устного обсуждения

- 1. Содержательный подход к измерению информации?
- 2. Алфавитный подход к измерению информации?
- 3. Единицы измерения информации?

## Залание 2. Решение залач

Задача 1. Сколько бит информации несѐт сообщение о том, что из колоды в 32 карты достали «даму пик»?

Задача 2. Сколько бит информации получено из сообщения «Вася живет на пятом этаже», если в доме 16 этажей?

Задача 3. В корзине лежат 16 шаров. Все шары разного цвета. Сколько информации несѐт сообщение о том, что достали красный шар?

Задача 4. В корзине лежат шары. Все разного цвета. Сообщение о том, что достали синий шар, несѐт 5 бит информации. Сколько всего шаров было в корзине?

Задача 5. Какое количество информации в сообщении из 10 символов, записанном буквами из 32-символьного алфавита?

Задача 6. Первое письмо состоит из 50 символов 32-символьного алфавита, а второе – из 40 символов 64 – символьного алфавита. Сравните объемы информации, содержащиеся в двух письмах.

Задача 7. Статья, созданная с помощью ПК, содержит 30 страниц, на каждой странице - 40 строк, в каждой строке 50 символов. Какой объѐм информации содержит статья?

Задача 8. Сколько информации содержит сообщение о выпадении грани с числом 3 на шестигранном игральном кубике?

Задача 9. Для хранения текста требуется 84000 бит. Сколько страниц займѐт этот текст, если на странице размещается 30 строк по 70 символов в строке?

Задача 10. В корзине лежат шары. Все разного цвета. Сообщение о том, что достали синий шар, несѐт 5 бит информации. Сколько всего шаров было в корзине?

Задача 11. В барабане для розыгрыша лотереи находится 32 шара. Сколько информации содержит сообщение о первом выпавшем номере (например, выпал номер 15)?

Задача 12. Какое количество информации несет в себе сообщение о том, что нужная вам программа находится на одной из восьми дискет? ([2], стр. 35, № 2.1)

Задача 13. Какое количество информации получит второй игрок при игре в крестики-нолики на поле 8 х 8, после первого хода первого игрока, играющего крестиками?

Задача 14. В рулетке общее количество лунок равно 128. Какое количество информации мы получаем в зрительном сообщения об остановке шарика в одной из лунок?

Задача 15.Какой объем информации содержит сообщение, уменьшающее неопределенность знаний в 4 раза?

Задача 16. Группа школьников пришла в бассейн, в котором 4 дорожки для плавания. Тренер сообщил, что группа будет плавать на дорожке номер 3. Сколько информации получили школьники из этого сообщения?

Задача 17. Для записи текста использовался 256-символьный алфавит. Каждая страница содержит 32 строки по 64 символа в строке. Какой объем информации содержат 5 страниц этого текста?

Задача 18. Для записи сообщений использовался 64-символьный алфавит. Всѐ сообщение содержит 8775 байт информации и занимает 6 страниц, каждая страница со-держит 30 строк. Сколько символов в строке?

Задача 19. Сравните объемы информации, содержащиеся в двух письмах. Первое состояло из 50 символов 30-символьного алфавита, второе – из 40 символов 60 символьного алфавита.

Задача 20. В соревнованиях по легкой атлетике (марафон) участвуют 120 спортсме-

нов. Специальное устройство реагирует прохождение каждым из участников промежуточного финиша, записывая его номер с использованием минимального количества бит, одинакового для каждого марафонца. Каков информационный объем в битах сообщения, записанного устройством, после того как промежуточный финиш прошли 70 спортсмена?

## **Задание 3. Практические задания:**

Решить примеры и задачи на перевод единиц измерения информации. №*1* 13Мб в байты = \*1024=13312 Кб = \*1024=13631488 байт 128Мб в гигабайты = /1024= 0,125Гб 0,12Мб в биты=\*1024 = 122,88Кб = \*1024 = 125829,12 байт = \*8 =1006632,96 бит 0,01Гб в килобайты =  $*1024 = 10,24 \text{ M}$ б =  $*1024 = 10485,76 \text{ K}$ б 40960 бит в килобайты = /8 = 5120 байт = /1024 = 5 Кб

## №*2.*

25Кб в биты =  $*1024 = 25600$  байт =  $*8 = 204800$ бит 512Кб в гигабайты = /1024 = 0,5Мб = / 1024=0,00048828125 Гб 0,5Мб в байты =  $*1024 = 512$  Кб =  $*1024 = 5242886$ айт 0,075Гб в мегабайты =  $*1024 = 76.8$  Мб 81920 бит в килобайты /8 = 10240 байт = /1024 = 10 Кб

## №*3.*

256Мб в гигабайты =  $/1024 = 0.25 \Gamma 6$ 12,8Мб в байты = \*1024= 13107,2 Кб = \*1024= 13421772,8 байт 0,12Мб в килобайты\*1024= 122,88 Кб 0,001Гб в байты = \*1024= 1,024 Мб = \*1024= 1048,576 Кб = \*1024=1073741,824 байт 73728 бит в килобайты = /8 = 9216 байт = /1024 = 9 Кб

## №*4.*

13Мб в байты = \*1024= 13312 Кб = \*1024= 13631488 байт 128Мб в гигабайты = /1024= 0,125 Гб 0,12Мб в биты = \*1024 =122,88 Кб = \*1024 = 125829,12 байт = \*8 = 1006632,96 бит 0,02Гб в килобайты =  $*1024 = 20.48$  Мб =  $*1024 = 20971.52$  Кб 90112 бит в килобайты = /8 = 11264 байт = /1024 = 11 Кб

No 5.

0,6Мб в биты = \*1024 = 614,4 Кб = \*1024 = 629145,6 байт = \*8 = 5033164,8 бит 64Мб в килобайты =  $*1024 = 65536$  KБ 0,128Мб в байты = \*1024 = 131,072 Кб = \*1024 = 134217,728 байт 0,8Гб в мегабайты =\*1024 =819,2 Мб 24576 бит в килобайты =  $/8 = 3072$  байт =  $/1024 = 3$  Кб

## N<u></u>°<sub>6</sub>.

64Мб в гигабайты = /1024 = 0,0625 Гб 128Мб в байты = \*1024 = 131072 Кб = \*1024 = 134217728 байт 0,03Мб в биты = \*1024 = 30,72 Кб = \*1024 = 31457,28 байт = \*8 = 251658,24 бит 0,14Гб в килобайты =  $*1024 = 143,36$  Мб =  $*1024 = 146800,64$  Кб

# Решить задачи

1. Сколько школьных учебников емкостью 350 Кбайт можно разместить на трехдюймовой дискете, если объем трехдюймовой дискеты - 1,44 Мбайт?

2. В пяти килобайтах:

1) 5000 байт 2) 5120 байт 3) 500 байт 4) 5000 бит

3. Каждое показание счётчика, фиксируемое в памяти компьютера, занимает 10 бит. Записано 100 показаний этого датчика. Каков информационный объём снятых значений в байтах?

1) 10 2) 100 3) 125 4) 1000

4. Какое количество информации содержит сообщение, уменьшающее неопределенность знаний в 8 раз? 1)1 бит; 1) 2 бита; 3) 3 бита; 4) 4 бита.

5. «Вы выходите на следующей остановке?» - спросили человека в автобусе. «Нет», - ответил он. Сколько информации содержит ответ?

6. Текст занимает 0,25 Кбайт памяти компьютера. Сколько символов содержит этот текст?

7. Сколько битов информации содержится в сообщении объемом четверть килобай- $Ta?$ 

a)  $2032$ ;

 $6)2048;$ 

 $B)$  250;

 $\Gamma$ ) 2000;

д) 256.

8. Информационное сообщение объемом 1 Мбайт передается со скоростью 2 Кбайт/мин. Определите время передачи информации в секундах.

- a)  $512$ ;
- $6)$  3120;
- $B)$  30720;

 $\Gamma$ ) 500:

д) 3000.

9. Скорость модема 9 600 бит/с. Сколько времени потребуется для передачи 111 страницы текста, состоящей из 40 строк по 50 символов?

10. Объем сообщения равен 11 Кбайт. Сообщение содержит 11264 символов. Какова мощность алфавита?

11. В школе 750 учащихся, коды учащихся записаны в школьной информационной системе с помощью минимального количества бит. Каков информационный объем в байтах сообщения о кодах 180 учащихся начальных классов?

# Ответить на вопросы:

1. Что такое неопределённость знания о результате какого-либо события? Приведите пример.

2. В чем состоит суть содержательного подхода к определению количества информации? Что такое бит с точки зрения содержательного подхода?

3. В чём состоит суть алфавитного подхода к измерению информации? Что такое бит с точки зрения алфавитного подхода?

4. Какие единицы используются для измерения объёма информации, хранящейся на компьютере?

5. При угадывании целого числа в некотором диапазоне было получено 5 бит информации. Каковы наибольшее и наименьшее числа этого диапазона?

6. Какое максимальное количество вопросов достаточно задать вашему собеседнику, чтобы точно определить день и месяц его рождения?

7. В чём состоит суть алфавитного подхода к измерению информации? Что такое бит с точки зрения алфавитного подхода?

8. Закодируйте фразу «ALL IN GOOD TIME» кодом Бодо и восьмиразрядным компьютерным кодом. Сравните полученные информационные объёмы текста.

9. Какие единицы используются для измерения объёма информации, хранящейся на компьютере?

10. В школе 750 учащихся, коды учащихся записаны в школьной информационной системе с помощью минимального количества бит. Каков информационный объём в байтах сообщения о кодах 180 учащихся начальных классов?

11. В школьной базе данных каждый ученик получил идентификатор, состоящий ровно из 6 символов. В качестве символов используются все заглавные буквы русского алфавита, кроме «Ё», «Ы», «Ъ» и «Ь», а также все десятичные цифры за исключением цифры 0. Каждый такой идентификатор в информационной системе записывается минимально возможным и одинаковым целым количеством байт (при этом используют посимвольное кодирование и все символы кодируются одинаковым и минимально возможным количеством бит). Определите объём памяти, необходимый для хранения в этой системе 180 идентификаторов учащихся начальных классов. Ответ выразите в килобайтах.

12. В ходе телевизионного шоу проводится СМС-голосование: каждый телезритель отдаёт свой голос за одного из 12 артистов-участников шоу, отправляя сообщение с его номером. Голос каждого телезрителя, отданный за того или иного участника, кодируется одинаковым и минимально возможным количеством бит и сохраняется для подведения итогов. За время телевизионного шоу в голосовании приняли участие 163 840 зрителей. Определите объём сохранённой информации о голосовании и выразите его в килобайтах.

13. При регистрации в компьютерной системе каждому пользователю выдаётся пароль, состоящий из 6 символов и содержащий только символы из шестибуквенного набора А, В, С, D, Е, F. Для хранения сведений о каждом пользователе отведено одинаковое и минимально возможное целое число байт. При этом используют посимвольное кодирование паролей и все символы кодируются одинаковым и минимально возможным количеством бит. Кроме собственно пароля для каждого пользователя в системе хранятся дополнительные сведения, занимающие 15 байт. Определите объём памяти в байтах, необходимый для хранения сведений о 120 пользовате-ЛЯХ.

## Тема «Компьютер и цифровое представление информации. Устройство компьютера»

## Задание 1. Перечень вопросов по теме для устного обсуждения:

- 1. История развития ЭВМ.
- 2. Поколение ЭВМ.
- 3. Основополагающие принципы устройства компьютеров.
- 4. Архитектура компьютера.
- 5. Программное обеспечение компьютера.
## **Задание 2. Вопросы и задания по темам: «История развития ЭВМ», «Поколение ЭВМ».**

1. Что понимают под информационными революциями? Какие информационные революции пережило человечество?

2. Выясните, когда отмечается День российской информатики. С чем связан выбор именно этой даты?

3. Дайте краткую характеристику «домеханического» периода развития вычислительных устройств, связанного с изобретением и использованием счѐтов, таблиц и логарифмической линейки.

4. Дайте краткую характеристику «механического» периода создания вычислительных устройств, связанного с именами таких изобретателей, как Леонардо да Винчи, Вильгельм Шиккард, Блез Паскаль, Готфрид Вильгельм Лейбниц, Филипп Маттеус Ган, Евна Якобсон и др.

5. Попытайтесь обнаружить «ткацкий след» в развитии вычислительной техники.

6. Подготовьте краткое сообщение об истории создания арифмометров, рассмотрев в нѐм изобретения Карла Томаса, Пафнутия Львовича Чебышѐва, Вильгодта Теофиловича Однера.

7. По какому принципу ЭВМ делятся на поколения? Дайте краткую характеристику каждому поколению компьютеров.

8. Предложите классификацию современных персональных компьютеров. Изобразите её в виде графа.

9. Подготовьте небольшое сообщение о роли личности в развитии вычислительной техники. Героем сообщения может быть Стив Джобс, Стив Возняк, Грейс Мюррэй Хоппер, Билл Гейтс или кто-то другой по вашему усмотрению.

10. Что такое суперкомпьютеры? Для решения каких задач они используются?

11. Какое место в рейтинге суперкомпьютеров (Тор500) занимают российские разработки?

12. Назовите основные тенденции, прослеживаемые в развитии вычислительной техники.

## **Задание 3. Тесты**

#### **Тест «История развития ЭВМ»**

1. Общим свойством машины Бэббиджа, современного компьютера и человеческого мозга является способность обрабатывать...

- а) числовую информацию
- б) текстовую информацию
- в) звуковую информацию
- г) графическую информацию
- 2. Первая программа была написана...
- а) Чарльзом Бэббиджем
- б) Адой Лавлейс
- в) Говардом Айкеном
- г) Полом Алленом
- 3. Двоичную систему счисления впервые предложил...
- а) Блез Паскаль
- б) Готфрид Вильгельм Лейбниц
- в) Чарльз Беббидж
- г) Джордж Буль
- 4. Первая ЭВМ появилась...
- а) в 1823 году
- б) в 1946 году
- в) в 1949 году
- г) в 1951 году
- 5. Первую вычислительную машину изобрел...
- а) Джон фон Нейман
- б) Джордж Буль
- в) Норберт Винер
- г) Чарльз Беббидж
- 6. Основы теории алгоритмов были впервые заложены в работе...
- а) Чарльза Беббиджа
- б) Блеза Паскаля
- в) С.А. Лебедева
- г) Алана Тьюринга
- 7. Современную организацию ЭВМ предложил...
- а) Джон фон Нейман
- б) Джордж Буль
- в) Ада Лавлейс
- г) Норберт Винер
- 8. Первая ЭВМ называлась...
- а) МИНСК
- б) БЭСМ
- в) ЭНИАК
- г) IВМ
- 9. Основные принципы цифровых вычислительных машин были разработаны...
- а) Блезом Паскалем
- б) Готфридом Вильгельмом Лейбницем
- в) Чарльзом Беббиджем
- г) Джоном фон Нейманом
- 10. Первоначальный смысл английского слова "компьютер":
- а) вид телескопа
- б) электронный аппарат
- в) электронно-лучевая трубка
- г) человек, производящий расчеты
- 11. Первые ЭВМ были созданы ...
- а) в 40-е годы
- б) в 60-е годы
- в) в 70-е годы
- г) в 80-е годы
- 12. Языки высокого уровня появились
- а) в первой половине XX века
- б) во второй половине XX века
- в) в 1946 году
- г) в 1951 году
- 13. Машины первого поколения были созданы на основе...
- а) транзисторов
- б) электронно-вакуумных ламп
- в) зубчатых колес

г) реле

- 14. Электронной базой ЭВМ второго поколения являются...
- а) электронные лампы
- б) полупроводники
- в) интегральные микросхемы
- г) БИС, СБИС
- 15. В каком поколении машин появились первые программы?
- а) в первом поколении
- б) во втором поколении
- в) в третьем поколении
- г) в четвертом поколении
- 16. Для машин какого поколения потребовалась специальность
- "оператор ЭВМ"?
- а) первого поколения
- б) второго поколения
- в) третьего поколения
- г) четвертого поколения
- 17. В каком поколении машин появились первые операционные системы?
- а) в первом поколении
- б) во втором поколении
- в) в третьем поколении
- г) в четвертом поколении
- 18. Основной элементной базой ЭВМ третьего поколения являются...
- а) БИС
- б) СБИС
- в) интегральные микросхемы
- г) транзисторы

19. Основной элементной базой ЭВМ четвертого поколения являются...

- а) полупроводники
- б) электромеханические схемы
- в) электровакуумные лампы
- г) СБИС
- 20. Под термином "поколение ЭВМ" понимают...
- а) все счетные машины
- б) все типы и модели ЭВМ, построенные на одних и тех же научных и
- технических принципах
- в) совокупность машин, предназначенных для обработки, хранения и передачи информации
- г) все типы и модели ЭВМ, созданные в одной и той же стране
- д) интегральные микросхемы
- е) транзисторы
- 21. Первая ЭВМ в нашей стране появилась ...
- а) в XIX веке
- б) в 60-х годах XX века

в) в первой половине XX века

г) в 1951 году

22. Какая из отечественных ЭВМ была лучшей в мире ЭВМ второго поколения?

- а) МЭСМ
- б) Минск-22
- в) БЭСМ

г) БЭСМ-6

23. Основоположником отечественной вычислительной техники является

- а) Сергей Алексеевич Лебедев
- б) Николай Иванович Лобачевский
- в) Михаил Васильевич Ломоносов
- г) Пафнутий Львович Чебышев
- 24. Машины какого поколения позволяют нескольким пользователям работать с одной ЭВМ?
- а) первого поколения
- б) четвертого поколения
- в) третьего поколения
- г) второго поколения
- 25. Что представляет собой большая интегральная схема (БИС)?
- а) транзисторы, расположенные на одной плате
- б) кристалл кремния, на котором размещаются от десятков до сотен

логических элементов

- в) набор программ для работы на ЭВМ
- г) набор ламп, выполняющих различные функции
- 26. Первой машиной, автоматически выполнявшей все 10 команд, была
- а) машина Сергея Алексеевича Лебедева
- б) Репtium
- в) абак
- г) машина Чарльза Беббиджа
- 27. Малая счѐтная электронная машина, созданная в СССР в 1952 году, называлась...
- а) Мннск-22
- б) МЭСМ
- в) БЭСМ
- г) БЭСМ-6

28. Массовое производство персональных компьютеров началось ...

- а) в 90-е годы
- б) в 40-е годы
- в) в 50-е годы
- г) в 80-е годы
- 29. Первая ЭВМ в нашей стране называлась...
- а) Стрела
- б) МЭСМ
- в) IВМ РС
- г) БЭСМ

30. В настоящее время в мире ежегодно компьютеров производится ...

- а) около 500 млн.
- б) около 100 млн

в) около I млн.

г) около 10 млн.

31. Соотнесите определение с понятием, соедините линиями.

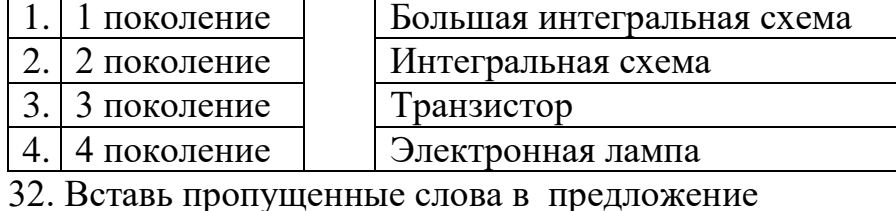

1. Изначально............................... называли людей, которые производил вычисления.

33. Заполните таблицу примерами.

Найти в сети Интернет информацию и затем заполнить таблииу в тетради.

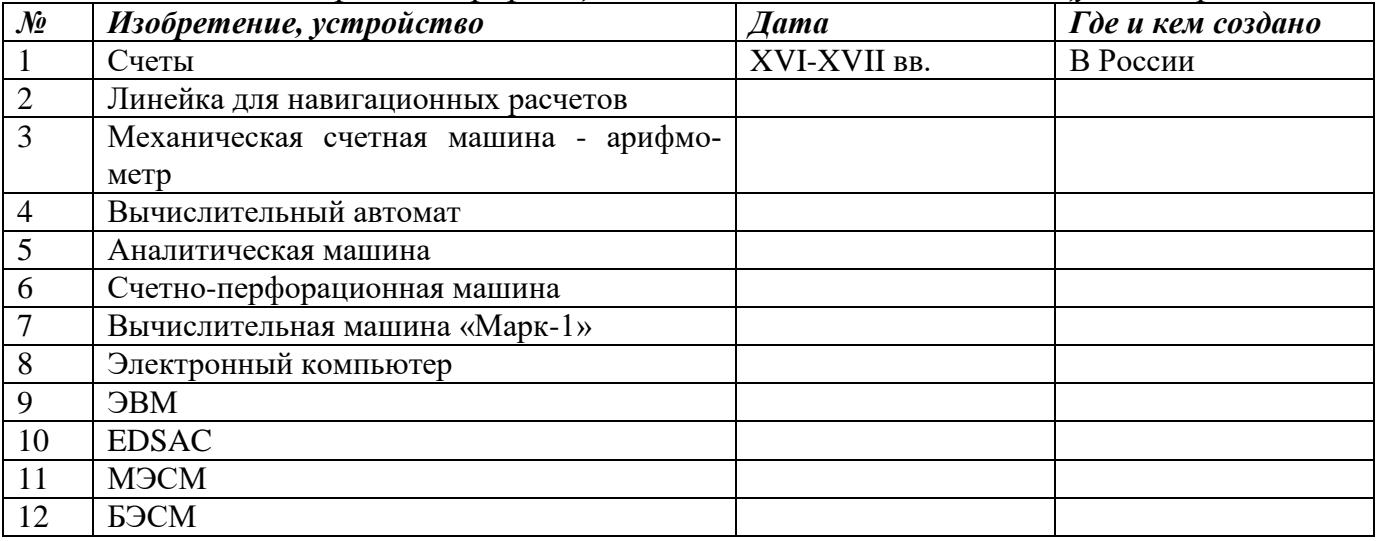

#### Тест «Основополагающие принципы устройства компьютеров»

1. Отметьте принципы, которые можно отнести к основополагающим принципам построения компьютеров

- 1) принцип многозадачности
- 2) принцип однородности памяти
- 3) принцип адресности памяти
- 4) состав основных компонентов вычислительной машины
- 5) принцип наличия способности к саморазвитию
- 2. Согласно принципу двоичного кодирования

1) компьютер может обрабатывать информацию, закодированную любым двоичным способом

2) вся информация, предназначенная для обработки на компьютере, а также про-

граммы её обработки представляются в виде двоичного кода

3) любая информация может быть закодирована на компьютере только 2 раза

3. Заполните пропуски в предложении.

... и данные размещаются в единой памяти, состоящей из ..., имеющих свои номера (адреса). Это принцип ... памяти.

1) информация, ячеек, единства

2) команды, микросхем, единства

- 3) команды, ячеек, адресности
- 4) информация, микросхем, адресности
- 4. Установите соответствие
- 1) шина алреса
- 2) шина данных
- 3) шина управления

А) передаются сигналы, управляющие обменом информацией между устройствами и синхронизирующие этот обмен

Б) используется для указания физического адреса, к которому устройство может обратиться для проведения операции чтения или записи

В) предназначена для передачи данных между узлами компьютера

5. Основополагающие принципы построения компьютеров были сформулированы независимо друг от друга двумя крупнейшими учёными XX века — ...

- 1) Дж. фон Нейманом
- 2) С.А. Лебедевым
- 3) Клодом Шенноном

4) В.А. Котельниковым

#### Тест «Архитектура компьютера»

- 1. Компьютер это:
- а) устройство для работы с текстами;
- б) электронное вычислительное устройство для обработки чисел;
- в) устройство для хранения информации любого вида;
- г) многофункциональное электронное устройство для работы с информацией;
- 2. Какое устройство в компьютере служит для обработки информации?
- а) манипулятор "мышь"
- б) процессор
- в) клавиатура
- г) оперативная память
- 3. Скорость работы компьютера зависит от:
- а) тактовой частоты обработки информации в процессоре;
- б) наличия или отсутствия подключенного принтера;
- в) объема внешнего запоминающего устройства;
- г) объема обрабатываемой информации.
- 4. Тактовая частота процессора это:
- а) число двоичных операций, совершаемых процессором в единицу времени;
- б) число вырабатываемых за одну секунду импульсов, синхронизирующих работу узлов компьютера;

в) число возможных обращений процессора к операционной памяти в единицу времени;

- г) скорость обмена информацией между процессором и ПЗУ.
- 5. Объем оперативной памяти определяет:
- а) какой объем информации может храниться на жестком диске.

б) какой объем информации может обрабатываться без обращений к жесткому дис-KV.

- в) какой объем информации можно вывести на печать.
- 6. Укажите наиболее полный перечень основных устройств:
- а) микропроцессор, сопроцессор, монитор;

б) центральный процессор, оперативная память, устройства ввода/вывода;

в) монитор, винчестер, принтер;

г) АЛУ, УУ, сопроцессор;

7. Магистрально-модульный принцип архитектуры современных персональных компьютеров подразумевает такую логическую организацию его аппаратных компонентов, при которой:

а) каждое устройство связывается с другими напрямую;

б) каждое устройство связывается с другими напрямую, а также через одну центральную магистраль;

в) все они связываются друг с другом через магистраль, включающую в себя шины данных, адреса и управления;

г) связываются друг с другом в определенной фиксированной последовательности (кольцом);

- 8. Назовите устройства, входящие в состав процессора:
- а) оперативное запоминающее устройство, принтер;
- б) арифметико-логическое устройство, устройство управления;
- в) кэш-память, видеопамять;
- г) сканер,  $\Pi 3Y$ ;
- 9. Процессор обрабатывает информацию:
- а) в десятичной системе счисления
- б) в двоичном коде
- в) в текстовом виде
- 10. Постоянное запоминающее устройство служит для:
- а) сохранения программ начальной загрузки компьютера и тестирования его узлов;
- б) хранения программы пользователя во время работы;
- в) записи особо ценных прикладных программ;
- г) хранения постоянно используемых программ;
- 11. Во время исполнения прикладная программа хранится:
- а) в видеопамяти;
- б) в процессоре;
- в) в оперативной памяти;
- г) на жестком диске;
- 12. Функциональные возможности машины можно разделить на:
- а) дискретные и независимые
- б) аппаратные и программные
- в) Эффективные и неэффективные
- г) основные и дополнительные.
- 13. Персональный компьютер не будет функционировать, если отключить:
- а) дисковод;
- б) оперативную память;
- в) мышь;
- г) принтер;
- 14. Для долговременного хранения информации служит:
- а) оперативная память;
- б) процессор;
- в) внешний носитель;
- г) дисковод;

15. Процесс хранения информации на внешних носителях принципиально отличается от процесса хранения информации в оперативной памяти:

а) тем, что на внешних носителях информация может храниться после отключения питания компьютера;

б) объемом хранимой информации;

в) различной скоростью доступа к хранимой информации;

- г) способами доступа к хранимой информации.
- 16. При отключении компьютера информация:
- а) исчезает из оперативной памяти;
- б) исчезает из постоянного запоминающего устройства;
- в) стирается на «жестком диске»;
- г) стирается на магнитном диске;
- 17. Дисковод это устройство для:
- а) обработки команд исполняемой программы;
- б) чтения/записи данных с внешнего носителя;
- в) хранения команд исполняемой программы;
- г) долговременного хранения информации;.
- 18. Какое устройство обладает наибольшей скоростью обмена информацией?
- а) CD-ROM дисковод
- б) жесткий диск
- в) дисковод для гибких дисков
- г) микросхемы оперативной памяти
- 19. Какое из устройств, предназначено для ввода информации:
- а) процессор;
- б) принтер;
- $_B$ )  $\Pi 3V$ ;
- г) клавиатура;
- 20. Манипулятор «мышь» это устройство:
- а) модуляции и демодуляции;
- б) считывания информации;
- в) долговременного хранения информации;
- г) ввода информации;
- 21. Для подключения компьютера к телефонной сети используется:
- а) модем;
- $\delta$ )  $\phi$ akc;
- в) сканер;
- г) принтер;

22. Из какого списка устройств можно составить работающий персональный компьютер?

- а) процессор, монитор, клавиатура.
- б) процессор, оперативная память, монитор, клавиатура.
- в) винчестер, монитор, мышь.
- 23. К внешней памяти не относятся:
- a)  $O<sub>3</sub>$
- $6)$   $\Pi$ <sub>3</sub>y
- в) Жесткий диск
- г) Кэш-память
- 24. Монитор работает под управлением:

а) Оперативной памяти;

б) Звуковой карты;

в) Видеокарты;

25. Программа  $-$  это...

а) обрабатываемая информация, представленная в памяти компьютера в специальной форме;

б) электронная схема, управляющая работой внешнего устройства;

в) описание последовательности действий, которые должен выполнить компьютер для решения поставленной задачи обработки данных;

26. Компакт-диск, предназначенный для многократной записи новой информации называется:

- a) CD-ROM;
- $6)$  CD-RW;
- B) DVD-ROM:
- $\Gamma$ ) CD-R
- 27. Структура компьютера это:
- а) Комплекс электронных средств, осуществляющих обработку информации
- $\sigma$ некоторая модель, устанавливающая состав, порядок и принципы взаимосвязи входящих в неё компонентов
- в) комплекс программных и аппаратных средств
- 28. Микропроцессор предназначен для:
- а) Управления работой компьютера и обработки данных
- б) ввода информации в ПК и вывода ее на принтер
- в) обработки текстовых данных
- 29. Формирует и подает во все блоки определенные сигналы управления это:
- а) устройство управления
- б) Микропроцессорная память
- в) Арифметико-логическое устройство
- 30. ПЗУ служит для:
- а) для хранения и считывания информации
- б) для долговременного хранения информации
- в) для хранения постоянной программной информации
- 31. Какие группы клавиш имеет клавиатура?
- а) алфавитные и текстовые
- б) алфавитные и цифровые
- в) функциональные и управляющие
- г) алфавитно-цифровые, функциональные и управляющие.
- 32. Какие распространенные типы принтеров вы знаете?
- а) матричные, струйные, лазерные
- б) лазерные, струйные
- в) матричные, струйные.
- 33. К основным техническим средствам ПК относятся:
- а) мышь, сканер, клавиатура, монитор
- б) системный блок, монитор, мышь, джойстик
- в) мышь, сканер модем, системный блок
- г) системный блок, монитор, клавиатура, мышь.
- 34. Что входит в системный блок?
- а) жесткие и гибкие магнитные диски

б) материнская плата

в) жесткие и гибкие магнитные диски, материнская плата, CD-ROM

35. Что входит в микропроцессор?

а) ПЗУ, ОЗУ

 $(6)$  YY, MIII

в) АЛУ, МПП, УУ

г) АЛУ, МПП, ОЗУ

36. На какие три основных класса делиться программное обеспечение?

а) системное, прикладное, системы программирование.

б) операционные системы, драйвера

в) системы программирование, прикладное.

37. Где хранится операционная система?

а) во внешней памяти на диске.

 $6$ ) BO3Y

 $_B$ )  $_B$   $\Pi$ 3 $V$ 

г) в оперативной памяти

38. Системное ПО предназначено для:

а) для решения повседневных задач обработки информации

б) для эксплуатации и технического обслуживания ПК, управления и организации вычислительного процесса

в) для разработки и эксплуатации программ на конкретном языке программирование.

39. Для чего нужны драйвера?

а) расширяют и дополняют соответствующие возможности операционной системы

б) позволяют записывать информацию более плотно

в) подключение к компьютеру новых устройств или нестандартное использование имеющихся

40. Архиваторы позволяют:

а) записывать информацию более плотно, а также объединять копии нескольких файлов в один архивный файл.

б) предотвращать заражение компьютерными вирусам.

в) организовать обмен информацией между компьютерами.

# Задание 3. Ответить на вопросы:

1. Перечислите основные фундаментальные идеи, лежащие в основе построения компьютеров.

2. Какие устройства принято выделять в компьютерах классической архитектуры? Сравните их с устройством машины Беббиджа.

3. Чем обусловлен выбор двоичного кодирования для представления информации в компьютере?

4. Как вы понимаете утверждение «Одно и то же значение ячейки памяти в зависимости от способа обращения к нему может использоваться и как данные, и как команла»?

5. В чём состоит суть принципа адресности памяти?

6. Почему в современных компьютерах используются устройства памяти нескольких уровней, различающиеся по времени доступа, сложности, объёму и стоимости?

7. В чём состоит суть принципа программного управления?

9. Для чего предназначена магистраль (шина)? Из каких частей она состоит?

10. Что такое магистрально-модульная архитектура? В чём её главное достоинство?

11. В чём заключается принцип открытой архитектуры?

## Задание 4. Вопросы и задания по теме «Программное обеспечение компьютера»

1. Изобразите состав программного обеспечения современного компьютера в виде графа.

2. Перечислите основные функции операционной системы.

3. \*Постройте дерево Хаффмана для одной из следующих фраз:

1) МАМА МЫЛА РАМУ

2) ШЛА САША ПО ШОССЕ

3) ТКЁТ ТКАЧ ТКАНИ

4) КАРЛ У КЛАРЫ УКРАЛ КОРАЛЛЫ

4. Вспомните язык программирования высокого уровня, с которым вы познакомились в основной школе. Охарактеризуйте его алфавит, синтаксис и семантику.

5. Какое ПО называется прикладным?

6. Охарактеризуйте имеющийся в вашем распоряжении офисный пакет — укажите его название, состав, платформу, стоимость и опишите интерфейс.

7. Выполните сравнительный анализ нескольких офисных пакетов.

8. Онлайн-офисы используют технологию, известную под названием «облачные вычисления». С помощью дополнительных источников выясните, в чём её суть. Какие безусловные преимущества она имеет? Какие потенциальные опасности для пользователя таят в себе «облачные» технологии?

9. Дайте сравнительную характеристику известных вам растрового и векторного графических редакторов.

10. Перечислите основные возможности известного вам аудиоредактора.

- 11. Перечислите основные возможности известного вам видеоредактора.
- 12. Для чего предназначены табличные процессоры?
- 13. Каково основное назначение СУБД?

14. Назовите основные программы, которые вы используете, выйдя в Интернет.

#### Задание 5. Вопросы и задания по теме: «Файловая система компьютера».

1. Что такое файл? Что такое каталог?

2. Согласны ли вы с тем, что каталог — это файл? Обоснуйте свою точку зрения.

3. Что такое файловая система? Какие задачи она решает?

4. Что такое кластер?

5. На рисунке изображён логический диск, разделенный на кластеры. Размер каждого кластера составляет 16 Кбайт. Используемые кластеры — серые, свободные кластеры — белые.

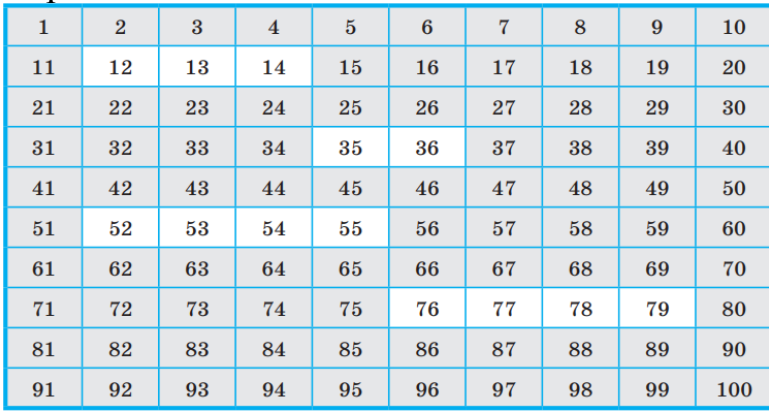

На диск требуется записать файлы: файл А размером 20 Кбайт, затем файл В размером 30 Кбайт, затем файл С размером 65 Кбайт, и наконец — файл D размером 60 Кбайт.

Операционная система для хранения каждого файла пытается искать смежные (соседние) свободные кластеры, чтобы избежать фрагментации файла — рассеивания содержимого файла по диску, приводящего к уменьшению производительности. В какие кластеры может быть записано содержимое файлов при соблюдении этого условия?

6. В Windows существует три возможных варианта файловой системы: NTFS, FAT32 и редко используемая устаревшая система FAT (также известная как FAT16). Найдите в Интернете информацию об этих файловых системах. Какая из них является предпочтительной файловой системой для Windows 8?

7. Перемещаясь из одного каталога в другой, пользователь последовательно посетил каталоги Байкал, Путешествия, Фото, Е:, Документы, География, Карты, География, Изображения. При каждом перемещении пользователь либо спускался в каталог на уровень ниже, либо поднимался на уровень выше. В каталоге, из которого были начаты перемещения, пользователь скопировал файл 1245.jpg. Этот файл он вставил в каталог, в котором оказался в результате своих перемещений, переименовав его в Листвянка.jpg. Укажите полные имена файлов 1245.jpg и Листвянка.jpg.

## Тема «Кодирование информации. Системы счисления»

### Задание 1. Перечень вопросов по теме для устного обсуждения

- 1. Кодирование информации.
- 2. Представление чисел в позиционных системах счисления.
- 3. Перевод чисел из одной позиционной системы счисления в другую.
- 4. Арифметические операции в позиционных системах счисления.

## Задание 2. Вопросы и задания по теме «Кодирование информации»

1. Поясните суть понятий «кодирование», «код», «кодовая таблица».

2. Светодиодная панель содержит шесть излучающих элементов, каждый из которых может светиться или красным, или жёлтым, или зелёным цветом. Сколько различных сигналов можно передать с помощью панели (все излучающие элементы должны гореть, порядок цветов имеет значение)?

3. Автомобильный номер состоит из нескольких букв (количество букв одинаковое во всех номерах), за которыми следуют три цифры. При этом используются 10 цифр и только 5 букв: А, В, С, D и F. Требуется не менее 100 тысяч различных номеров. Какое наименьшее количество букв должно быть в автомобильном номере?

4. Сколько существует различных последовательностей из 6 символов четырёхбуквенного алфавита {A, B, C, D}, которые содержат не менее двух букв A (т. е. две и более буквы А)?

5. Для кодирования некоторой последовательности, состоящей из букв А, Б, В, Г и Д, используется неравномерный двоичный код, позволяющий однозначно декодировать полученную двоичную последовательность. При этом используются следующие коды: А — 1110, Б — 0, В — 10, Г — 110. Каким кодовым словом может быть закодирована буква Д? Код должен удовлетворять свойству однозначного декодирования. Если можно использовать более одного кодового слова, укажите кратчайшее из них.

6. Для кодирования некоторой последовательности, состоящей из букв А, Б, В, Г и Д, используется неравномерный троичный код, позволяющий однозначно декодировать полученную троичную последовательность. Вот этот код:  $A - 0$ ,  $B - 11$ ,  $B - 1$ 20,  $\Gamma$  — 21,  $\rm{I}$  — 22. Можно ли сократить для одной из букв длину кодового слова так, чтобы закодированную последовательность по-прежнему можно было декодировать однозначно? Коды остальных букв меняться не должны.

7. Для передачи закодированных сообщений используется таблица кодовых слов из четырех букв. Причем используются только буквы А, Р и У. Сколько различных кодовых слов может быть в такой таблице, если ни в одном слове нет трех одинаковых букв, идущих подряд?

## Задание 3. Вопросы и задания по теме «Представление чисел в позиционных системах счисления».

1. Что такое система счисления? Какие классы систем счисления принято выделять?

2. Дайте определение позиционной системы счисления. Что называется алфавитом системы счисления? Что называется базисом позиционной системы счисления? Что называется основанием позиционной системы счисления?

3. Сколько цифр используется в системе счисления с основанием 2, 3, 5, 8, 16, 100,  $q$ ?

4. Какая форма записи числа называется развёрнутой?

5. Существует ли треугольник, длины сторон которого выражаются числами 128, 1223 и 110112?

6. Какое наибольшее десятичное число можно записать тремя цифрами в двоичной, восьмеричной и шестнадцатеричной системах счисления?

7. Укажите через запятую в порядке возрастания все десятичные числа, не превосходящие 26, запись которых в троичной системе счисления оканчивается на 22.

8. Трёхзначное число, записанное в системе с основанием 3,

при перестановке крайних цифр становится числом, выражающим то же количество, но уже в системе с основанием 4. Найдите это число.

9. Исполнитель умеет сравнивать однозначные числа, представленные в некоторой позиционной системе счисления. Составьте для него:

а) алгоритм сравнения двух двухзначных чисел;

б) алгоритм сравнения двух n-значных чисел.

#### Задание 4. Вопросы и задания по теме «Перевод чисел из одной позиционной системы счисления в другую»

1. Переведите целые числа из десятичной системы счисления в двоичную систему счисления: а) 1025; б) 512; в) 600.

2. Переведите целое число 1147 из десятичной системы счисления в системы счисления:

а) пятеричную;

б) восьмеричную;

в) шестнадцатеричную.

3. Переведите двоичные числа в восьмеричную систему счисления:

a)  $1010001001011$ ;

 $6)$  1010,00100101.

4. Переведите двоичные числа в шестнадцатеричную систему счисления:

a)  $1010001001011$ ; 6)  $1010,00100101$ .

5. Переведите целые числа из десятичной системы счисления в двоичную систему счисления: 1) 102510; 2) 51210; 3) 60010.

6. Переведите целое число 1147 из десятичной системы счисления в системы счисления:

- 1) пятеричную;
- 2) восьмеричную;
- 3) шестнадцатеричную.
- 7. Переведите числа из восьмеричной системы счисления в шестнадцатеричную:
- 1) 12754; 2) 1515.

8. Укажите через запятую в порядке возрастания все основания систем счисления, в которых запись десятичного числа 82 оканчивается на 5.

#### Задание 5. Вопросы и задания по теме «Арифметические операции в позиционных системах счисления».

- 1. Выполните арифметические операции над двоичными числами:
- a)  $10010011 + 101101$ ;
- $(6)$  110010,11 + 110110,11;
- $B)$  110101110 10111111:
- $\Gamma$ ) 111110 · 100010;
- д) 11111100101:101011.

Для того чтобы убедиться в правильности полученных результатов, найдите десятичные эквиваленты операндов и результата.

2. Какое число следует за каждым из данных: a)  $223_4$ ; 6)  $677_8$ ; B)  $2222_3$ ; r)  $1001_2$ ?

Ответ для каждого числа дайте в указанной и десятичной системах счисления.

3. Какое число предшествует каждому из данных: a)  $222_3$ ; 6)  $1000_5$ ; B)  $233_4$ ; r)  $1001_2$ ?

Ответ для каждого числа дайте в указанной и десятичной системах счисления.

- 4. Сумму восьмеричных чисел  $17 + 1700 + 170000 + 17000000 +$  $+1700000000$  перевели в шестнадцатеричную систему счисления. Найдите в шестнадцатеричной записи числа, равного этой сумме, пятую цифру слева.
- 5. Вычислите значение выражения:

a) 
$$
(1111101_2 + AF_{16}) : 36_8;
$$

6)  $125_8 + 11101_2 \cdot A2_{16} - 1417_8$ .

- 6. Найдите среднее арифметическое следующих чисел:
	- a)  $10010110_2$ ,  $1100100_2$   $\mu$   $110010_2$ ;
	- 6)  $226_8$ ,  $64_{16}$  и  $62_8$ .
- 7. В примерах на сложение восстановите неизвестные цифры, обозначенные знаком вопроса, определив вначале, в какой системе счисления эти числа записаны.

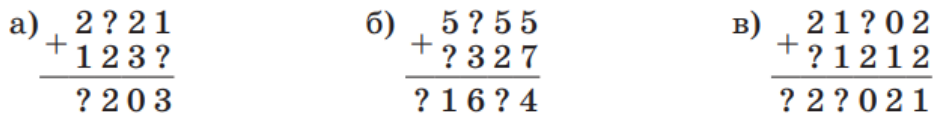

8. Даны 4 целых числа, записанные в двоичной системе счисления:

11000000, 11000011, 11011001, 11011111.

Сколько среди них чисел, больших, чем  $AB_{16} + 25_8$ ?

- 9. Сколько единиц в двоичной записи числа  $4^{2014} + 2^{2015} 9$ ?
- 10. \*Сколько единиц в двоичной записи числа  $8^{4024} - 4^{1605} + 2^{1024} - 126?$
- 11. Сколько цифр в восьмеричной записи числа  $2^{1024} + 2^{1026}$ ?
- 12. Какая первая цифра в шестнадцатеричной записи числа  $2^{1024} + 2^{1025}$ ?

#### Тема «Элементы комбинаторики, теории множеств и математической логики»

### Задание 1. Перечень вопросов по теме для устного обсуждения

1. Некоторые сведения из теории множеств.

- 2. Алгебра логики.
- 3. Таблицы истинности.
- 4. Преобразование логических выражений.
- 5. Логические задачи и способы их решения

## Задание 2. Задания по теме «Некоторые сведения из теории множеств»

1. Если множество  $X$  — это множество натуральных чисел, делящихся нацело на 2,

- а Y множество натуральных чисел, делящихся нацело на 3, то что будет:
- 1) пересечением этих множеств;
- 2) объединением этих множеств?

2. Пусть множество  $X$  — это множество натуральных чисел, делящихся нацело на 18, а Y — множество натуральных чисел, делящихся нацело на 14. Укажите наименьшее число, входящее:

- 1) в пересечение этих множеств;
- 2) в объединение этих множеств?

3. Пусть А, В и С — некоторые множества, обозначенные кругами, U — универсальное множество.

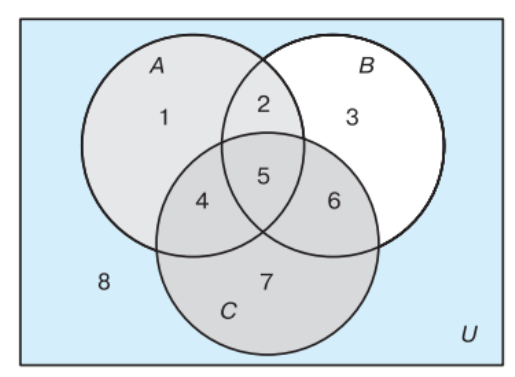

С помощью операций объединения, пересечения и дополнения до универсального множества выразите через A, B и C следующие множества: 1) 1 ∪ 2 ∪ 3 ∪ 4 ∪ 5 ∪ 6; 2) 2 ∪ 5; 3) 5; 4) 2 ∪ 4 ∪ 5 ∪ 6; 5) 1 ∪ 2 ∪ 3; 6) 8.

4. В первую смену в лагере «Дубки» отдыхали: 30 отличников, 28 победителей олимпиад и 42 спортсмена. При этом 10 человек были и отличниками, и победителями олимпиад, 5 — отличниками и спортсменами, 8 — спортсменами и победителями олимпиад, 3 — и отличниками, и спортсменами, и победителями олимпиад. Сколько ребят отдыхало в лагере?

5. Старшеклассники заполняли анкету с вопросами об экзаменах по выбору. Оказалось, что выбрали они информатику, физику и обществознание. В классе 38 учеников. Обществознание выбрал 21 ученик, причѐм трое из них выбрали ещѐ и информатику, а шестеро — ещѐ и физику. Один ученик выбрал все три предмета. Всего информатику выбрали 13 учеников, пятеро из которых указали в анкете два предмета. Надо определить, сколько же учеников выбрали физику.

6. \*Из 100 человек 85 знают английский язык, 80 — испанский, 75 — немецкий. Сколько человек знают все три языка?

## **Задание 3. Задания по теме «Алгебра логики»**

1. Из данных предложений выберите те, которые являются высказываниями. Обоснуйте свой выбор.

1) Как пройти в библиотеку?

2) Коля спросил: «Который час?»

3) Картины Пикассо слишком абстрактны.

4) Компьютеры могут быть построены только на основе двоичной системы счисления.

2. Из каждых трѐх выберите два высказывания, являющихся отрицаниями друг друга:

1) «1999 < 2000», «1999 > 2000», «1999 ? 2000»;

2) «Петя решил все задания контрольной работы», «Петя не решил все задания контрольной работы», «Петя решил не все задания контрольной работы»;

3) «Луна — спутник Земли», «Неверно, что Луна — спутник Земли», «Неверно, что Луна не является спутником Земли »;

4) «Прямая а не параллельна прямой с», «Прямая а перпендикулярна прямой с», «Прямые а и с не пересекаются» (считаем, что прямые а и с лежат в одной плоскости);

5) «Мишень поражена первым выстрелом», «Мишень поражена не первым выстрелом», «Неверно, что мишень поражена не первым выстрелом».

3. Рассмотрите следующие элементарные высказывания: А = «Река Днепр впадает в Чёрное море», В = «45 — простое число», С = «Вена — столица Австрии», D = «0 натуральное число».

Определите, какие из них истинные, а какие ложные. Составьте сложные высказывания, применяя каждый раз только одну из пяти логических операций к высказываниям А, В, С и D. Сколько новых высказываний можно получить с помощью отрицания (инверсии)? Конъюнкции? Дизъюнкции? Импликации? Эквиваленции? Сколько всего новых высказываний можно получить? Сколько среди них будет истинных?

4. Представьте каждую пословицу в виде сложного логического высказывания, построенного на основе простых высказываний. Ответ обоснуйте при помощи таблиц истинности.

- 1) На вкус и цвет товарищей нет.
- 2) Если долго мучиться, что-нибудь получится.
- 3) Не зная броду, не суйся в воду.
- 4) Тяжело в ученье, легко в бою.
- 5) То не беда, что во ржи лебеда, то беда, что ни ржи, ни лебеды.
- 6) Где тонко, там и рвётся.
- 7) Или грудь в крестах, или голова в кустах.
- 8) За двумя зайцами погонишься ни одного не поймаешь.
- 9) И волки сыты, и овцы целы.

5. Подберите вместо А, В, С, D такие высказывания, чтобы полученные сложные высказывания имели смысл:

- 1) если (А или В и С), то D;
- 2) если (не А и не В), то (С или D);
- 3) (А или В) тогда и только тогда, когда (С и не D).
- 6. Вычислите:
- 1)  $1 \vee X \& O;$
- $2) X & X & 1:$
- $3)0 & Xv0;$
- 4)  $0 \vee X \& X$ .

7. Сколько из приведённых чисел Z удовлетворяют логическому условию: ((Z кратно 4) v (Z кратно 5)) ? (Z кратно 6)?

 $1)$  4; 2) 6; 3) 7; 4) 12.

8. Найдите все целые числа Z, для которых истинно высказывание:

9. Какие из высказываний А, В, С должны быть истинны и ка кие ложны, чтобы были ложны следующие высказывания?

10. Даны три числа в различных системах счисления:

 $A = 2310$ ,  $B = 238$ ,  $C = 1A16$ .

Переведите А, В и С в двоичную систему счисления и вы полните поразрядно логические операции (A v B) & C. Отвеп дайте в десятичной системе счисления.

11. Логическое отрицание восьмиразрядного двоичного числа записанное в десятичной системе счисления, равно 217 Определите исходное число в десятичной системе счисления,

12. Определите логическое произведение и логическую сумм} всех двоичных чисел в диапазоне от 1610 до 2210, включая границы. Ответ запишите в восьмеричной системе счисления.

13. Сколько различных решений имеет логическое уравнение?

14. Сколько решений имеет логическое уравнение х1 & х2 v х3 & х4 = 1?

15. Изобразите в декартовой прямоугольной системе координат множества истинности для следующих предикатов:

16. Предикат ((8x — 6) < 75) ? (x(x — 1) > 65) определён на множестве целых чисел. Найдите его множество истинности. Укажите наибольшее целое число х, при котором предикат превращается в ложное высказывание.

## Задание 4. Задания по теме «Таблицы истинности»

1. Что представляет собой таблица истинности?

2. Составлена таблица истинности для логического выражения, содержащего n переменных. Известно m — количество строк, в которых выражение принимает значение 0. Требуется выяснить, в скольких случаях логическое выражение примет значение 1 при следующих значениях n и m:

1)  $n = 6$ ,  $m = 15$ ;

2)  $n = 7$ ,  $m = 100$ ;

 $3) n = 10, m = 500.$ 

3. Постройте таблицы истинности для следующих логических выражений:

4. Рассмотрите два составных высказывания:

• F1 = «Если одно слагаемое делится на 3 и сумма делится на 3, то и другое слагаемое делится на 3»;

•  $F2 =$  «Если одно слагаемое делится на 3, а другое слагаемое не делится на 3, то сумма не делится на 3».

Формализуйте эти высказывания, постройте таблицы истинности для каждого из полученных выражений и убедитесь, что результирующие столбцы совпадают.

5. Логическое выражение, являющееся истинным при любом наборе входящих в него переменных, называется тождественно истинным. Убедитесь, что следующие логические выражения являются тождественно истинными:

6. Какое из приведённых логических выражений равносильно выражению (А?С) &  $(B ? C)?$ 

 $1)$  A & B ? C;

2) A ? B ? C;

 $3)$  A v B ? C;

 $(4)$  A ? B ? C.

7. Известен фрагмент таблицы истинности для логического выражения F, содержащего логические переменные А, В и С.

Какое из приведённых далее логических выражений соответствуют этому фрагмен- $TV?$ 

8. Логическая функция F задаётся выражением

Ниже приведён фрагмент таблицы истинности, содержащий все наборы переменных, на которых  $F$  ложна.

Какому столбцу таблицы истинности функции F соответствует каждая из переменных А, В, С?

## Задание 5. Задания по теме «Преобразование логических выражений»

1. Какие из рассмотренных законов алгебры логики аналогичны законам алгебры чисел, а какие нет?

2. Докажите второй закон де Моргана с помощью таблиц истинности.

3. Путём преобразования докажите равносильность следующих высказываний:

4. Упростите логические формулы:

\*5. Найдите Х,

6. На числовой прямой даны два отрезка:  $P = [10; 25]$  и Q = [20; 55]. Укажите

наибольшую возможную длину такого отрезка A, что выражение (х ? A) ? ((х ? P) v (х? Q)) истинно при любом значении переменной х.

8, 10, 12 }  $\mathbf{H} = \{2, 6, 12, 18, 24\}.$ 

Известно, что выражение истинно при любом значении переменной х. Определите наименьшее возможное количество элементов множества А.

\*8. На числовой прямой даны два отрезка: М = [10; 60] и N = [40; 80]. Укажите наименьшую возможную длину такого отрезка А, что выражение истинно при любом значении переменной х.

9. Для какого наименьшего неотрицательного целого десятичного числа А формула х & 25? 0? (х & 17 = 0? (х & А? 0) тождественно истинна, т. е. принимает значение 1 при любом неотрицательном целом значении десятичной переменной х? (Здесь  $\&$ — поразрядная конъюнкция двух неотрицательных целых десятичных чисел.)

 $*10$ . Определите наибольшее натуральное десятичное число А, при котором выражение ((х & 46 = 0) v (х & 18 = 0)) ? ((х & 115 ? 0) v (х & A = 0)) тождественно истинно, т. е. принимает значение 1 при любом натуральном значении десятичной переменной х. (Здесь  $\&$  — поразрядная конъюнкция двух неотрицательных целых десятичных чисел.)

11. Сколько различных решений имеет система уравнений:

12. Сколько существует различных логических функций от четырёх переменных?

13. По заданной таблице истинности составьте логические выражения для функций F1. F2.

14. По известным таблицам истинности запишите аналитическое представление импликации, эквиваленции и строгой дизъюнкции.

15. Логические функции штрих Шеффера и стрелка Пирса названы так в честь математиков, исследовавших их свойства. Подготовьте краткую биографическую справку об одном из этих учёных.

16. По заданной таблице истинности составьте логические выражения для функций F1, F2.

17. Запишите логическое выражение для логической функции F(A, B, C), равной 1 на наборах 011, 101, 110, 111. Попытайтесь упростить полученное выражение.

#### Задание 6. Задания по теме «Логические задачи и способы их решения».

1. Вы встретили 10 островитян, стоящих по кругу. Каждый из них произнёс фразу: «Следующие 4 человека, стоящие после меня по часовой стрелке, лжецы». Сколько среди них лжецов?

2. Однажды некий путешественник гостил на острове рыцарей и лжецов. Там ему встретились два местных жителя. Путешественник спросил одного из них: «Ктонибудь из вас рыцарь?» Его вопрос не остался без ответа, и он узнал то, что хотел. Кем был островитянин, к которому путешественник обратился с вопросом, — рыцарем или лжецом? Кем был другой островитянин?

3. В старинном индийском храме восседали три богини: Правда, Ложь и Мудрость. Правда говорит только правду, Ложь всегда лжёт, а Мудрость может сказать правду или солгать. Паломник, посетивший храм, спросил у богини слева: «Кто сидит рядом с тобой?» «Правда», — ответила та. Тогда он спросил у средней: «Кто ты?» «Мудрость», — отвечала она. Наконец он спросил у той, что справа: «Кто твоя соседка?» «Ложь», — ответила богиня. И после этого паломник точно знал, кто есть кто. Определите, на каком месте сидит каждая из богинь.

4. В симфонический оркестр приняли на работу трѐх музыкантов — Борисова, Сергеева и Васечкина, умеющих играть на скрипке, флейте, альте, кларнете, гобое и трубе. Каждый из музыкантов владеет двумя инструментами.

Известно, что:

1) Сергеев — самый высокий;

2) играющий на скрипке меньше ростом играющего на флейте;

3) играющие на скрипке и флейте и Борисов любят пиццу;

4) когда между альтистом и трубачом возникает ссора, Сергеев мирит их;

5) Борисов не умеет играть ни на трубе, ни на гобое. Выясните, на каких инструментах играет каждый из музыкантов.

5. В педагогическом институте Аркадьева, Бабанова, Корсакова, Дашков, Ильин и Флѐров преподают экономическую географию, английский язык, немецкий язык, историю, французский язык, математику.

Известно, что:

1) преподаватель немецкого языка и преподаватель математики в студенческие годы занимались художественной гимнастикой;

2) Ильин старше Флѐрова, но стаж работы у него меньше, чем у преподавателя экономической географии;

3) будучи студентками, Аркадьева и Бабанова учились вместе в одном университете. Все остальные окончили педагогический институт;

4) Флѐров — сын преподавателя французского языка, но студентом у него не был;

5) преподаватель французского языка — самый старший из всех по возрасту и у него самый большой стаж работы. Он работает в педагогическом институте с тех пор, как окончил его. Преподаватели математики и истории — его бывшие студенты;

6) Аркадьева старше преподавателя немецкого языка.

Кто какой предмет преподаѐт?

6. На вопрос «Кто из девушек собирается прийти на день рождения к Саше?» был получен уклончивый ответ: «Если Марина придѐт на день рождения, то Надя тоже придѐт, а Таня не придѐт. Если Надя придѐт, то Таня придѐт в том и только в том случае, если не придѐт Марина». Можно ли по этой информации точно установить, кто из девушек придѐт к Саше, а кто нет?

7. В бюро переводов приняли на работу троих сотрудников: Диму, Сашу и Юру. Каждый из них знает ровно два иностранных языка из следующего набора: немецкий, японский, шведский, китайский, французский и греческий.

Известно, что:

1) ни Дима, ни Юра не знают японского;

2) переводчик с шведского старше переводчика с немецкого;

3) переводчик с китайского, переводчик с французского и Саша родом из одного города;

4) переводчик с греческого, переводчик с немецкого и Юра учились втроѐм в одном институте;

5) Дима — самый молодой из всех троих, и он не знает греческого;

6) Юра знает два европейских языка.

Укажите имена переводчика с шведского языка и переводчика с китайского языка.

8. Ребята знали, что у четырѐх подруг — Маши, Кати, Вали и Наташи — дни рождения приходятся на разное время года, но не могли точно вспомнить, у кого на какое. Попытка вспомнить закончилась следующими утверждениями:

1) у Вали день рождения зимой, а у Кати — летом;

2) у Кати день рождения осенью, а у Маши — весной;

3) весной празднует день рождения Наташа, а Валя отмечает его летом.

Позже выяснилось, что в каждом утверждении только одно из двух высказываний истинно. В какое время года день рождения у каждой из девушек?

9. В санатории на берегу моря отдыхают отец О, мать М, сын S и две дочери D1 и D2. До завтрака члены семьи часто купаются в море, причѐм известно, что если отец утром отправляется купаться, то с ним обязательно идут мать и сын; если сын идѐт купаться, то его сестра D1 отправляется вместе с ним; вторая дочь D2 купается тогда и только тогда, когда купается мать; каждое утро купается по крайней мере один из родителей. Если в воскресенье утром купалась в море лишь одна из дочерей, то кто из членов семьи в это утро ходил на море?

10. В нарушении правил обмена валюты подозреваются четыре работника банка — Антипов (А), Борисов (B), Цветков (С) и Дмитриев (D). Известно, что:

1) если А нарушил, то и B нарушил правила обмена валюты;

2) если В нарушил, то и С нарушил или А не нарушал;

3) если D не нарушал, то А нарушил, а С не нарушал;

4) если D нарушил, то и А нарушил.

Кто из подозреваемых нарушил правила обмена валюты?

# **Тема «Компьютерные сети: локальные сети, сеть Интернет».**

# **Задание 1. Перечень вопросов по теме для устного обсуждения**

1. Компьютерные сети и их классификация.

- 2. Аппаратное и программное обеспечение компьютерных сетей.
- 3. Работа в локальной сети.
- 4. Как устроен Интернет.

5. История появления и развития компьютерных сетей.

# **Задание 2. Вопросы и задания**

1. Что такое компьютерная сеть? Какие возможности она предоставляет?

2. Какие функции выполняет компьютер-сервер в сети? Какой компьютер называют клиентом?

3. По каким основаниям можно классифицировать компьютерные сети?

4. Какую сеть называют одноранговой? Что представляет собой сеть с выделенным сервером?

5. Назовите виды компьютерных сетей по территориальной распространѐнности.

6. Кроме LAN и WAN по территориальной распространѐнности выделяют также сети BAN, PAN, CAN и MAN. Найдите в дополнительных источниках информацию об этих сетях и подготовьте о них краткое сообщение.

7. Какие среды передачи данных могут использоваться в компьютерных сетях? Приведите примеры.

8. Выясните, каковы максимальные скорость и расстояние передачи данных, обеспечиваемые в беспроводной сети Wi-Fi. Используйте дополнительные источники информации.

9. Какие аппаратные компоненты компьютерных сетей вам известны?

10. Найдите в дополнительных источниках информацию о функциях, внешнем виде и характеристиках сетевых адаптеров, повторителей, концентраторов, коммутаторов, мостов и маршрутизаторов. Представьте найденную информацию в форме презентации.

11. Музыкальный фрагмент был записан в формате стерео (двухканальная запись), затем оцифрован и сохранён в виде файла без использования сжатия данных. Получившийся файл был передан в город А по каналу связи за 60 секунд. Затем тот же музыкальный фрагмент был повторно записан в формате моно и оцифрован с разрешением в 2 раза выше и частотой дискретизации в 2 раза меньше, чем в первый раз. Сжатие данных не производилось. Полученный файл был передан в город Б. Пропускная способность канала связи с городом Б в 3 раза ниже, чем канала связи с городом А. Сколько секунд длилась передача файла в город Б?

12. Какое программное обеспечение используют в компьютерных сетях? В чѐм суть клиент-серверного программного обеспечения?

13. Что представляют собой сетевые протоколы? Для чего они нужны?

14. На основе какого стека (набора) протоколов осуществляется передача данных в современных сетях? Назовите его составляющие и опишите их функции.

15. Какая сеть называется локальной?

16. Что такое топология сети? Какие бывают топологии локальной сети? Какая топология является наиболее распространѐнной в наше время?

17. Исследуйте локальную сеть кабинета информатики в вашей школе. Эта сеть одноранговая или с выделенным сервером? Какая у неѐ топология? Как организовано подключение к сети Интернет?

18. Какие сети называются глобальными?

19. Что такое Интернет?

20. Составьте «Топ-10» стран по числу пользователей Интернета. Как вы можете объяснить полученные результаты?

21. Что представляет собой IP-адрес в стандарте IPv4? Почему каждое из фигурирующих в нѐм четырѐх десятичных чисел заключено в диапазоне от 0 до 255?

22. Восстановите IP-адрес по его фрагментам:

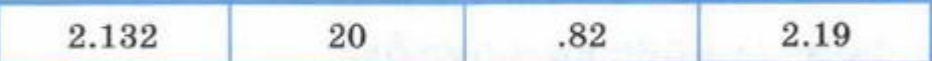

23. Чему равен адрес сети, если IP-адрес узла равен 211.64.254.139, а маска равна 255.255.240.0?

24. Для узла с IP-адресом 117.191.84.37 адрес сети равен 117.191.80.0. Какой в этом случае может быть маска?

25. Что называется доменным именем? Приведите примеры доменных имѐн.

26. Назовите виды и приведите примеры доменов верхнего уровня.

27. Объясните назначение DNS-серверов.

28. Каковы основные вехи в истории появления и развития компьютерных сетей? Подготовьте презентацию на эту тему.

29. Найдите в дополнительных источниках информацию и подготовьте небольшое сообщение о Всемирном дне Интернета.

## **Задание 3. Тест по теме**

1) Предоставляющий свои ресурсы пользователям сети компьютер – это:

Пользовательский

Клиент

Сервер

2) Центральная машина сети называется:

Центральным процессором

Сервером

Маршрутизатором

3) Обобщенная геометрическая характеристика компьютерной сети – это:

Топология сети

Сервер сети

Удаленность компьютеров сети

4) Глобальной компьютерной сетью мирового уровня является:

**WWW** 

Email

Интернет

5) Основными видами компьютерных сетей являются сети:

локальные, глобальные, региональные

клиентские, корпоративные, международные

социальные, развлекательные, бизнес ориентированные

6) Протокол компьютерной сети совокупность:

Электронный журнал для протоколирования действий пользователей сети Технических характеристик трафика сети

Правил, регламентирующих прием передачу, активацию данных в сети

7) Основным назначением компьютерной сети является:

Совместное удаленное использование ресурсов сети сетевыми пользователям Физическое соединение всех компьютеров сети

Совместное решение распределенной задачи пользователями сети

8) Узловым в компьютерной сети служит сервер:

Располагаемый в здании главного офиса сетевой компании

Связывающие остальные компьютеры сети

На котором располагается база сетевых данных

9) К основным компонентам компьютерных сетей можно отнести все перечислен-Hoe:

Сервер, клиентскую машину, операционную систему, линии

Офисный пакет, точку доступа к сети, телефонный кабель, хостинг компанию Пользователей сети, сайты, веб магазины, хостинг компанию

10) Первые компьютерные сети:

ARPANET, ETHERNET

TCP, IP

WWW, INTRANET

11) Передачу всех данных в компьютерных сетях реализуют с помощью:

Сервера данных

Email

Сетевых протоколов

12) Обмен информацией между компьютерными сетями осуществляют всегда посредством:

Независимых небольших наборов данных (пакетов)

Побайтной независимой передачи

Очередности по длительности расстояния между узлами

13) Каналами связи в компьютерных сетях являются все перечисленное в списке:

Спутниковая связь, солнечные лучи, магнитные поля, телефон

Спутниковая связь, оптоволоконные кабели, телефонные сети, радиорелейная связь

Спутниковая связь, инфракрасные лучи, ультрафиолет, контактно релейная связь

14) Компьютерная сеть - совокупность:

Компьютеров, пользователей, компаний и их ресурсов

Компьютеров, протоколов, сетевых ресурсов

Компьютеров, серверов, узлов

15) В компьютерной сети рабочая станция – компьютер:

Стационарный

Работающий в данный момент

На станции приема спутниковых данных

16) Указать назначение компьютерных сетей:

Обеспечивать одновременный доступ всех пользователей сети к сетевым ресурсам Замещать выходящие из строя компьютеры другими компьютерами сети

Использовать ресурсы соединяемых компьютеров сети, усиливая возможности кажлого

17) Составляющие компьютерной сети:

Серверы, протоколы, клиентские машины, каналы связи

Клиентские компьютеры, смартфоны, планшеты, Wi Fi

Email, TCP, IP, LAN

18) Локальная компьютерная сеть - сеть, состоящая из компьютеров, связываемых в рамках:

**WWW** 

одного учреждения (его территориального объединения)

олной города, района

PEKJIAMA•RTB.SAPE

19) Сетевое приложение – приложение:

Распределенное

Устанавливаемое для работы пользователем сети на свой компьютер

каждая часть которого выполнима на каждом сетевом компьютере

20) Наиболее полно, правильно перечислены характеристики компьютерной сети в списке:

Совокупность однотипных (по архитектуре) соединяемых компьютеров

Компьютеры, соединенные общими программными, сетевыми ресурсами, протоколами

Компьютеры каждый из которых должен соединяться и взаимодействовать с другим 21) Сеть, разрабатываемая в рамках одного учреждения, предприятия – сеть:

Локальная

Глобальная

Интернет

22) Маршрутизатор – устройство, соединяющее различные:

Компьютерные сети

По архитектуре компьютеры

маршруты передачи адресов для е mail

23) Локальную компьютерную сеть обозначают:

**LAN** 

**MAN** 

**WAN** 

24) Глобальную компьютерную сеть обозначают:

**LAN** 

**MAN** 

**WAN** 

25) Соединение нескольких сетей дает:

Межсетевое объелинение

Серверную связь

Рабочую группу

26) Основной (неделимой) единицей сетевого информационного обмена является: Пакет

Бит

Канал

27) Часть пакета, где указаны адрес отправителя, порядок сборки блоков (конвертов) данных на компьютере получателя называется:

Заголовком

Конструктор

Маршрутизатор

28) Передача прием данных в компьютерной сети может происходить

Лишь последовательно

Лишь параллельно

Как последовательно, так и параллельно

29) Компьютерная сеть должна обязательно иметь:

Протокол

Более сотни компьютеров

Спутниковый выход в WWW

30) Скорость передачи данных в компьютерных сетях измеряют обычно в:

Байт/мин

Килобайт/узел

Бит/сек

31) Сеть, где нет специально выделяемого сервера называется:

Одноранговой (пиринговой)

Не привязанной к серверу

Одноуровневой

32) Выделенным называется сервер:

Функционирующий лишь как сервер

На котором размещается сетевая информация

Отвечающий за безопасность ресурсов, клиентов

33) Сервер, управляющий клиентским доступом к файлам называется:

Файл сервером

Почтовым

Прокси

34) Сервер для реализации прикладных клиентских приложений называется: Коммуникационным сервером

Сервером приложений

Вспомогательным

35) Серверы для передачи приема е mail называют:

Приемо-передающим

Почтовым

Файловым

36) Поток сетевых сообщений определяется:

Транзакцией Трафиком Трендом 37) Правильно утверждение "Звезда" Топологию «Звезда» можно собрать из нескольких топологий «Кольцо» Топологию «Дерево» можно собрать из нескольких топологий «Звезда» Топологию «Шина» можно собрать из нескольких топологий «Дерево» 38) Сетевая топология определяется способом, структурой: Аппаратного обеспечения Программного обеспечения Соединения узлов каналами сетевой связи

## **Тема «Службы Интернета. Поисковые системы»**

### **Задание 1. Перечень вопросов по теме для устного обсуждения**

- 1. Информационные службы.
- 2. Коммуникационные службы.
- 3. Сетевой этикет.

### **Задание 2. Практическая работа. Интернет-технологии. Пример поиска информации на государственных образовательных порталах.**

1. Найдите каталог ссылок на государственные образовательные порталы.

Порядок выполнения задания:

1. Загрузите Интернет.

2. С помощью строки поиска найдите каталог ссылок на государственные образовательные порталы.

3. Выпишите электронные адреса шести государственных образовательных порталов и дайте им краткую характеристику. Оформите в виде таблицы.

4.В языке запросов некой поисковой машины для обозначения логической операции ИЛИ используется символ «|», а для логической операции И — символ «&». Известны запросы и количество найденных по ним страниц некоторого сегмента сети Интернет:

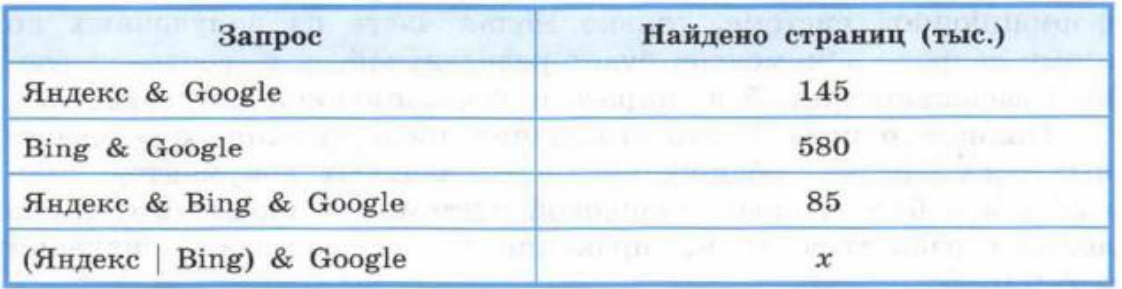

Чему равно х, если все запросы выполнялись практически одновременно, т. е. во время выполнения запросов набор страниц, содержащих все искомые слова, не изменился?

## **Задание 3. Службы Интернета: Вопросы и задания**

1. Что понимается под службой Интернета?

2. В чѐм различие между информационными и коммуникационными службами Интернета?

3. Назовите известные вам информационные службы Интернета и объясните их назначение.

4. Как устроен универсальный указатель ресурса в Интернете? Для чего он предназначен?

5. Доступ к файлу http.txt, находящемуся на сервере www.net, осуществляется по протоколу ftp. Запишите URL этого ресурса.

6. Исследуйте достоинства и недостатки облачных хранилищ данных. Подготовьте небольшое сообщение на эту тему.

7. Назовите известные вам коммуникационные службы Интернета.

8. Сравните электронную почту и обычную (бумажную) почту по составу элементов и принципам работы.

9. Сравните возможности доступа к почте по протоколам POP3 и IMAP. Укажите достоинства и недостатки каждого из них.

10. Выясните происхождение слов «телеконференция» и «форум».

- 11. Сравните понятия «телеконференция» и «видеоконференция ».
- 12. Что представляют собой социальные сети?

13. Что такое сетевой этикет? Каковые его основные правила?

# **Задание 4. Тест «Службы Интернета»**

*Вставьте пропущенное слово:*

1. Как называется текст, содержащий активные ссылки на другие документы или разделы этого же документа?

2. Как называется программа, которая служит для просмотра веб-страниц на экране компьютера?

*Выберите один правильный ответ:*

3. Что имеет каждый компьютер, подключенный к сети Интернет?

- а) Web-страницу
- б) IP-адрес
- в) URL-адрес
- г) почтовый сервер

4. Задан адрес электронной почты в сети Интернет: username $@$ school.msk.ru. Укажите имя владельца этого электронного адреса.

а) user

- б) school.msk
- в) school.msk.ru

г) username

5. Укажите правильный порядок следования частей универсального указателя ресурса.

- А) /page.html
- Б) web-server.ru/
- В) os/windows
- г) http://
- 6. Установите соответствия между службой интернета и еѐ описанием.
- 1) Чат
- а) служба мгновенного обмена сообщениями
- 2) Электронная почта б) связывает пользователей, посредством переда-

времени

- 3) Видеоконференции чи голосовых сообщений в режиме реального
- 4) IP-телефония
- в) связывает пользователей, посредством передачи

видео в режиме реального времени

г)позволяет передавать сообщения, через, специ-

## альный участок на жестком диске сервер

*Выберите несколько правильных ответов:*

- 7. Какие строки могут быть правильными адресами электронной почты?
- а) vasya.mail.ru
- $\delta$ ) vasya $\omega$ mail.ru
- в) vasya@mail.timoha
- г) vasya.petrov@mail.ru
- д) vasya@petrov@mail.ru

# **Тема «Сетевое хранение данных и цифрового контента»**

# **Задание 1. Тест по теме**

*Выберите один правильный ответ:*

- 1. Что такое облачное хранилище данных?
- а) структура распределенных в сети онлайн-серверов, как правило, в виде онлайнсервиса, предоставляющая пользователям место для хранения их данных
- б) флешка
- в) диск
- г) папка
- 2. Типы облачных хранилищ:
- а) объектное, файловое, блочное
- б) блочное, папковое, дисковое
- в) папковое, дисковое, флешковое
- г) сетевое, серверное

*Выберите несколько правильных ответов:*

- 3. Три основные модели доступа к облачным хранилищам:
- а) публичное
- б) частное
- в) сетевое
- г) гибридное

4. Плюсы облачного хранилища:

- а) доступ к данным с любого устройства, имеющего выход в интернет.
- б) сохранение данных даже в случае сбоев.
- в) организация совместной работы с информацией
- г) могут быть проблемы с безопасностью сохранности данных
- 5. Минусы облачного хранилища
- а) необходимость качественного интернета.
- б) сохранение данных даже в случае сбоев
- в) замедление работы в облаке, если файлы весят много.
- г) могут быть проблемы с безопасностью сохранности данных

# **Задание 2. Практическая работа.**

**Тема**: Размещение файлов в файловых хранилищах сети Интернет.

## 1. **Задание 1**

Размещение файлов на сервисе Яндекс-Диск

- 1. В браузере вводим URL адрес http://disk.yandex.ru/
- 2. Выбираем в открывшейся web-странице пункт ВОЙТИ

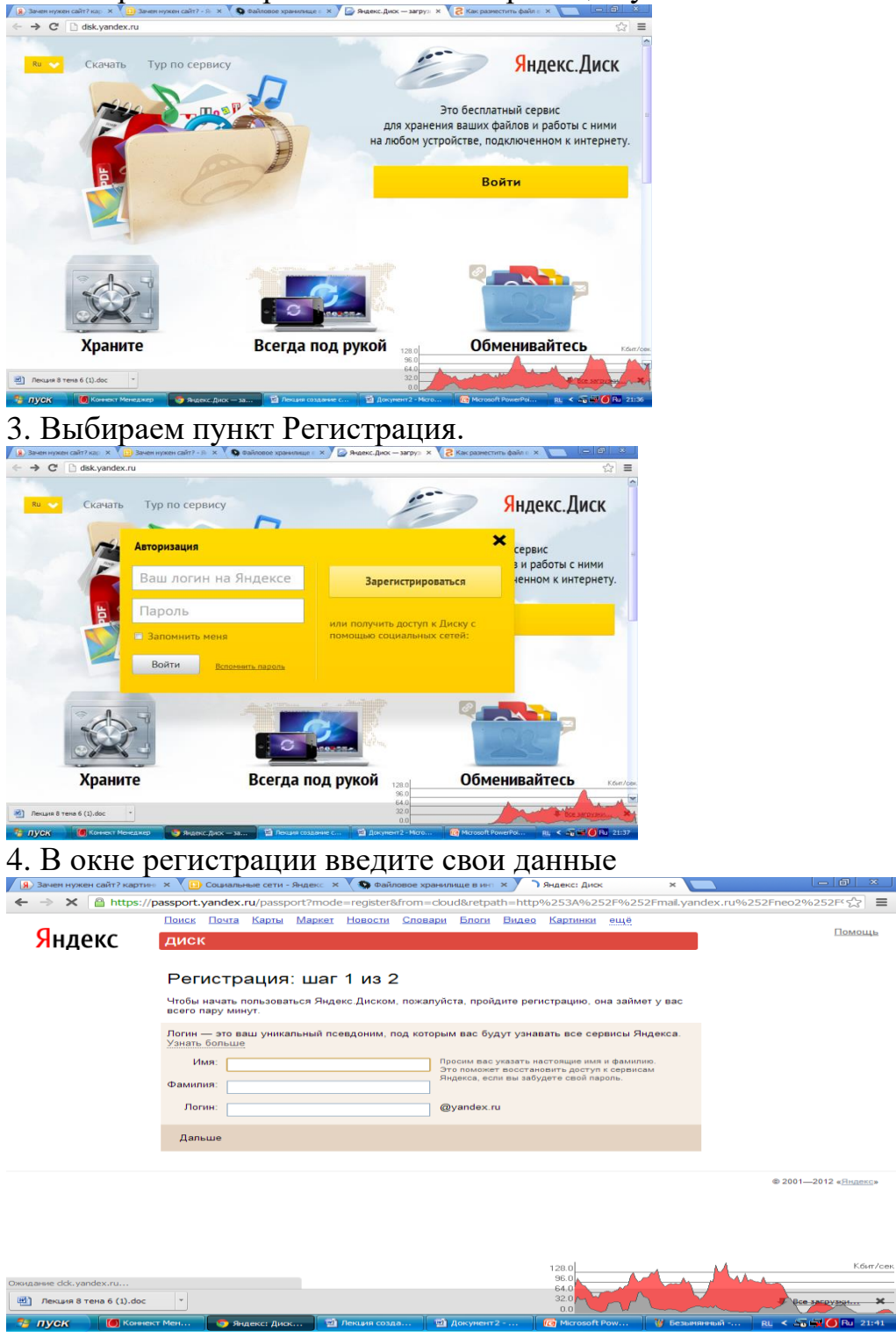

- Имя  $\bullet$
- Фамилию
- Придумайте логин Вводить на латинском языке!!
- 5. Нажмите Далее
- 6. В окне регистрации введите Данные:

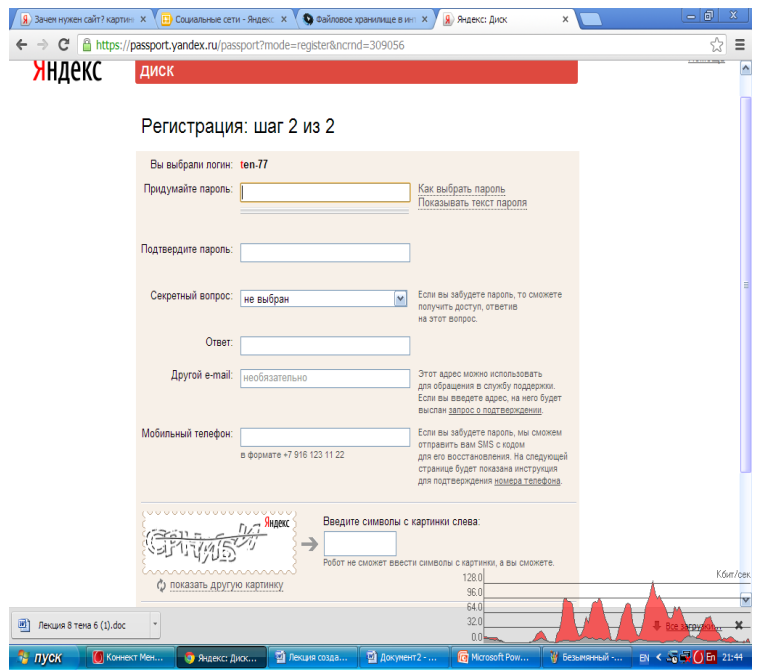

- Пароль
- Повторите пароль
- Выберите секретный вопрос
- Введите ответ на секретный вопрос
- Введите номер мобильного телефона
- Введите секретный код с картинки

7. После регистрации нажимаете ссылку **Начать пользоваться Ян-**

#### **декс.Диском**

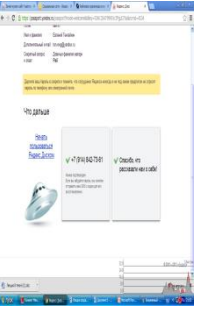

8. Появиться окно Вашего почтового ящика.

9. Выберите пункт верхнего меню ЕЩЕ

10. В раскрывшемся списке выберите пункт ДИСК

#### 11. Нажмите кнопку **Загрузить**.

12. Перетащите файлы на страницу или выберите их, нажав кнопку **Выбрать файлы**.

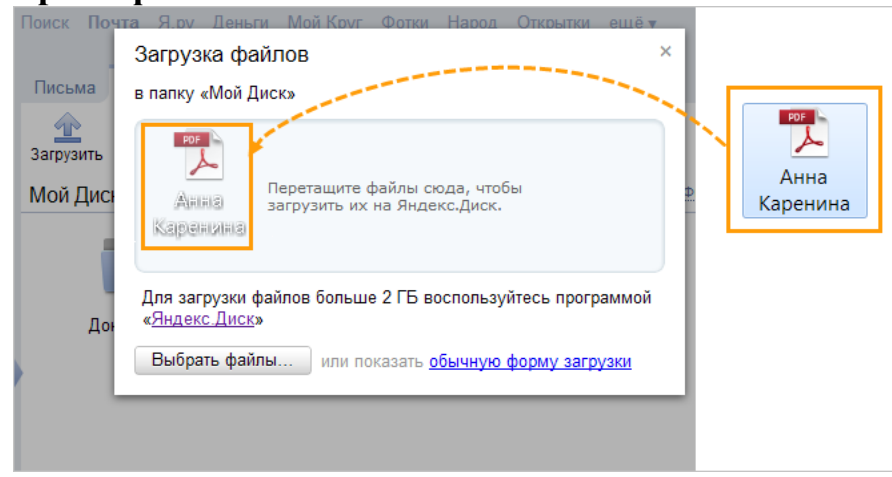

2.

### **Задание 2. Самостоятельно разместите файлы на сервисе Ifolder.ru Использование сервиса Ifolder**

После выбора сервиса хранения останется чисто техническая часть операции из нескольких шагов. Для начала перейдите на сайт сервиса, например http://ifolder.ru

Этот сервис не требует регистрации для загрузки вашего файла, можете прямо на главной странице щелкнуть кнопку (или поле ввода) под надписью «Загрузить файл». Откроется диалоговое окно, в котором вам надо найти подготовленный к загрузке файл и нажать кнопку «Открыть». В поле ввода появится имя вашего файла и красный крестик рядом с ним - если вы передумаете, можете удалить этот файл из очереди на загрузку, щелкнув этот самый крестик. Кроме того, ниже этого поля появится еще одно такое же - это на случай, если вам надо загрузить больше одного файла.

Закончив с составлением очереди файлов, щелкните надпись «Загрузить». Файл (или файлы) загрузится на сервер и вам будет представлен отчет о том какие файлы и какого размера были загружены. Здесь же у вас будет возможность ввести текстовое описание этого файла и прикрепить к нему картинку-обложку. Кроме того здесь вы сможете установить пароль - в этом случае скачать файл смогут лишь те, кто введет этот пароль на странице скачивания на сайте сервиса. На этой же странице вам надо ввести свой email-адрес, и капча-код, а затем нажать надпись «подтвердить».

На следующей странице вы получите подтверждение завершения операции, ссылку для управления загруженным файлом и ссылку для его скачивания, которую можете разместить где-либо в сети или разослать тем, кому считаете нужным.

# **Тема «Информационная безопасность»**

## **Задание 1. Перечень вопросов по теме для устного обсуждения:**

- 1. Правовое регулирование в области информационных ресурсов.
- 2. Правовые нормы использования программного обеспечения.
- 3. О наказаниях за информационные преступления.
- 4. Информационная безопасность.
- 5. Защита информации.

# **Задание 2. Вопросы и задания**

- 1. Какие права принадлежат собственнику информационного объекта?
- 2. Кто считается владельцем информации?
- 3. Кто считается потребителем информации?

4. Каким законом регулируются отношения, возникающие при осуществлении права на поиск, получение, передачу, производство и распространение информации?

5. К каким объектам приравнены компьютерные программы и базы данных? Чем регулируются права на эти информационные объекты?

6. В каком случае использование программного обеспечения является законным?

7. Что такое лицензия на программное обеспечение? Какие виды лицензий вам известны? Приведите примеры известных вам продуктов, имеющих лицензии разных ВИДОВ.

8. Какие деяния Уголовный кодекс РФ классифицирует как преступления в сфере компьютерной информации?

9. Зачем нужны законодательные акты в информационной сфере?

10. Что такое информационная безопасность информационной системы? За счёт чего она достигается?

11. Что понимается под доступностью информации? Приведите пример, когда это условие нарушается.

12. Что понимается под целостностью информации? Приведите пример, когда это условие нарушается.

13. Что понимается под конфиденциальностью информации? Приведите пример, когда это условие нарушается.

14. В чём, на ваш взгляд, проявляются доступность, целостность и конфиденциальность при взаимодействии:

1) между поликлиникой и пациентом;

2) между школой и родителями (законными представителями) ученика;

3) между банком и его клиентом?

15. В чём заключаются интересы личности, общества и государства в информационной сфере? Для ответа на вопрос используйте Доктрину информационной безопасности Российской Федерации.

16. Что относится к национальным интересам Российской Федерации в информационной сфере?

17. Найдите в электронных словарях и проанализируйте определения понятий «концепция», «парадигма», «хартия», «доктрина». Что общего в этих понятиях? В чём основное различие между ними?

18. В чём заключается защита информации?

19. Чем отличается несанкционированное воздействие на информацию от непреднамеренного воздействия на информацию? В чём их опасность?

20. Какие меры следует принимать для защиты информации на своём личном компьютере?

21. Какие меры по защите информации принимаются в вашей школе?

## Раздел 2. Использование программных систем и сервисов

## Тема: Обработка информации в текстовых процессорах.

## Задание 1. Перечень вопросов по теме для устного обсуждения:

1. Виды текстовых документов

- 2. Виды программного обеспечения для обработки текстовой информации
- 3. Создание текстовых документов на компьютере
- 4. Средства автоматизации процесса создания документов
- 5. Совместная работа над документом

6. Оформление реферата как пример автоматизации процесса создания документов

7. Другие возможности автоматизации обработки текстовой информации

### Задание 2. Вопросы и задания

1. Что, по вашему мнению, стимулировало развитие технологий обработки текстовой информации? Как это связано с понятием «безбумажные технологии»? Наступит ли такое время, когда все технологии обработки текста будут безбумажными?

2. На страницах Википедии найдите информацию об истории создания программы Micrisoft Word. Составьте хронологическую таблицу.

3. Каковы основные правила ввода текста с клавиатуры?

4. В чём отличие использования в тексте символа «тире» от символа «дефис», «пробела» от «неразрывного пробела»?

5. Найдите информацию о разных способах ввода текста в память компьютера (рукописном, голосовом, сканировании). Какое оборудование и программное обеспечение для этого используют?

6. Ваш одноклассник жалуется на то, что при вводе нового текста старый текст частично исчезает. Что вы ему посоветуете?

7. Перед вами текст на русском языке, содержащий отдельные английские слова:

Растровые изображения можно получить, сканируя рисунки или фотографии, фотографируя объекты цифровым фотоаппаратом, создавая рисунки с использованием графического планшета или разнообразных растровых графических редакторов (Paint, GIMP, Adobe Photoshop).

Почему правильно написанные слова оказались подчёркнуты так, как если бы в них были ошибки?

8. Почему иногда в тексте, написанном на одном языке, некоторые слова подчёркиваются волнистыми линиями, даже если в них нет ошибок? Как исправить эту ситуанию?

9. Как в документе осуществить автоматическую замену одного фрагмента текста на другой? Как, используя операцию автоматической замены, быстро объединить все абзаны текста?

10. Один ученик хотел заменить в тексте слово «мы» на слово «я», но получил текст, в котором появилось много ошибок. Объясните эту ситуацию. Как можно её исправить?

11. Списки каких типов вам известны? В каких ситуациях следует применять кажлый из них?

12. В списке учеников вашего класса было пропущено несколько фамилий. Каким образом их можно вставить в текст?

13. Фамилии учеников вашего класса были введены в произвольном порядке. Каким образом можно расположить фамилии в алфавитном порядке?

14. В таблице выделено несколько строк. Выясните, что произойдёт при нажатии клавиши Delete; клавиши Backspace.

15. Графические документы каких видов можно вставлять в текстовый документ?

16. В чём заключается процесс форматирования текста?

17. Автор некоторого документа ввёл заголовок текста, в котором символы отделил пробелами для увеличения расстояния между ними. Правильно ли он сделал? Что вы ему посоветуете?

18. Некоторое слово нужно обязательно разместить в данной строке текста, а оно там не умещается. Что вы предпримете в данной ситуации?

19. Как можно ввести в текст математические выражения, которые содержат верхний и нижний индексы, обычные дроби, буквы греческого алфавита?

20. Подумайте, какие преимущества обеспечивает стилевое форматирование по сравнению с прямым форматированием.

21. Как можно ускорить процесс форматирования текста, в котором часто встречаются фрагменты с одинаковым форматом?

22. Найдите информацию о правилах оформления деловых документов (заявления, справки, докладной записки и др.). Выясните, какие существуют требования к их оформлению.

23. Каковы общие правила стилевого оформления документов?

24. Выясните, что понимается под корпоративным (фирменным) стилем оформления документов. Кто и для чего его разрабатывает? Каковы его основные черты? Приведите примеры документов, оформленных в корпоративном стиле.

25. Исследуйте шаблоны документов текстового процессора, имеющегося в вашем распоряжении. Выясните их количество, тематику документов, которые могут быть созланы на их основе.

26. Что такое макрос? Для чего он используется?

27. Что такое структура документа? Приведите примеры структурированных документов.

28. Создайте кластер «Инструменты автоматизации создания текстовых документов» с учётом таких групп операций, как ввод, редактирование и форматирование.

29. Перечислите основные классы задач, связанных с автоматизацией обработки текстовой информации.

30. Охарактеризуйте наиболее распространённые форматы текстовых документов — TXT, RTF, PDF, DOC, DOCX, ODT.

### Задание 3. Практическая работа. Microsoft Office Word. Создание деловых документов.

Цель работы: изучение информационной технологии создания, сохранения и подготовки к печати документов.

Требуется подготовить:

 $\checkmark$ Бланк заявления об установлении факта родственных отношений (см. образец — заявление в приложении). В бланке есть некоторый текст и поля, обозначенные подчеркиванием. Эти поля будут впоследствии заполняться от руки. Под каждым полем мелким шрифтом напечатано пояснение.

- $\checkmark$ Рекламное письмо
- $\checkmark$ Докладную записку
- $\checkmark$ **AKT**
- 

# Порядок выполнения работы: Оформление шапки заявления

Ниже подробно описан процесс оформления шапки заявления. Аналогичные операции вам потребуется применить для оформления оставшейся части документа.

1. Установите в пустом документе поля размером по 2 см с каждой стороны (команда Файл $\Rightarrow$ Параметры страницы). Установите шрифт Times New Roman, размер 13 пт.

2. Наберите первую строку документа:

В районный (городской)

Шапка заявления состоит из 8 однострочных абзацев (если отдельными строками считать пустые поля с подчеркиванием и пояснения под ними). Все строки выровнены по левому краю и у всех одинаковый отступ – примерно 8,5 см от левого поля листа. Отступ абзаца можно точно задать командой *ФорматАбзац*, но так неудобно делать, если значение отступа требуется подобрать в некотором диапазоне.

Для настройки отступа абзаца удобно пользоваться **Линейкой**. Если в окне **Word** линейки нет, то включите ее командой *ВидЛинейка*. Найдите на линейке движок для регулировки левого отступа (подержите на движке курсор мыши, через 1-2 сек появится подсказка):

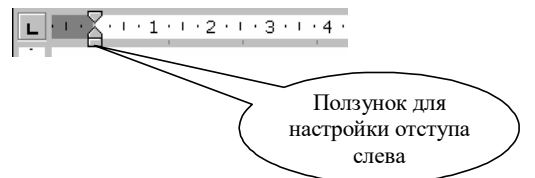

Для первого абзаца установите **Отступ слева** равным **8,5 см**. Если абзац разрывается на две строки, то сделайте отступ меньше, если же, наоборот, до правого поля осталось слишком много места – сделайте отступ больше.

3. В конце первого абзаца нажмите **[Enter]**. Так вы сделаете новый абзац, параметры которого, в том числе и отступ, будут скопированы из текущего абзаца. Наберите оставшиеся 7 строк шапки заявления.

Чтобы подобрать нужную длину подчеркивания, добавляйте символы подчеркивания по одному, пока **Word** не начнет переносить абзац на следующую строку. Как только произойдет перенос, удалите один или два последних подчеркивания клавишей **[Backspace]**. Таким образом, вы сможете подобрать нужную длину подчеркивания. Набранная вами шапка заявления должна выглядеть так (слева в квадратных скобках приведены номера строк, чтобы на них можно было ссылаться в данном описании):

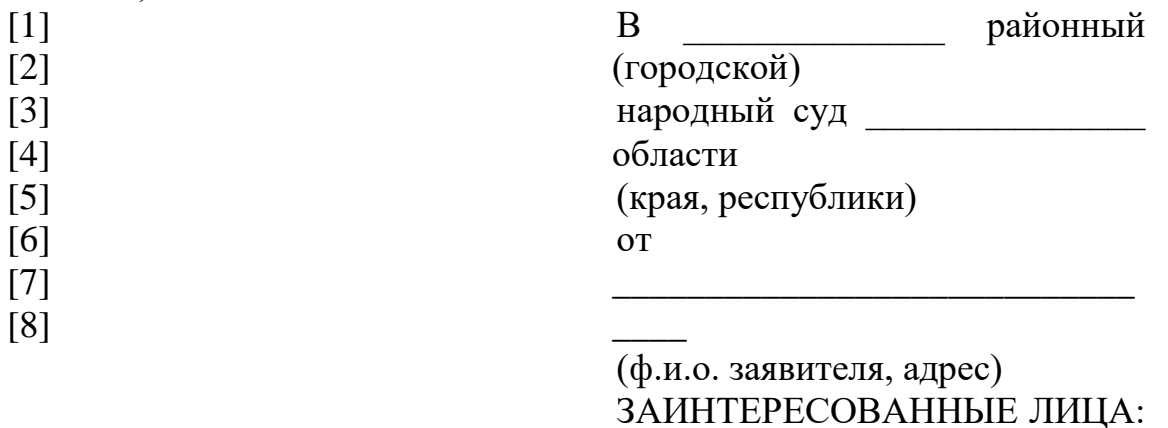

 $\overline{\phantom{a}}$ 

\_\_\_\_\_\_\_

(наименование, адрес)

\_\_\_\_\_\_\_\_\_\_\_\_\_\_\_\_\_\_\_\_\_\_\_\_\_\_\_\_

4. Строки [1,2,3,4] и [6] выделите наклонным шрифтом (курсивом).

5. Строки [5] и [8] c помощью команды *ФорматШрифт* оформите верхним индексом. Символы с таким свойством поднимаются над базовой линией и выглядят "прижатыми" к предыдущей строке.

6. Выделите все 8 строк и командой **Формат**  $\Rightarrow$ **Абзаи** установите междустрочный интервал Полуторный. Вы увидите, что строки с верхним индексом отделены от предыдущих строк большими промежутками. Поэтому для строки [4] и строки [7] установите междустрочный интервал Одинарный.

7. Строки [5] и [8] выровняйте по центру. Обратите внимание, что **Word** выполняет выравнивание не по центру листа, а в пределах области, ограниченной отступами абзаца.

> Сохраните документ в папке своего факультета в файле с именем:

> Бланк заявления <ФАМИЛИЯ> (конечно, вместо угловых скобок напишите свою фамилию). Сохраняйте документ каждые 10-15 минут.

## Оформление оставшейся части документа

После оформленной шапки добавьте 3 пустых абзаца. У них задайте отступ слева равным 0 см (это значение по умолчанию).

Наберите и отформатируйте оставшуюся часть документа. При оформлении пояснений к полям и подборе длины подчеркивания применяйте те же способы, что и при оформлении шапки заявления.

Обратите внимание на следующие особенности документа:

1. Название заявления оформлено полужирным шрифтом и отцентрировано.

2. До части "Приложение:" все абзацы – однострочные, а в приложении отдельными абзацами являются пронумерованные пункты.

3. Во всем документе интервал полуторный, а в строках, оформленных верхним индексом, интервал одинарный.

4. В случае, когда пояснения полей не надо центрировать, а нужно только отодвинуть, пользуйтесь линейкой для настройки абзацного отступа.

После оформления документа сравните его с образцом в режиме предварительного просмотра. Найденные различия устраните. Сохраните документ.

Самостоятельно оформите документы (рекламное письмо, докладная записка, акт) см. приложение. Результаты работы покажите преподавателю.
#### ОБРАЗЕЦ — ЗАЯВЛЕНИЯ

В \_\_\_\_\_\_\_\_\_\_\_\_\_\_\_\_ районный (городской)

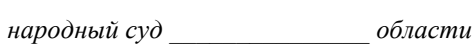

 $om$ 

(ф.и.о. заявителя, адрес)

ЗАИНТЕРЕСОВАННЫЕ ЛИЦА:

(наименование, адрес)

#### ЗАЯВЛЕНИЕ

#### об установлении факта родственных отношений

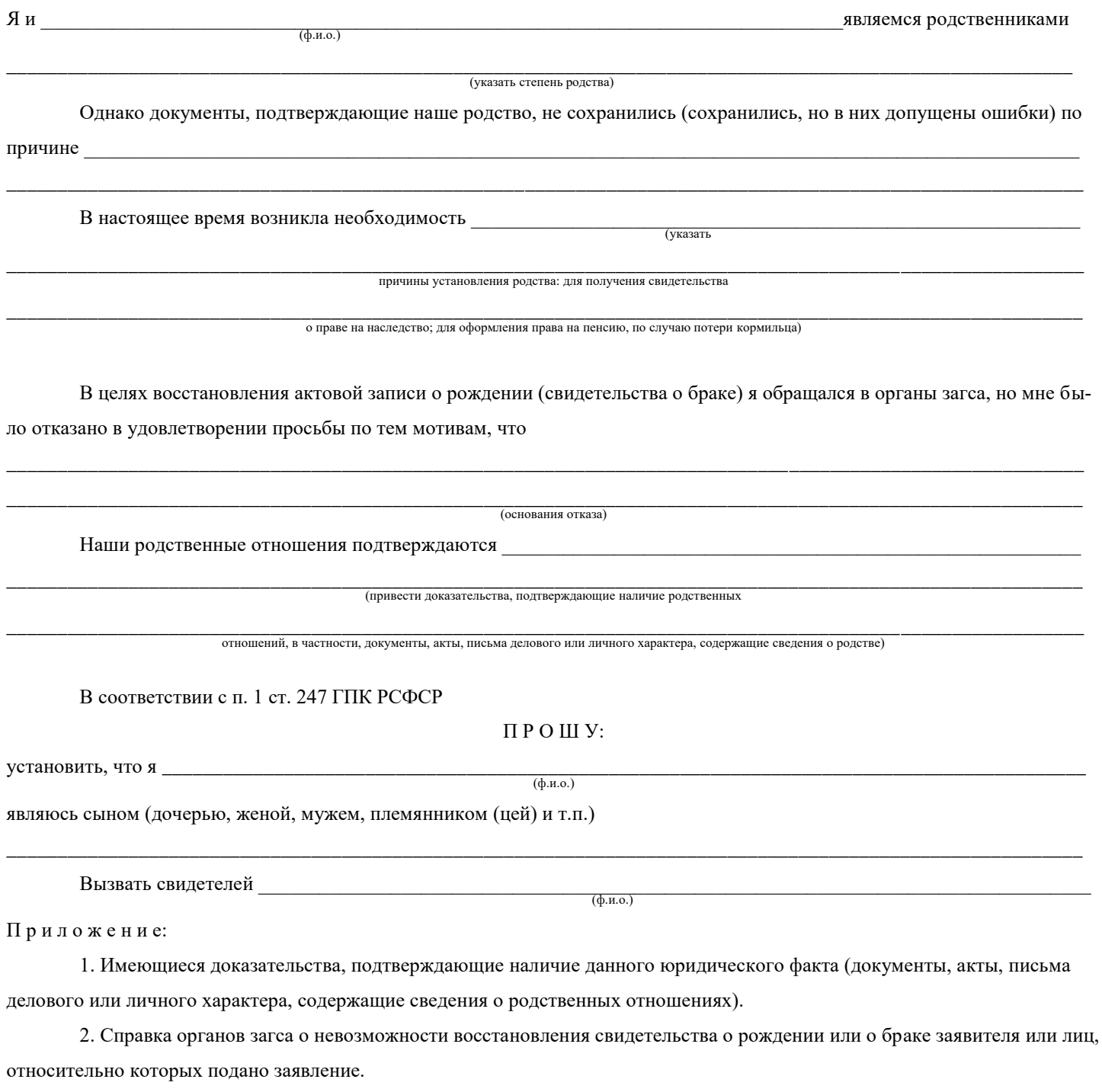

Подпись /(ФИО)

Дата

#### *ОБРАЗЕЦ — РЕКЛАМНОЕ ПИСЬМО*

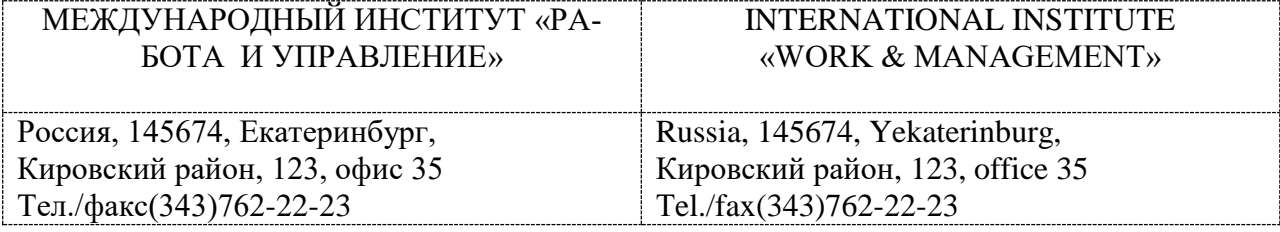

#### РУКОВОДИТЕЛЯМ

фирм, предприятий, банков и страховых компаний

Международный институт «РАБОТА И УПРАВЛЕНИЕ» предлагает вашему вниманию и вниманию ваших сотрудников программу «Имидж фирмы и управляющий персонал».

Цель программы: формирование положительного имиджа фирмы, приобретение сотрудниками фирмы коммуникативных и этикетных навыков.

Продолжительность курса — 20 ч.

Предлагаемая тематика:

1. Психология делового общения.

2. Деловой этикет.

3. Культура внешнего вида персонала фирмы.

В реализации проекта участвуют опытные психологи, культурологи, медики, визажисты, модельеры.

По окончании обучения слушателем выдается удостоверение Международного института «РАБОТА И УПРАВЛЕНИЕ» по программе повышения квалификации.

Надеемся на плодотворное сотрудничество, понимая исключительную важность и актуальность предлагаемой тематики.

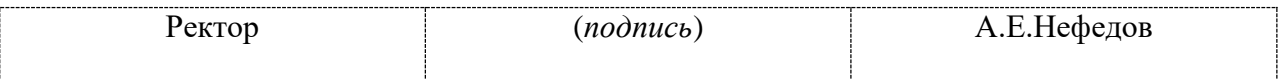

#### *ОБРАЗЕЦ — ДОКЛАДНАЯ ЗАПИСКА*

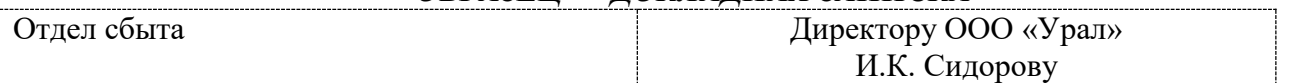

#### ДОКЛАДНАЯ ЗАПИСКА

02.09.2017 г.

Отдел быта в установленные строки не может завершить поставку необходимых материалов в связи с отсутствием полных сведений о финансовом состоянии фирмы заказчика.

Прошу предоставить полные сведения по данной фирме.

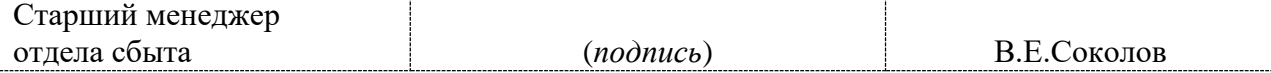

*ОБРАЗЕЦ — АКТ*

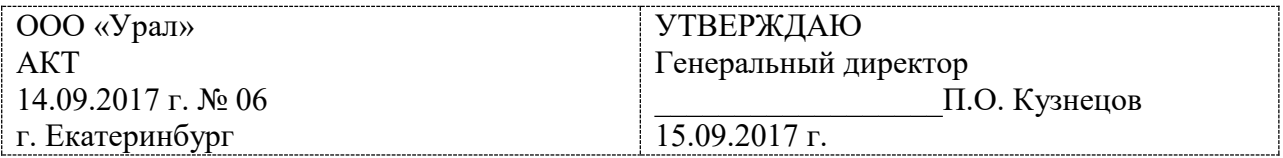

#### **О списании имущества**

Основание: приказ генерального директора ООО «Урал» от 02.09.2007 г. №1 «О проведении инвентаризации».

Составлен комиссией в составе: председатель: коммерческий директор А.Р. Лутошкина; члены комиссии:

1. главный бухгалтер А.Н. Портагин;

2. начальник административно-хозяйственного отдела О.В. Тарабухин;

присутствовали: кладовщица О.Т. Раденцева.

В период с 10.09.2007 г. по 14.09.2007 г. комиссия провела работу по установлению непригодности для дальнейшего использования имущества.

Комиссия установила: согласно прилагаемому акту перечню подлежит списанию имущество в связи с непригодностью для использования.

Акт составлен в трех экземплярах:

1-й экземпляр — в бухгалтерию;

2-й экземпляр — в административно-хозяйственный отдел;

3-й экземпляр — в дело № 1-03;

Приложение на 3 л. в 1 экз.

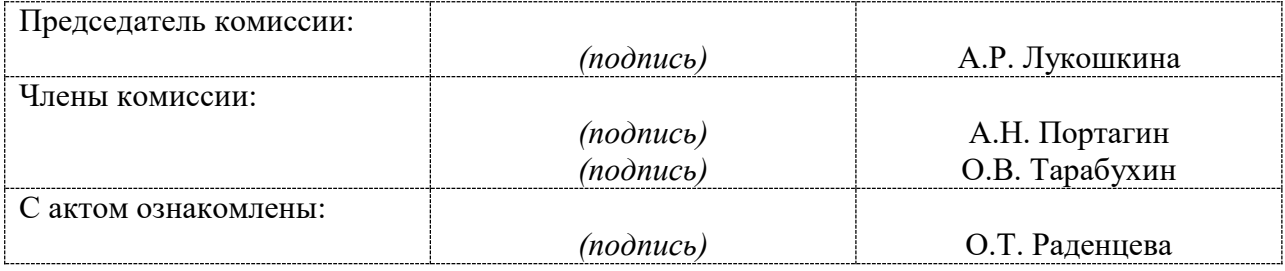

14.09.2017 г.

## **Тема «Компьютерная графика и мультимедиа»**

# **Задание 1. Перечень вопросов по теме для устного обсуждения**

- 1. Компьютерная графика и еѐ виды.
- 2. Форматы графических файлов.
- 3. Понятие разрешения.
- 4. Цифровые фотографии.

# **Задание 2. Вопросы и задания.**

1. Назовите основные виды графических изображений, выделяемые по способу их создания.

2. Назовите основные параметры, определяющие качество растровых изображений.

3. Проведите сравнительный анализ растровой и векторной графики с точки зрения технологии создания изображений, возможности их редактирования (включая масштабирование), объѐма занимаемой памяти, применения и других характеристик.

4. Сколько памяти требуется для хранения изображения размером 1280 х 1024 пикселей при использовании палитры из 16 777 216 цветовых оттенков?

5. Какие преимущества при формировании изображения обеспечивает механизм слоѐв?

6. Подготовьте небольшое сообщение об истории разработки кривых Безье.

7. В зависимости от области применения выделяют научную, деловую, конструкторскую, иллюстративную, художественную и рекламную графику. Подберите печатные или электронные образцы изображений каждого вида.

8. Что такое формат графического файла? Предложите классификацию известных вам форматов графических файлов.

9. В связи с чем в графических форматах применяются алгоритмы сжатия?

10. Какая из следующих картинок будет иметь самый короткий код при сжатии алгоритмом  $RLE<sup>1</sup>$ ?

<sup>1</sup> По материалам международного конкурса по информатике «Бобёр».

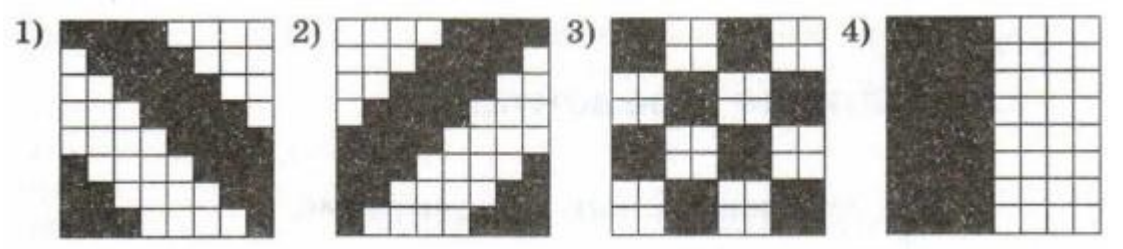

11. Сообщение, сжатое с помощью алгоритма RLE, имеет вид: 804X1106X501X101X202X202X501X101X102X102X102X 401X101X102X102X102X505X101X202X505X104X606X103X 7010X2016X

Восстановите первоначальный вид сообщения, если известно, что оно состоит из 10 строк, в каждой из которых содержится по 16 символов.

12. Рассчитайте разрешение 10,1-дюймового экрана нетбука в ррі, если его разрешение в пикселях 1024 х 600.

13. Укажите физические размеры цифрового изображения в пикселях, достаточные для того, чтобы обеспечить высокое качество его отпечатка размером 15 х 20 см.

14. Одним из серьёзных недостатков цифровой фотографии считаются принципиальные трудности доказательства её аутентичности. Прокомментируйте это утверждение.

15. Сравните цифровую и плёночную фотографии с точки зрения технологии создания изображений, их качества, возможности обработки и распространения и т.д.

16. Выразите предпочтительные размеры цифровых фотографий, указанные в таблице 5.3 в мегапикселях. Сравните их с возможностями фотокамеры, имеющейся в вашем распоряжении или кого-то из членов вашей семьи. Какой вывод о возможностях своей фотокамеры вы можете сделать?

17. Какую информацию можно получить с помощью гистограммы распределения количества пикселей изображения по их яркости?

18. Исследуя меню графического редактора GIMP, найдите возможность исправления на фотографиях эффекта «красных глаз».

19. Почему при цветовой коррекции нельзя настроить один определённый цвет?

# Задание 3. Практическая работа. Создание рисунков в графическом редакторе.

Запустите программу Paint из главного меню ПУСК - ПРОГРАММЫ -СТАНДАРТНЫЕ -РАІNТ

# № 1 изображение примитивов.

Изучить интерфейс программы

Используя инструмент ПРЯМОУГОЛЬНИК, ЭЛЛИПС изобразите примитивы с различными вариантами заполнения фигуры.

Используя инструмент ЗАЛИВКА измените заливку фигур.

 $\bullet$ Сохраните рисунок в своей папке на локальном диске D под именем примитивы.

# № 2 кубик с разверткой

Через меню ФАЙЛ – СОЗДАТЬ создайте новый рисунок

Выполните команду *Вид-Масштаб-Другой* и установите масштаб 600%.

 Выполните чертеж кубика (помните, что сейчас масштаб увеличен, поэтому каждую фигуру рисуйте на весь экран, а для другой прокручивайте вниз).

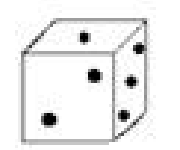

Измените масштаб *Вид-Масштаб* на 200% и изобразите развертку.

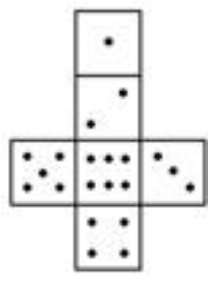

 Подпишите изображения «игральный кубик» и «развертка кубика». Надписи вставляются в обычном масштабе, используя инструмент НАДПИСЬ.

- Залейте изображения любым светлым цветом.
- Сохраните рисунок в своей папке на локальном диске D под именем кубик.

# **№3 Работа с линиями**

 Используя инструмент линия, изобразите следующие фигуры и подпишите их вершины, используя инструмент «Текст»

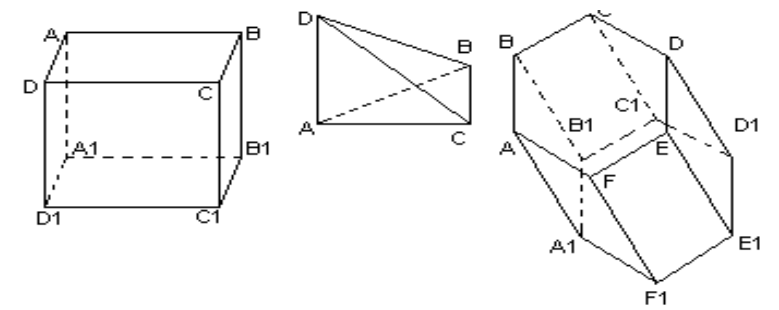

# **№4 Рисунок**

Через меню ФАЙЛ – СОЗДАТЬ создайте новый рисунок

 В соответствии с порядковым номером вашево компьютера нарисуйте рисунок на одну из тем:

1. Жилая комната

- 2. Зоопарк
- 3. Праздник
- 4. 1 сентября
- 5. Сказочный сюжет
- 6. Семья
- 7. Натюрморт
- 8. Лето.

 Сохраните рисунок в своей папке на локальном диске D под именем «рисунок вариант»

Наишите вывод о проделанной работе.

# **Контрольные вопросы:**

- Перечислите объекты панели инструментов и дайте им краткую характеристику.
- Какие виды контуров фигур существуют?
- В каком случае не получится воспользоваться инструментом «НАДПИСЬ»?  $\bullet$

# Тема «Технологии обработки графических объектов» Задание 2. Тест по теме

1. Графический редактор – это программа:

а. создания, редактирования и просмотра графических изображений

b. для управления ресурсами компьютера при создании рисунков

- с. для работы с изображениями в процессе создания игровых программ
- d. для работы с различного рода информацией в процессе делопроизводства

2. В каких графических редакторах можно обработать цифровую фотографию и отсканированное изображение:

- а. в векторных
- **b**. в растровых
- с. нет таких редакторов
- d. в векторных и растровых
- 3. Графические примитивы это:
- а. режимы работы в графическом редакторе
- b. простейшие фигуры (точка, линия, окружность, прямоугольник и др.)
- с. пиксели
- d. стрелки
- 4. К устройствам ввода графической информации относится:
- а. монитор
- $b.$  MbIIII $b$
- с. клавиатура
- d. сканер
- 5. Наименьшим элементом изображения на графическом экране является
- а. курсор
- **b.** картинка
- с. линия
- d. пиксель
- 6. Устройствами для хранения мультимедийной информации являются
- а. звуковые карты
- **b**. видеокарты
- с. мультимедийные презентации
- d. компакт диски (CD и DVD)
- 7. Выбрать устройства ввода и вывода звуковой информации
- а. ввод колонки, вывод наушники
- b. ввод компакт-диск, вывод колонки
- с. ввод компакт-диск, вывод микрофон
- d. ввод микрофон, вывод наушники
- 8. Разрешающая способность экрана в графическом режиме определяется количе-CTBOM:
- а. строк на экране и символов в строке
- b. пикселей по вертикали
- c. объемом видеопамяти на пиксель
- d. пикселей по горизонтали и вертикали

9. К устройствам вывода графической информации относится:

- a. монитор
- b. мышь
- c. клавиатура
- d. сканер
- 10. Растровое изображение представляется в памяти компьютера в виде
- a. графических примитивов и описывающих их формул
- b. последовательности расположения и цвета каждого пикселя
- c. математических формул, содержащихся в программе
- d. параметров графических примитивов

11. Какое из данных определения соответствует определению векторного изображения?

a. изображение, описываемое в памяти попиксельно, т.е. формируется таблица, в которой записывается код цвета каждой точки изображения

b. изображение, которое формируется с помощью графических примитивов, которые задаются математическим описанием

c. изображение, описываемое в памяти попиксельно, т.е. формируется таблица, в которой записывается координата каждой точки изображения

12. Какая из перечисленных программ не является графическим редактором?

- a. photoshop
- b. corel draw
- c. paint

13. Какое расширение получает при сохранении документ PAINT?

- a. bmp
- b. mp3
- c. doc
- d. exe
- 14. С каким видом графики мы работаем в PAINT?
- a. векторная
- b. фрактальная
- c. растровая
- 15. Цветовой охват это:
- a. возможный диапазон цветов
- b. пространство, в котором задается тон и насыщенность
- c. способ описания цвета, используемый при обработке изображения
- 16. Цветовая палитра это:
- a. возможный диапазон цветов
- b. пространство, в котором задается тон и насыщенность
- c. способ описания цвета, используемый при обработке изображения
- 17. Какие основные цвета описывает палитра RGB?
- a. зеленый, синий, красный
- b. желтый, розовый, голубой, черный
- c. красный, желтый, голубой
- 18. Какой цвет описан записью R:255 G:255 B:255?
- a. белый
- b. черный
- c. коричневый
- d. фиолетовый
- 19. Для описания цвета на бумаге используется палитра
- a. CMYK
- b. RGB
- c. Lab

20. C:0% M:0% Y:100% K:0%. Какой цвет описан?

- a. желтый
- b. черный
- c. белый
- d. синий
- 21. Что такое PANTONE ?
- a. цветовые справочники
- b. устройство для калибровки монитора
- c. палитра цветов
- d. графический редактор
- 22. Установите соответствие:

# IMAGE1\$

- 23. Выберите растровые изображения (несколько ответов):
- a. фотография
- b. схема
- c. картинка с плавным переходом цвета
- d. текст

24. Какие изображения скорее всего будут относиться к векторным? (несколько правильных ответов)

- a. схема
- b. график
- c. фотография
- d. рисунок, выполненный в программе PAINT

25. Устройство, выполняющее преобразование изображения в цифровой формат -

- a. сканер
- b. принтер
- c. мышь
- d. микрофон
- 26. Какие из перечисленных форматов принадлежат графическим файлам?
- a. doc, txt
- b. wav, mp3
- c. bmp, jpg
- 27. Электронные страницы презентации power point называют:
- a. слайдами
- b. листами
- c. гиперссылками
- d. объектами
- 28. Последовательность слайдов, содержащих мультимедийные объекты, переход

между которыми осуществляется с помощью управляющих объектов или гиперссылок называется

- а. электронной книгой
- **b.** мультимедийной презентацией
- с. графическим редактором
- d. видеоинформацией

29. В какого вида принтере изображение формируется на носителе печатающей головкой, представляющей из себя набор иголок, приводимых в действие электромагнитами?

- а. в матричном принтере
- **b.** в струйном принтере
- с. в капиллярном принтере
- 30. Что такое анимация?
- а. движение объектов на экране
- **b**. дизайн слайдов
- с. видео в презентации
- d. 3BУК

## Профессионально-ориентированное содержание Тема «Представление профессиональной информации в виде презентаций»

## Задание 1. Перечень вопросов по теме для устного обсуждения

- 1. Виды компьютерных презентаций.
- 2. Создание презентации.

# Задание 2. Вопросы и задания.

1. Для каких целей создаются презентации?

2. Назовите виды компьютерных презентаций и инструменты для их создания.

3. Каковы основные этапы разработки компьютерной презентации? Вспомните основные этапы разработки программного обеспечения. Соотнесите их с разработкой компьютерной презентации.

4. Исследуйте и попытайтесь классифицировать анимационные эффекты, которые можно использовать в имеющемся в вашем распоряжении редакторе презентаций. Всегда ли использование анимационных эффектов способствует большей эффективности презентации?

5. Подготовьте презентацию об учёном, внёсшем вклад в развитие компьютерных наук. Презентация должна содержать не более пяти наиболее впечатляющих фактов из жизни этого человека. Попытайтесь создать презентацию с помощью вебсервиса Prezi.com (материалы для его самостоятельного освоения можно найти на сайте oprezi.ru/o-prezi.html). Будьте готовы выступить с презентацией перед своими одноклассниками.

6. С помощью редактора презентаций создайте электронное учебное пособие по математике для учеников первого класса. Презентация должна содержать не менее девяти слайдов. На каждом слайде должно быть изображено некоторое количество одинаковых предметов и цифры от 1 до 9. При щелчке мышью по числу, соответствующему количеству изображённых предметов, должна зазвучать короткая поощрительная мелодия, а все прочие числа должны исчезнуть. В случае ошибочного ответа выбранное число должно исчезнуть. Вот возможный вид слайда:

Таблица 3.12

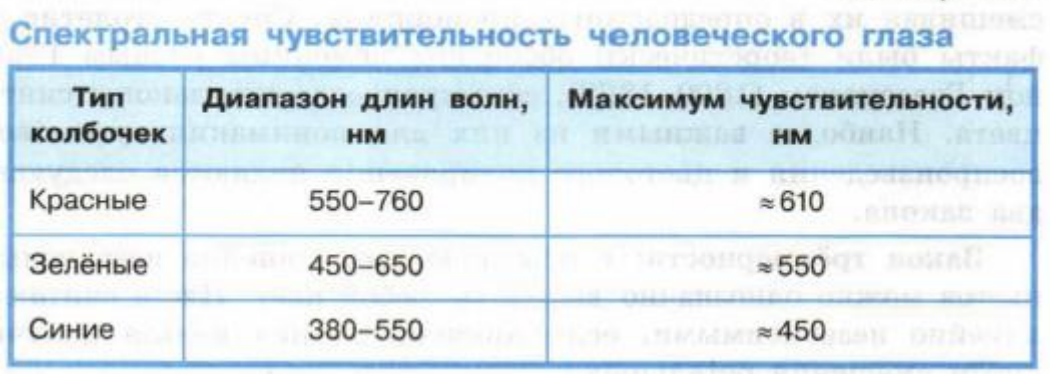

7. Слайдовую презентацию, созданную в редакторе презентаций, можно сохранить в нескольких форматах. Исследуйте возможности сохранения презентации в форматах PDF-документа и видеофильма. Какой формат позволяет превратить слайдовую презентацию в потоковую?

8. С помощью редактора презентаций Петя решил создать слайд-шоу со звуковым сопровождением. В слайд-шоу последовательно воспроизводится 10 слайдов с неповторяющимися изображениями, размером 1024 х 512 точек, закодированных с использованием цветовой палитры, содержащей 65 563 цвета. Каждый слайд проигрывается 4 секунды. Переключение слайдов выполняется мгновенно. На протяжении всего слайд-шоу проигрывается моноаудиофайл, кодированный с частотой дискретизации 32 000 Гц при глубине звука 16 бит. Известно, что сжатие изображений и звука не производилось, а вся служебная информация об организации слайд-шоу занимает 10 Кбайт. Сможет ли Петя сохранить своѐ слайд-шоу на флешке ѐмкостью 2 Гбайта, если известно, что она уже заполнена на 90 %? Укажите размер слайд-шоу в килобайтах.

9. Кто такой Роберт Гаскинс и каков его вклад в создание программы для подготовки презентационных материалов с использованием компьютера?

| Требуемое дей-<br>ствие | Варианты выполнения                                             |
|-------------------------|-----------------------------------------------------------------|
| 1. Вставить но-         | На вкладке Главная в группе Слайды щелкнуть кнопку Создать      |
| вый слайд               | слайд (будет создан слайд такой же структуры, как выделенный),  |
|                         | или воспользовавшись разворачивающимся списком кнопки Со-       |
|                         | здать слайд выбрать нужный тип слайда                           |
| 2. Задать макет         | На вкладке Главная в группе Слайды щелкнуть кнопку Макет,       |
| слайда                  | выбрать нужный макет.                                           |
| 3. Задать фон           | На свободном от объектов поле слада щелкнуть правой кнопкой     |
| слайда                  | мыши и в контекстном меню выбрать Формат фона, в диалоговом     |
|                         | окне слева выбрать Заливка, справа - включить переключатель     |
|                         | Градиентная заливка (далее указать параметры заливки) или Ри-   |
|                         | сунок и текстура (далее выбрать текстуру или щелкнуть по кнопке |
|                         | Файл и указать файл).                                           |

**Задание 3. Практическая работа: Создание презентаций в MS Power Point на тему: «Ручная дуговая сварка (наплавка, резка) плавящимся покрытым электродом». «Газовая сварка (наплавка)».**

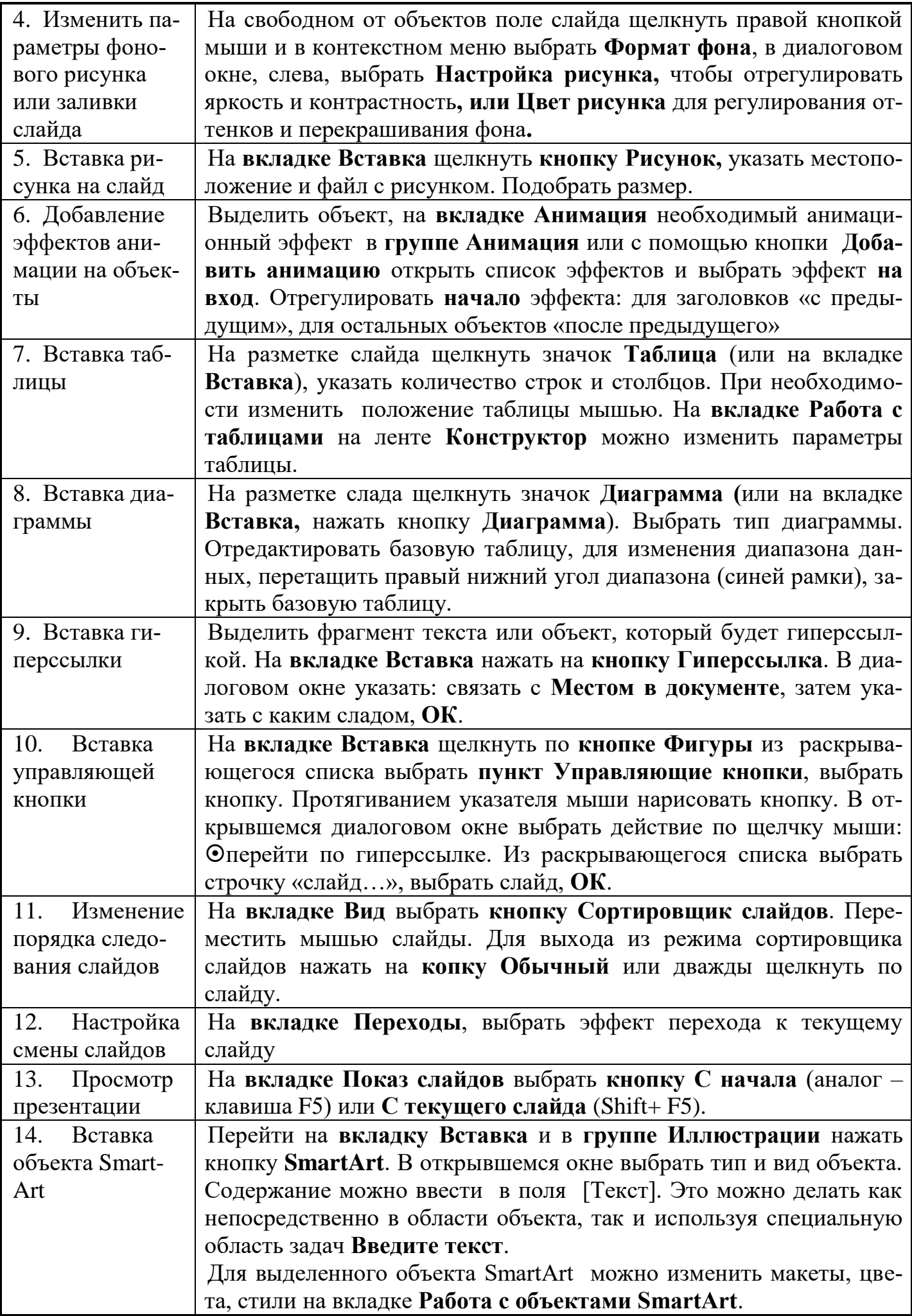

# Профессионально-ориентированное содержание Тема «Интерактивные и мультимедийные объекты на слайде»

## Залание 1. Тест

Список вопросов теста

Вопрос  $1$ 

Мультимедиа - это ...

Варианты ответов

• постоянно работающая программа, облегчающая работу в неграфической операционной системе

• программа «хранитель экрана», выводящая во время долгого простоя компьютера на монитор какую-нибудь картинку или ряд анимационных изображений

• интерактивные (диалоговые) системы, обеспечивающие одновременную работу со звуком, анимированной компьютерной графикой, видеокадрами, статическими изображениями и тестами

• терминальное соединение по коммутируемому телефонному каналу Вопрос  $2$ 

Что такое АЦП в мультимедиа?

Варианты ответов

- аналого-ценностный продукт;
- атмосферно-церистые показания
- аддитивно-цепной перенос
- 4. аналого-цифровой преобразователь

Вопрос  $3$ 

Что можно вставить на слайд презентации?

Варианты ответов

- рисунок
- $-$  Tekct
- $•$  3BYK
- Диаграмму

Вопрос 4

Мультимедийную информацию нецелесообразно сохранять на...

Варианты ответов

- бумажном носителе;
- $\cdot$  CD-ROM
- DVD-RW
- $\bullet$  Flash-память

Вопрос  $5$ 

Компьютерная презентация - это?

Варианты ответов

- последовательность слайдов
- презентация (представление) новых устройств компьютера
- показ на дисплее компьютера нового фильма
- преобразование (усовершенствование) компьютера

Вопрос $6$ 

Аналоговая форма записи звука - это...

Варианты ответов

- непрерывная форма записи звука
- запись звука, аналогичного услышанному
- форма записи звука фрагментами;
- 4. сохранение звукового файла под именем, аналогичном существующему

Вопрос 7

Особенность технологии-мультимедиа:

Варианты ответов

- возможность обработки графики и текста
- одновременная работа со звуком, анимацией, видео, статичными объектами
- невозможность интерактивного взаимодействия
- возможность обработки графических изображений

Вопрос 8

Допишите определение понятия.

Слайд презентации - это многослойная структура, на нем могут быть размещены информационные объекты и и поставляет кнопки.

Вопрос 9

Компьютерные презентации бывают.

Варианты ответов

- линейные
- интерактивные
- показательные
- циркульные

Вопрос 10

В презентации можно использовать:

Варианты ответов

- оцифрованные фотографии
- звуковое сопровождение
- все перечисленное
- документы, подготовленные в других программах

**Задание 2.** Создание и редактирование мультимедийных объектов средствами компьютерных презентаций на тему: «Наименование, назначение и правила применения инструментов, приспособлений и инвентаря для выполнения ручной дуговой сварки (наплавка) неплавящимся электродом в защитном газе». «Наименование, назначение и правила применения инструментов, приспособлений и инвентаря при газовой сварке (наплавке)».

#### **Основные правила разработки и создания презентации**

Правила шрифтового оформления:

- Шрифты с засечками читаются легче, чем гротески (шрифты без засечек);
- Для основного текста не рекомендуется использовать прописные буквы.
- Шрифтовой контраст можно создать посредством: размера шрифта, толщины шрифта, начертания, формы, направления и цвета.

Правила выбора цветовой гаммы.

- Цветовая гамма должна состоять не более чем из двух-трех цветов.
- Существуют не сочетаемые комбинации цветов.
- Черный цвет имеет негативный (мрачный) подтекст.
- Белый текст на черном фоне читается плохо (инверсия плохо читается).

Правила общей композиции.

 На полосе не должно быть больше семи значимых объектов, так как человек не в состоянии запомнить за один раз более семи пунктов чего-либо.

- Логотип на полосе должен располагаться справа внизу (слева наверху и т. д.).
- Логотип должен быть простой и лаконичной формы.
- Дизайн должен быть простым, а текст коротким.

 Изображения домашних животных, детей, женщин и т.д. являются положительными образами.

• Крупные объекты в составе любой композиции смотрятся довольно неважно.

Аршинные буквы в заголовках, кнопки навигации высотой в 40 пикселей, верстка в одну колонку шириной в 600 точек, разделитель одного цвета, растянутый на весь экран — все это придает дизайну непрофессиональный вид.

Единое стилевое оформление

 стиль может включать: определенный шрифт (гарнитура и цвет), цвет фона или фоновый рисунок, декоративный элемент небольшого размера и др.;

- не рекомендуется использовать в стилевом оформлении презентации более 3 цветов и более 3 типов шрифта;
- оформление слайда не должно отвлекать внимание слушателей от его содержательной части;
- все слайды презентации должны быть выдержаны в одном стиле;

Содержание и расположение информационных блоков на слайде

- информационных блоков не должно быть слишком много  $(3-6)$ ;
- рекомендуемый размер одного информационного блока не более  $1/2$  размера слайда;
- желательно присутствие на странице блоков с разнотипной информацией (текст, графики, диаграммы, таблицы, рисунки), дополняющей друг друга;
- ключевые слова в информационном блоке необходимо выделить;
- информационные блоки лучше располагать горизонтально, связанные по смыслу блоки — слева направо;
- наиболее важную информацию следует поместить в центр слайда;
- логика предъявления информации на слайдах и в презентации должна соответствовать логике ее изложения.

 Помимо правильного расположения текстовых блоков, нужно не забывать и об их содержании — тексте. В нем ни в коем случае не должно содержаться орфографических ошибок. Также следует учитывать общие правила оформления текста.

# **Раздел 3. Информационное моделирование**

# **Тема «Модели и моделирование»**

# **Задание 1. Перечень вопросов по теме для устного обсуждения**

1. Общие сведения о моделировании.

- 2. Компьютерное моделирование.
- 3. Списки, графы, деревья и таблицы**.**

#### Задание 2. Вопросы и задания.

1. Что такое модель? Что такое моделирование? В каких областях науки и техники оно применяется?

2. Какие модели называются натурными? Приведите примеры натурных моделей.

3. Какие модели называются информационными? Приведите примеры информационных моделей. Какова роль информатики в информационном моделировании?

4. Какие модели называются компьютерными информационными моделями?

5. Опишите основные этапы компьютерного моделирования.

6. Приведите примеры линейных структур данных. Чем очередь отличается от сте- $\kappa a$ ?

7. Муравьи идут друг за другом по неровной лесной тропе. На их пути встречаются ямки, в которые могут провалиться несколько муравьёв. Когда ямка заполняется муравьями, остальные муравьи проходят через неё, а затем по одному вытаскивают провалившихся. Например, вот как четыре муравья проходят через ямку, вмещающую двух муравьёв:

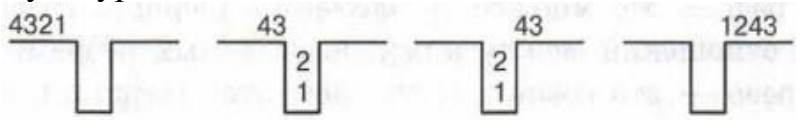

Пусть по тропе идут 8 муравьёв. В каком порядке они будут идти после преодоления участка с четырьмя ямками, вмещающими 2, 4, 5 и 1 муравья соответственно?

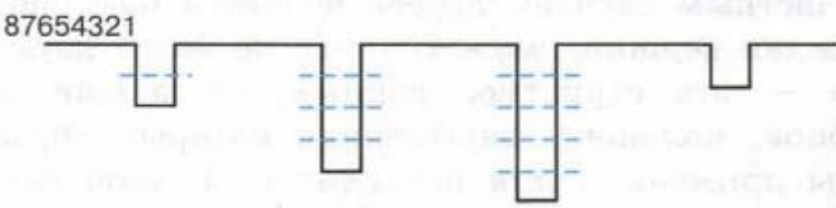

Какую структуру данных иллюстрирует данный пример?<sup>1</sup>

<sup>1</sup> По материалам международного конкурса по информатике «Бобёр» 8. Выясните, что представляет собой обратная польская запись, и вычислите значение записанного с её помощью выражения:  $12 + 3x45x +$ .

9. Что такое граф? Какой граф называется ориентированным? Какой граф называется неориентированным? Какой граф называется взвешенным? Приведите примеры.

10. Что такое дерево? Какое дерево называется бинарным? Приведите примеры.

11. Почему графы и деревья считаются многоуровневыми структурами данных?

12. Информация о родственных связях в некоторой семье представлена следующим образом:

parent(Юрий, Пётр); parent(АННа, Ева);

parent(Ирина, Георгий); parent(МаргарНТа, Анна);

parent(АННа, Николай); parent(Пётр, Георгий);

parent(Михаил, Николай); parent(Маргарита, Пётр);

parent(Юрий, Анна); parent(Маргарита, Александр);

parent(Дарья, Руслан); parent(Александр, Руслан);

parent(Михаил, Ева); parent(Юрий, Александр).

Запись parent(A, B) означает, что А является родителем В. Нарисуйте генеалогическое древо этой семьи. Сколько у Ирины племянников и племянниц?

13. В кладовке хранятся ёлочные игрушки — большие и маленькие красные и золотые шары и звёзды. При этом игрушки разного размера, цвета и формы хранятся в

отдельных коробках. Например, в одной коробке — большие красные звѐзды, в другой — маленькие красные звѐзды и т. д. Известно, что среди игрушек нет ни маленьких шаров, ни маленьких золотых звѐзд. Всего звѐзд 25, а шаров — 17. Всего больших игрушек — 32; красных игрушек — 28. Золотых звѐзд на 2 больше, чем золотых шаров. В скольких коробках хранятся игрушки? Сколько игрушек в каждой коробке?

Постройте граф, представляющий состав игрушек. Используйте его для решения задачи. Представьте эту же информацию в табличной форме.

14. Что с вашей точки зрения более наглядно представляет структуру системы: граф или таблица? Какая форма представления информации предпочтительна для компьютерной обработки данных?

15. Решите следующую задачу, составив двоичную матрицу. Ваня, Кирилл, Петя и Саша учатся в 5, 6, 7 и 8 классах. Как-то они отправились в лес за белыми грибами. Шестикласснику не повезло — он не нашѐл ни одного гриба, а Петя с пятиклассником нашли много грибов. Ваня и семиклассник нашли куст малины и позвали Кирилла полакомиться ягодами. Восьмиклассник, шестиклассник и Кирилл объясняли Саше, как ориентироваться на местности. В каком классе учится каждый из мальчиков?

16. Как осуществляется переход от ориентированного графа к дереву решений?

17. Найдите кратчайший путь от вершины А до вершины F в ориентированном графе:

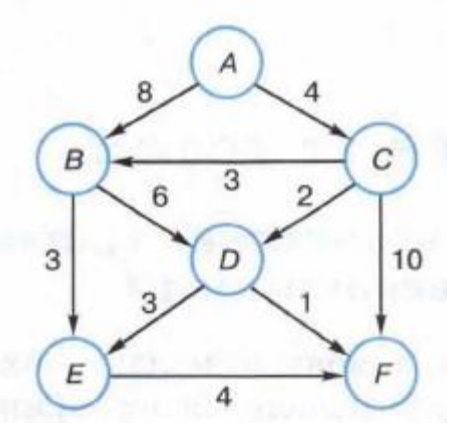

18. На рисунке представлена схема дорог, связывающих города А, В, С, D, Еу F, G, Н, I, J. По каждой дороге можно двигаться только в одном направлении, указанном стрелкой. Сколько разных путей существует из города А в город J?

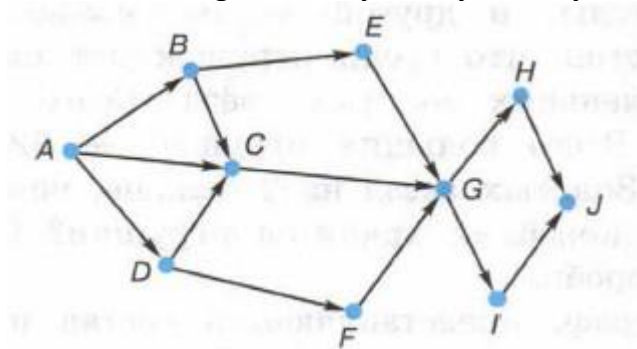

19. На рисунке представлена схема дорог, связывающих населѐнные пункты А, В, С, D, Е, F, G. В таблице содержатся сведения о длинах этих дорог (в километрах). Схему и таблицу создавали независимо друг от друга, поэтому в них используются разные обозначения. Необходимо выяснить длину пути в километрах из пункта Е в пункт F.

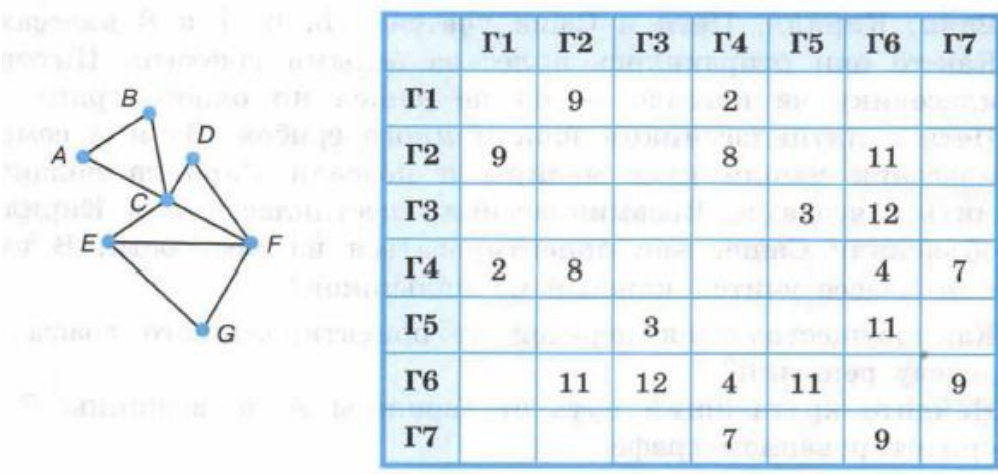

#### **Тема «Списки, графы, деревья».**

**Задание 1.** Построим таблицу, соответствующую неориентированному графу (рис. 3.5), отражающему схему дорог между некоторыми населѐнными пунктами.

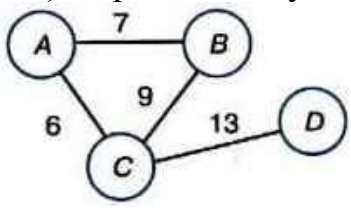

*Рис. Граф схемы дорог*

Строки и столбцы таблицы будут соответствовать вершинам графа. Если две вершины являются смежными (соединены ребром), то в ячейку на пересечении соответствующих столбца и строки будем записывать вес этого ребра. В противном случае (вершины не являются смежными) в ячейку будем записывать 0. Получится таблица типа «объект — объект».

Такую таблицу называют матрицей смежности. Часто в матрицах смежности вместо нуля ставят знак минус, что обеспечивает большую наглядность.

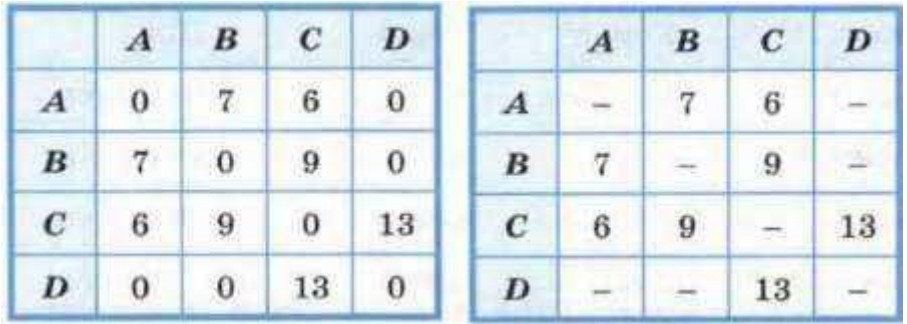

Матрица смежности неориентированного графа симметрична относительно главной диагонали, идущей от левого верхнего угла к правому нижнему углу. У матрицы смежности неориентированного графа такая симметрия отсутствует.

**Задание 2**. Обед в школьной столовой состоит из двух блюд и напитка. На первое можно выбрать щи или окрошку, на второе — плов или пельмени, на третье — сок или компот. Все возможные варианты представлены с помощью дерева на рисунке 3.6.

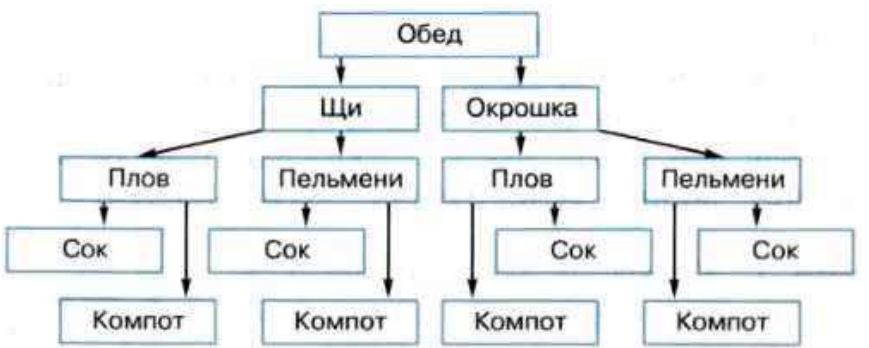

*Рис. Дерево вариантов обеда*

Для того чтобы представить эту же информацию в таблице, будем двигаться по дереву от листьев к корню, описывая все возможные варианты обеда.

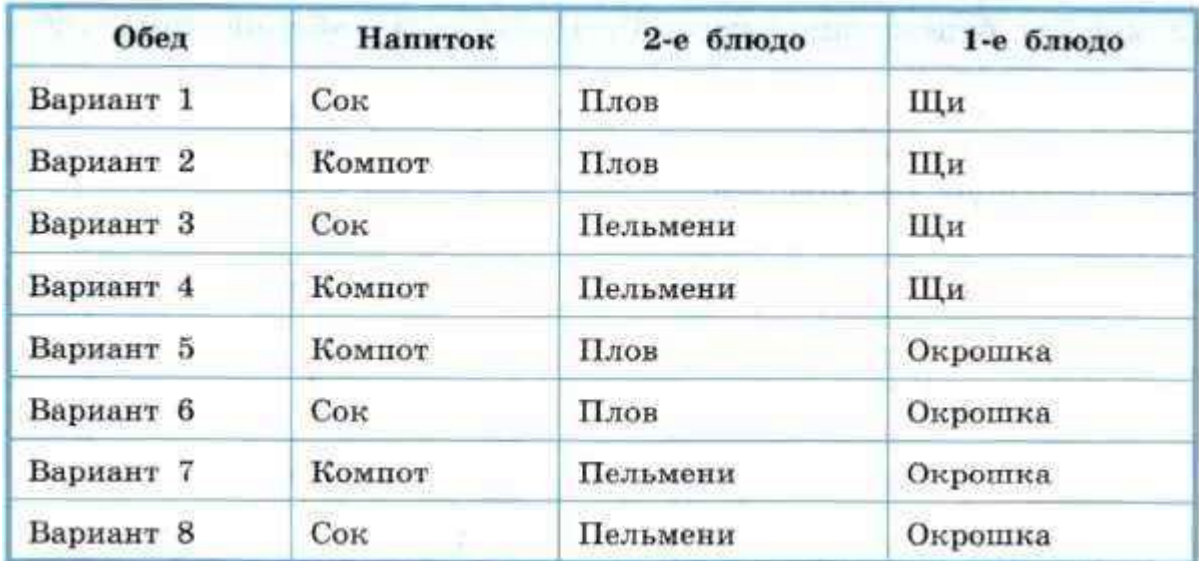

Получилась таблица типа «объект-свойства»: объектами в ней являются варианты обеда, а свойствами — составляющие его блюда. При этом число граф в полученной таблице соответствует числу уровней в дереве.

При решении класса задач, связанного с нахождением кратчайшего пути в ориентированном графе, можно:

- 1) от исходного графа перейти к матрице смежности;
- 2) по матрице смежности построить дерево решений;
- 3) по дереву решений выбрать подходящий вариант.

**Задание 3**. Найдѐм кратчайший путь от вершины А до вершины F в графе, приведѐнном на рисунке 3.7.

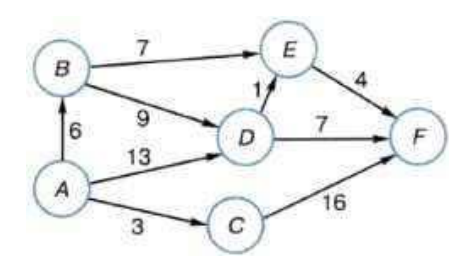

## *Рис. Ориентированный граф*

Составим матрицу смежности, соответствующую данному ориентированному графу:

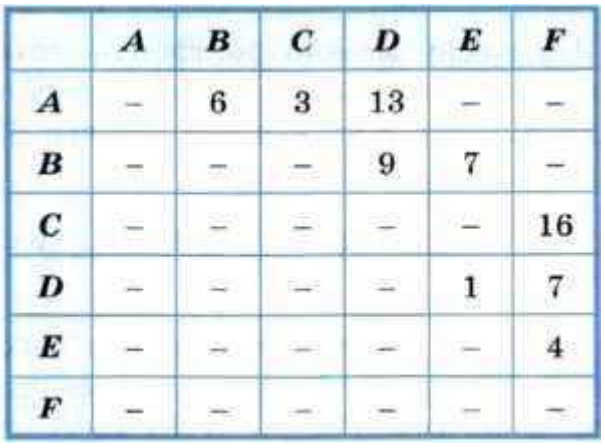

По матрице смежности построим полное дерево перебора решений — рисунок 3.8.

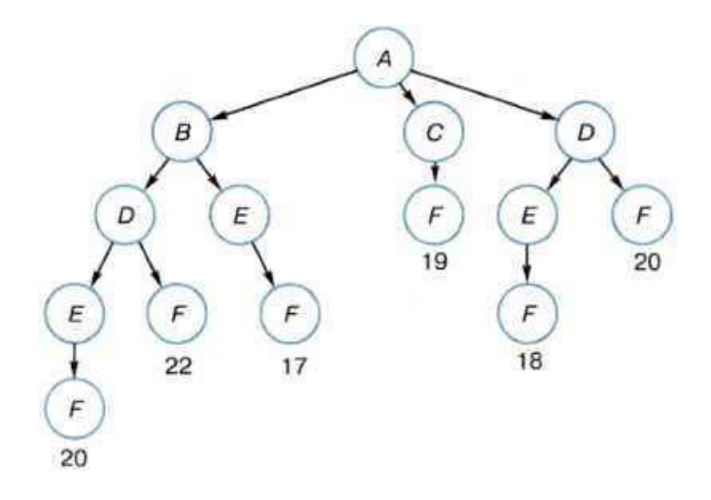

*Рис. Полное дерево перебора решений*

На рисунке 3.8 видно, что кратчайший путь из вершины А в вершину F равен 17 и имеет вид A-B-E-F.

**Задание 4.** На рисунке 3.9 представлена схема дорог, связывающих города А, Б, С, D, Е, F, G. По каждой дороге можно двигаться только в одном направлении, указанном стрелкой. Сколько разных путей существует из города А в город G?

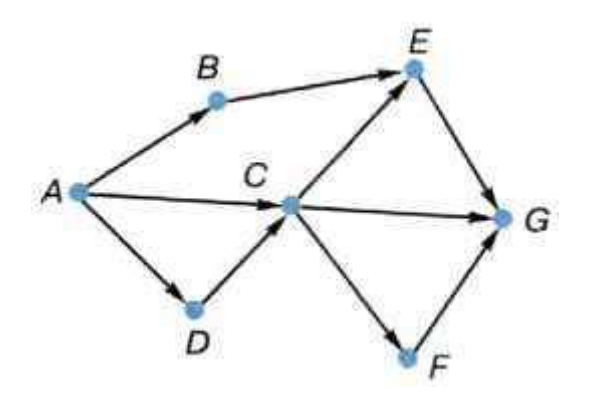

*Рис. Схема дорог.*

Существует несколько способов решения этой задачи. Рассмотрим их.

**Вариант 1.** По графу можно построить матрицу смежности, а на еѐ основе построить дерево, корнем которого будет служить вершина А. Число листьев построенного дерева будет равно числу дорог из города А в город G.

Постройте дерево и подсчитайте число дорог из города А в город G самостоятельно.

**Вариант 2.** Пусть Кх — число путей из города А в город X.

Начнем считать число путей с конца маршрута. Так как в город G есть дороги из городов С, Е, F, то  $K_G = K_C + K_E + K_F$ .

В свою очередь  $K_C = 1 + K_D = 1 + 1 = 2$ ,  $K_E = K_B + K_C = 1 + 2 = 3$ ,  $K_F = K_C = 2$ . Таким образом,  $K_G = 2 + 3 + 2 = 7$ .

**Вариант 3.** Можно считать число путей с начала маршрута. При этом процесс подсчѐта удобно изображать на самом графе — рисунок 3.10.

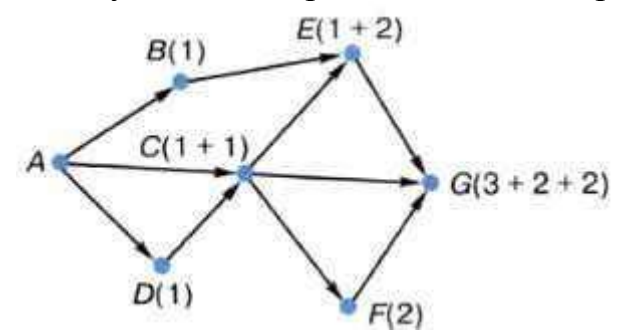

*Рис. Схема дорог с подсчѐтом числа путей*

**Задание 5.** На рисунке 3.11 представлена схема дорог, связывающих населѐнные пункты А, В, С, D, Е, F, G. В таблице содержатся сведения о длинах этих дорог (в километрах). Схему и таблицу создавали независимо друг от друга, поэтому в них используются разные обозначения. Необходимо выяснить длину пути в километрах из пункта D в пункт F.

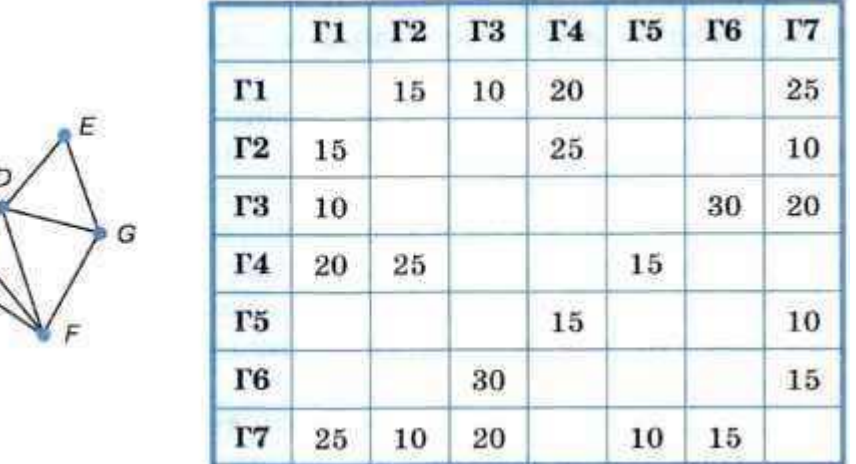

## Рис. Схема дорог и таблица их длин

Рассмотрим имеющийся граф и выясним степень каждой вершины — число рёбер, соединяющих некоторую вершину с другими вершинами. Получим:

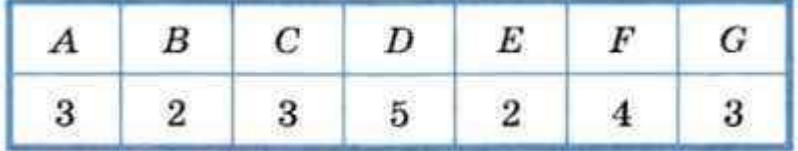

На основании имеющейся таблицы мы также можем сделать выводы о том, сколькими дорогами соединён тот или иной населённый пункт с другими населёнными пунктами:

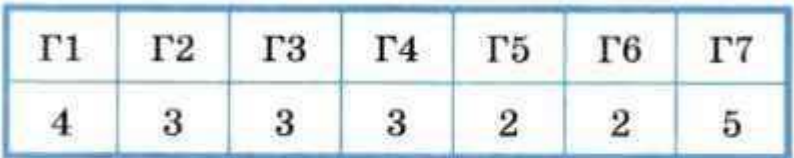

Сопоставив полученную информацию, можем сказать, что через  $\Gamma$ 1 в таблице обозначен населённый пункт F, а через  $\Gamma$ 7 — D. Согласно таблице, расстояние между этими пунктами равно 25 км.

#### Профессионально-ориентированное содержание Тема «Математические модели в профессиональной области».

Задача 1. Металлургический завод выпускает три вида сплавов из двух видов сырья типа А и Б. Распределение сырья (в процентах) по трем видам сплавов представлено в табл.:

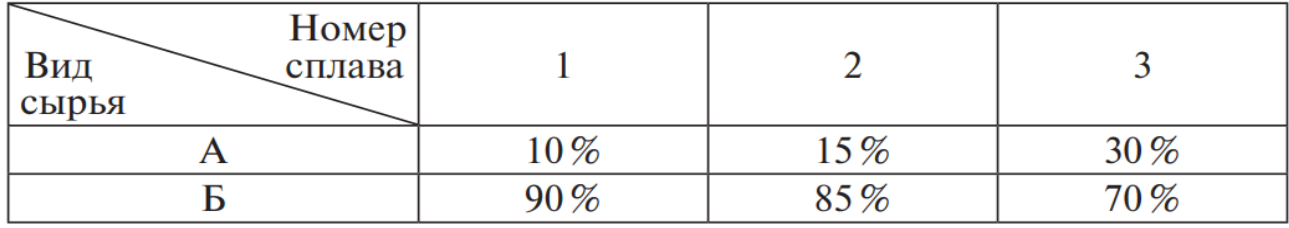

Завод имеет 6 тонн сырья типа Аи 18 тонн сырья типа Б. Тонна первого сплава стоит

1600 р., второго 1550 р., и третьего — 1300 р. Кроме того, известно, что спрос на сплав № 3 не превышает 13 тонн, а сплава № 1 нужно произвести не менее пяти тонн. Сколько нужно выпустить сплавов первого, второго и третьего типов, чтобы получить наибольшую стоимость?

#### Решение

#### Математическая модель

Целевая функция

 $f(m_1, m_2, m) = 1600m_1 + 1550m_2 + 1300m_3 \rightarrow \text{max}.$ 

Ограничения

 $0.1m_1 + 0.15m_2 + 0.3m_3 \le 6$ ,  $0.9m_1 + 0.85m_2 + 0.7m_3 \le 18$ ,

 $m_1 \geq 5, m_2 \geq 0, m_3 \geq 0, m_3 \leq 13.$ 

Листинг программы.

 $ml := 6 m2 := 9 m3 := 7$ 

 $f(m1, m2, m3) := 1600 \cdot m1 + 1550 \cdot m2 + 1300 \cdot m3$ 

Given

 $m1 \ge 5 m2 \ge 0 m3 \ge 0 m3 \le 13$  $0.1 \cdot m1 + 0.15 \cdot m2 + 0.3 \cdot m3 \le 6$ 

 $0.9 \cdot m1 + 0.85 \cdot m2 + 0.7 \cdot m3 \le 18$ 

P := Maximize(f,m1,m2,m3) =  $\begin{pmatrix} 5 \\ 5.176 \\ 13 \end{pmatrix}$  f(P<sub>0</sub>,P<sub>1</sub>,P<sub>2</sub>) = 3.292 × 10<sup>4</sup>.

Таким образом, максимальная стоимость произведенной продукции достигается при производстве 5 тонн первого сплава, 5.176 тонн второго и 13 тонн третьего.

#### **Тема «Понятие алгоритма и основные алгоритмические структуры» Задание 1. Перечень вопросов по теме для устного обсуждения**

1. Последовательная алгоритмическая конструкция

2. Алгоритмическая конструкция «ветвление»

3. Циклическая алгоритмическая конструкция

#### **Задание 2. Вопросы и задания**

1. Какая алгоритмическая конструкция называется последовательной?

2. Петя приглашён в гости к однокласснику Васе, живущему в квартире № 362 шестнадцатиэтажного десятиподъездного дома. Петя забыл, в каком подъезде и на каком этаже живѐт Вася, но знает, что в доме на каждой лестничной площадке по 4 квартиры. Помогите Пете узнать, в каком подъезде и на каком этаже находится нужная ему квартира.

3. Какая алгоритмическая конструкция называется ветвлением? Как она связана с последовательной?

4. Как на блок-схемах изображается полное ветвление? Неполное ветвление?

5. Автомат по продаже напитков имеет только две кнопки (А и В), но должен продавать 4 напитка: горячий кофе, горячий чай, холодный яблочный сок и холодную газировку. Представьте в форме блок-схемы алгоритм работы такого автомата.

6. Разработайте и составьте в словесной форме инструкцию для школьного охранника: в какой последовательности и что он должен проверять (наличие пропуска, соответствие фотографии, есть ли сменная обувь и т. п.) и как реагировать на выявленные нарушения (вызвать милицию, отправить домой, сделать замечание, но пропустить, и т. д.).

7. Какая алгоритмическая конструкция называется циклической? Как она связана с ветвлением?

8. Водитель автобуса, в котором К мест, продаёт билеты и по одному пропускает пассажиров в автобус. Он должен завершить посадку и уехать либо когда в автобус войдут все желающие, либо когда все места будут заняты. Составьте алгоритм действий водителя.

9. Исполнитель Редактор получает на вход строку цифр и преобразует её. Редактор может выполнять две команды. Команда нашлось (v) проверяет, встречается ли цепочка и в строке, поданной на вход исполнителя. Команда заменить (и,  $\omega$ ) заменяет в строке первое слева вхождение цепочки и на цепочку  $\omega$ . Дана программа для исполнителя Редактор:

НАЧАЛО

```
ПОКА нашлось (33) ИЛИ нашлось (22)
```

```
ЕСЛИ нашлось (33)
```

```
ТО заменить (33, 2)
```

```
ИНАЧЕ заменить (22, 3)
```
КОНЕЦ ЕСЛИ

#### КОНЕЦ ПОКА

# **KOHELL**

Какая строка получится в результате применения приведённой выше программы к строке, состоящей из:

1) 500 идущих подряд цифр 3;

2) 500 идущих подряд цифр 2;

3) 300 идущих подряд цифр 3 и следующих за ними 200 идущих подряд цифр 2.

## Профессионально-ориентированное содержание Тема «Анализ алгоритмов в профессиональной области»

Задание 1. Разработать и построить блок-схем алгоритмов линейной и разветвляющейся структуры «Технологические процессы ручной дуговой сварки (наплавка, резка) плавящимся покрытым электродом». «Технологические процессы газовой сварки (наплавки)».

## Тема «Базы данных как модель предметной области. Таблицы и реляционные базы данных»

# Задание 1. Перечень вопросов по теме для устного обсуждения

- 1. Общие представления об информационных системах.
- 2. Предметная область и её моделирование.

3. Представление о моделях данных.

4. Реляционные базы данных.

# Задание 2. Вопросы и задания. База данных как модель предметной области

1. Для чего нужно упорядоченное хранение данных?

2. Что такое информационная система? Каково основное назначение информационных систем?

3. Имеете ли вы опыт использования каких-либо информационных систем?

- 4. Что такое база данных? Как связаны информационная система и база данных?
- 5. Что такое предметная область? Как представляются объекты предметной области
- и их свойства в информационной модели предметной области?
- 6. Что такое сущность? Что такое экземпляр сущности? Приведите примеры.
- 7. Что называют моделью «сущность-связь»?

8. Постройте модель «сущность-связь» для предметной области «Концертный зал».

9. Назовите типы связей между сущностями предметной области.

- 10. Определите тип связей между сущностями:
- 1) КЛИЕНТ и ЗАКАЗ в интернет-магазине;
- 2) МАШИНА и ЧАСТИ МАШИНЫ;
- 3) УЧИТЕЛЬ и УЧЕНИК в школе;
- 4) КОМНАТА и ГОСТЬ в отеле;
- 5) ГРАЖДАНИН и ПАСПОРТ.
- 11. Что такое модель данных? Для чего она создаётся?
- 12. Опишите иерархическую модель данных.
- 13. Опишите сетевую модель данных.
- 14. Опишите реляционную модель данных.
- 15. Опишите таблицу реляционной БД.
- 16. Что такое ключевое поле? Каковы требования к ключевому полю?

17. Какого типа связи могут быть установлены между таблицами реляционной БД? Охарактеризуйте каждый тип связи.

18. Во фрагменте БД представлены сведения об участниках выставки:

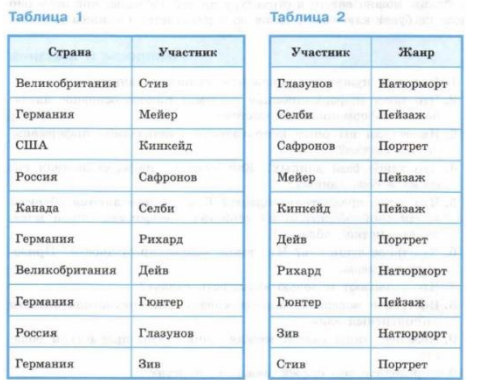

- 1) Охарактеризуйте связь между представленными таблицами БД.
- 2) Художники из скольких стран представили на выставке пейзажи?
- 3) Представьте всю имеющуюся информацию о выставке в одной таблице.
- 4) Представьте всю имеющуюся информацию о выставке в форме графа.
- 19. Во фрагменте БД представлены сведения о родственных отношениях:

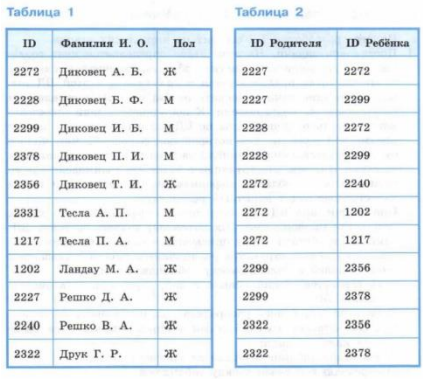

Представьте имеющуюся информацию в форме графа и ответьте на следующие вопросы.

- 1) Сколько внуков у Решко Д. А.?
- 2) Информация о скольких супружеских парах представлена в таблицах?
- 3) Какой идентификационный номер (ID) у дяди Решко В. А.?

**Задание 3. Практическая работа**. Разработать базу данных электродов для ручной дуговой сварки сталей.

Работа по созданию вышеуказанной базы данных выполнялась в следующем порядке:

1. Постановка задачи по разработке базы данных;

2. Выбор программного продукта;

3. Выбор технических характеристик электродов, которые нужны специалисту при решении технологических задач;

4. Разработка информационных таблиц и связей между ними;

5. Создание запросов на выборку данных;

6. Представление требуемой информации по электродам, через созданные формы по

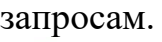

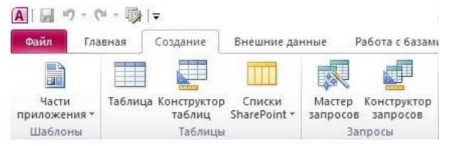

продолжение интерфейса

База данных электролов по ВЛС, для МП1 · база данных - Microcoft Accord

| и данных                                     | $\mu$ problem in the independent in the interval of the problem of the control of the control of the control of the control of the control of the control of the control of the control of the control of the control of the c |       | <b>INILIANIS MARCHES</b>      |                 |
|----------------------------------------------|----------------------------------------------------------------------------------------------------|-------|-------------------------------|-----------------|
| Форма Конструктор<br>Пустая<br>форм<br>Формы | <b>Ж</b> Мастер форм<br>Навигация *<br>форма <b>«Аругие формы</b> »                                                                                                    | Отчет | Конструктор Пустой<br>отчетов | отчет<br>Отчеты |

Рисунок 1 - Интерфейс Access 2016

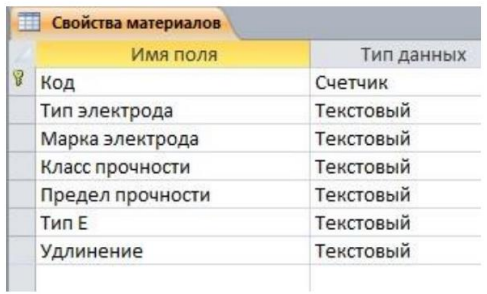

Рисунок 2 - Таблица «Свойства материалов»

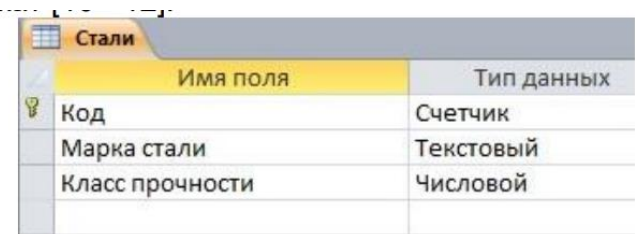

#### Рисунок 3 - Таблица «Стали»

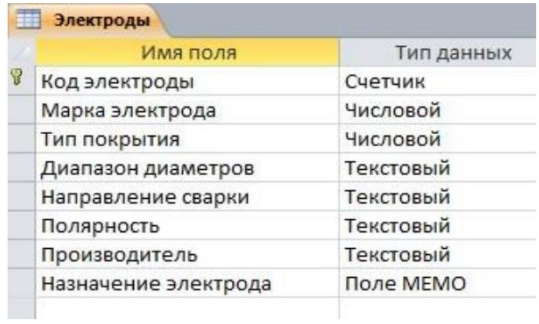

# Рисунок 4 – Таблица «Электроды»

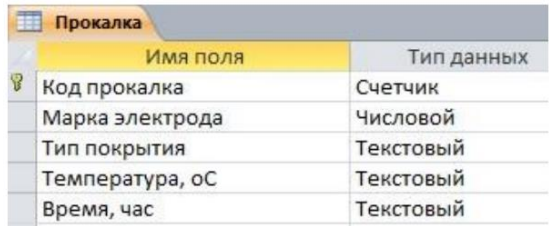

#### Рисунок 5 - «Прокалка»

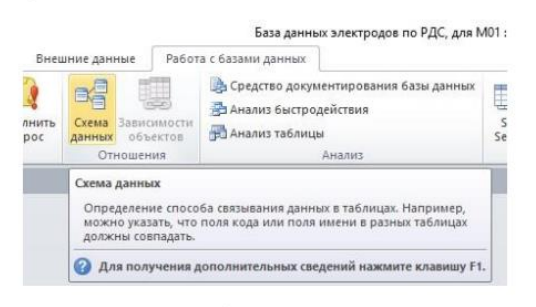

Рисунок 7 - Создание схемы данных

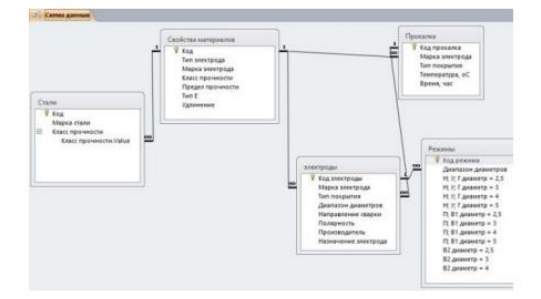

Рисунок 8 - Таблицы в схеме данных со списком полей

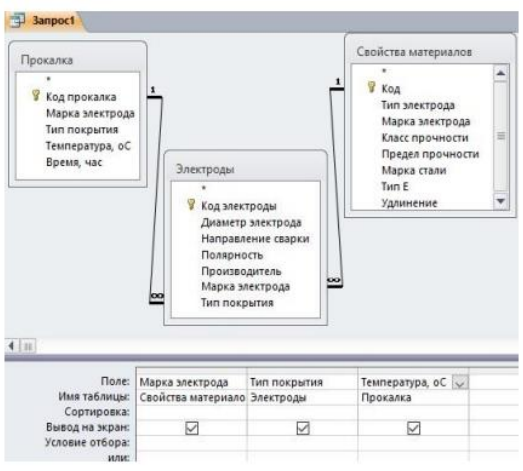

Рисунок 9 - Выбор полей из соответствующих таблиц

| Все объекты Access                                    | $\bullet$ at | Простой запрос<br>m  |                 |                   |  |
|-------------------------------------------------------|--------------|----------------------|-----------------|-------------------|--|
| $\Omega$<br><b>Noure</b><br>Таблицы<br>支              |              | Марка электрода<br>٠ | Тип электрода - | Диаметр электрода |  |
|                                                       |              | <b>BCLI-4</b>        | 942             | 3:4               |  |
| Прокалка<br>П Реживы<br><b>ПО Свойства материалов</b> |              | AHO-6                | 342             | 4:5               |  |
|                                                       |              | VOHM-13/45           | 942A            | 2.5:3:4:5         |  |
|                                                       |              | УОНИИ-13/45          | 342A            | 2.5:3             |  |
|                                                       |              | $MP-3$               | 346             | 3; 4; 5           |  |
| Электроды                                             |              | AHO-4                | 346             | 4:5               |  |
| <b>Janpocal</b>                                       | 全            | AHO-21               | 346             | 2.5:3             |  |
| The Tipocton sampoc                                   |              | O3C-4                | 346             | 3:4:5             |  |

Рисунок 10 - Результат выполнения запроса

## Тема «Технологии обработки информации в электронных таблицах.

#### Задание 1. Перечень вопросов по теме для устного обсуждения

- 1. Табличный процессор. Основные сведения.
- 2. Редактирование и форматирование в табличном процессоре.
- 3. Встроенные функции и их использование.
- 4. Инструменты анализа данных.

#### Задание 2. Вопросы и задания.

1. Что понимают под табличным процессором и электронными таблицами?

2. Сравните интерфейс известных вам текстового и табличного процессоров. Что у них общего? Чем они различаются?

3. Что такое адрес (имя) ячейки ЭТ? Как задаётся адрес ячейки, адрес диапазона ячеек?

4. Выясните, куда в табличном процессоре перемещается табличный курсор при нажатии клавиш Home, End, PageUp, PageDown. Куда перемещается табличный курсор при нажатии комбинации клавиш: Ctrl +  $\rightarrow$ , Ctrl +  $\downarrow$ , Ctrl +  $\leftarrow$ , Ctrl +  $\uparrow$ , Ctrl + Home, Ctrl + End? Проведите аналогию с перемещениями текстового курсора в текстовом процессоре.

5. Какие типы данных могут быть занесены в ячейку ЭТ?

6. Какие существуют особенности ввода числовых значений в ЭТ?

7. Вспомните основные правила ввода формул в ЭТ. Где вы уже встречались с аналогичными правилами ввода арифметических выражений?

8. В чём суть принципа относительной адресации в ЭТ? Что происходит при копировании формул, содержащих относительные ссылки?

9. В каких случаях в формулах используются абсолютные ссылки?

10. В чём заключается преимущество использования ссылок в формулах?

11. На основании чего можно судить о том, что табличный процессор интерпретировал введённые в ячейку данные как текст? Как число? 12. Сравните приёмы копирования и вставки данных в текстовом и табличном процессорах. Что у них общего? Чем они различаются?

13. Как осуществляется автозаполнение ячеек?

14. Дан фрагмент электронной таблицы:

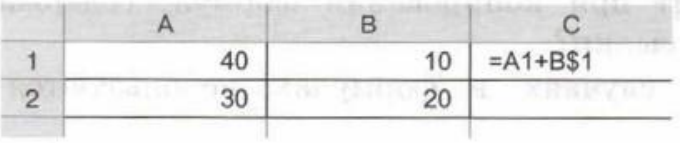

Чему будет равно значение ячейки С2, если скопировать в неё формулу из ячейки  $C1?$ 

15. В ячейке ВЗ записана формула = C\$2+\$D3+2. Какой вид приобретёт формула после копирования её в ячейку В2?

16. Какие операции можно отнести к операциям редактирования данных? К операциям редактирования книги? К операциям редактирования электронной таблицы?

17. Перечислите основные операции, выполняемые с листами книги.

18. Как вставить в электронную таблицу пустые строки (столбцы)?

19. Как удалить из электронной таблицы строки (столбцы)?

20. Как можно изменить размеры ячеек, столбцов, строк электронной таблицы? Назовите несколько способов.

21. Для чего предназначено скрытие строк (столбцов)? Как это можно сделать? Как отобразить скрытые объекты?

22. Какие способы вызова окна Формат ячеек вам известны?

23. Дайте краткую характеристику форматам Общий, Числовой, Денежный, Дата, Процентный, Текстовый. Как их можно установить?

24. Исследуйте вкладку Выравнивание окна Формат ячеек. Значения каких свойств данных в ячейках можно установить с её помощью? Каким ещё способом можно это сделать?

25. Раскройте суть математического понятия «функция». Что такое аргумент функции? Какие функции вы знаете из курса алгебры?

26. Что представляют собой функции в электронных таблицах? На какие категории они подразделяются?

27. Сколько аргументов могут иметь функции в электронных таблицах? Приведите примеры.

28. Какие функции относятся к категории логических?

29. Какие значения будут в ячейках диапазона А2:В5 в результате вычисления по соответствующим формулам?

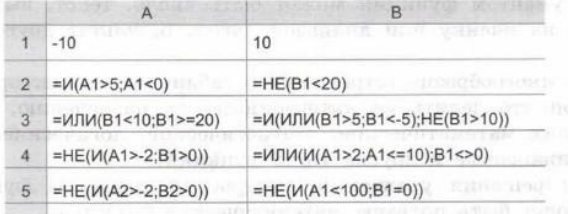

30. Прочитавте формулу:

=ЕСЛИ(A1=100; "Всегда"; ЕСЛИ(И(A1>=80; AК100); "Обычно"; ЕСЛИ(И(A1>=60; АК80); "Иногда"; "Никогда"))).

Постройте фрагмент блок-схемы, соответствующий формуле.

31. Какие формулы надо использовать, чтобы для заданных значений переменной х вычислить соответствующие значения функции?

$$
y = \begin{cases} \sin x, & x \le -5; \\ x^2, & -5 < x < 5; \\ \frac{1}{x^2 - 4x}, & x \ge 5. \end{cases}
$$

32. Десять спортсменов-многоборцев принимают участие в соревнованиях по пяти видам спорта: бег на 60 м с барьерами, прыжок в высоту, толкание ядра, прыжок в длину, бег на 800 м. На квалификационном этапе по каждому виду спорта спортсмен может набрать от 0 до 30 очков. Спортсмен проходит в группу финалистов, если он набирает в сумме 100 и более очков. Создайте электронную таблицу следующего вида:

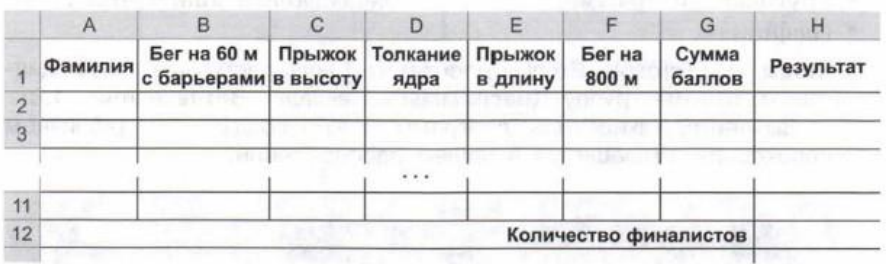

Введите данные и выполните необходимые расчѐты.

33. Как изменится цена некоторого товара, если сначала еѐ увеличить на 25%, а затем уменьшить на 25% ?

34. Клиент хочет выяснить, какие условия вклада в банк выгоднее ему: 10,5% годовых с начислением процентов ежемесячно или 12% годовых с начислением процентов каждые полгода. Какая функция нужна для решения этой задачи?

35. Для чего предназначены диаграммы? Какой анализ числовых данных можно выполнить с их помощью?

36. Назовите основные типы диаграмм, которые могут быть построены в электронных таблицах.

37. Назовите основные объекты диаграмм и их свойства.

- 38. Опишите виды гистограмм. Для чего предназначен каждый из этих видов?
- 39. Для чего предназначены круговые диаграммы?
- 40. Для чего предназначены графики?
- 41. Перечислите основные операции редактирования диаграмм.
- 42. Перечислите основные операции форматирования диаграмм.
- 43. Дан фрагмент электронной таблицы:

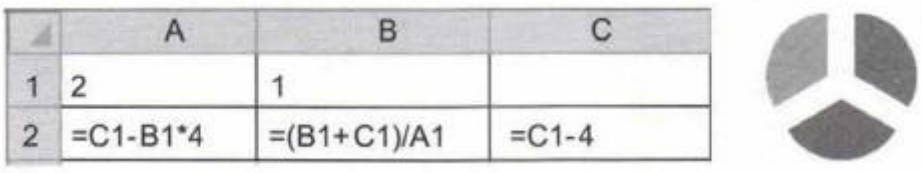

Какое целое число должно быть записано в ячейке С1, чтобы после выполнения вычислений диаграмма, построенная по значениям диапазона ячеек А2:С2, соответствовала рисунку?

44. Можно ли построить круговые диаграммы для данных, содержащих отрицательные числа? Подкрепите свой ответ примерами.

 $y = \frac{1}{x^2 + 1}$  на отрезке [-2; 45. В табличном процессоре постройте график функции 2] с шагом 0,2.

46. В табличном процессоре на одной диаграмме постройте графики трёх функций у

 $=$  sinx, y = 2sinx, y = sin2x на отрезке [-2 $\pi$ ; 2 $\pi$ ] с шагом 8<sup>-</sup>

47. На интервале [-1; 1] с шагом ОД решите графически систему уравнений:

 $y=2x+7;$  $\left| y = 2x^2 + 9 \right|$ 

48. Что называют сортировкой? Для чего она используется?

49. Сформулируйте правила, определяющие порядок сортировки данных разных типов по убыванию.

50. Какой порядок сортировки можно задать для числовых данных? Для текстовых ланных?

51. Что называют фильтрацией? Для чего она используется?

52. Сравните операции сортировки и фильтрации. Что у них общего? Чем они различаются?

53. Используя возможность подбора параметра, решите квадратное уравнение  $x^2$  +  $2x - 15 = 0$ .

Задание 3. Практическая работа. Организация расчетов в табличном процессоре MS Excel.

Задание 1.

На первом листе созданного файла оформите таблицу с названием Финансовая сводка за неделю.

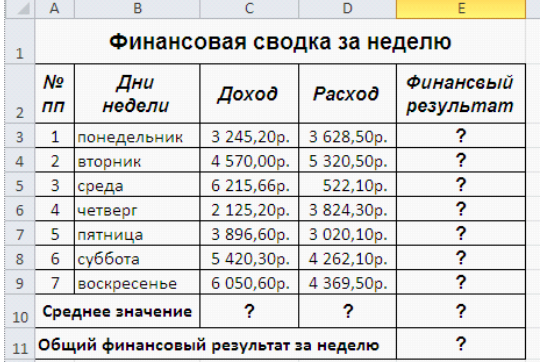

Произведите расчеты, используя формулы:

1. **В ячейке** Е3 – расчет финансового результата за понедельник вычислить как разность Расхода и Дохода, т.е. формула примет вид =D3-C3

2. Скопируйте содержимое ячейки ЕЗ в диапазон Е4:Е9

- 3. Вычислите среднее значение для Дохода, Расхода и Финансового результата:
- В ячейку С10 введите формулу = CP3HA Ч(С3:С9)
- Скопируйте формулу из  $C10$  в диапазон  $D10: E10$

ячейке Е11 определите общий (суммарный)  $\boldsymbol{B}$ результат  $n_{O}$  $\phi$ opmy- $\mathcal{A}e = CVMM(E3:E9)$ 

Задание 2. На втором листе созданного файла оформите таблицу с названием Анализ продаж.

|                         | A              | B                          | C         | D          | E     |  |  |  |
|-------------------------|----------------|----------------------------|-----------|------------|-------|--|--|--|
| $\mathbf{1}$            | Анализ продаж  |                            |           |            |       |  |  |  |
| $\overline{2}$          | Nº<br>Ш        | Наименование               | Цена      | Количество | Сумма |  |  |  |
| R                       | 1              | Туфли                      | 820,00p.  | 150 шт.    | ?     |  |  |  |
| 4                       | $\overline{2}$ | Сапоги                     | 1530,00p. | 60 шт.     | ?     |  |  |  |
| 5                       | 3              | Куртка                     | 1500,00p. | 25 шт.     | ?     |  |  |  |
| 6                       | 4              | Юбка                       | 250.00p.  | 40 шт.     | ?     |  |  |  |
| $\overline{7}$          | 5              | Шарф                       | 125,00p.  | 80 шт.     | ?     |  |  |  |
| $\overline{\mathbf{g}}$ | 6              | Зонт                       | 500,00p.  | 50 шт.     | ?     |  |  |  |
| 9                       | 7              | Перчатка                   | 120,00p.  | 120 шт.    | ?     |  |  |  |
| 10                      | 8              | Варежки                    | 150,00p.  | 40 шт.     | ?     |  |  |  |
| 11                      |                |                            |           | Bcero:     | ?     |  |  |  |
| 12                      |                | Максимальная сумма покупки | 2         |            |       |  |  |  |
| 13                      |                | Минимальная сумма покупки  | 2         |            |       |  |  |  |
| 1.4A                    |                |                            |           |            |       |  |  |  |

## Произведите расчеты, используя формулы:

1. **В ячейке E3** – вычислите сумму для первого наименования (туфли), как произведение Цены на Количество, т.е. =  $C3*D3$ 

- 2. Скопируйте содержимое ячейки  $E3$  в диапазон  $E4$ : $E10$
- 3. В ячейке E11 вычислите общую сумму по формуле = CYMM(E3:E10)

4. В ячейке E12 определить максимальную сумму по формуле =  $MARC(E3:E10)$ 

5. В ячейке E13 определить минимальную сумму по формуле =  $MH(E3:E10)$ 

## Профессионально-ориентированное содержание

## Тема «Моделирование и визуализация в электронных таблицах»

Задание 1. Создайте информационную модель сварной калитки. Представьте информационную модель в знаковой и графической формах.

#### 3.3. Типовые контрольные задания для промежуточной аттестации обучающихся

#### Перечень теоретических вопросов к дифференцированному зачету

№ 1. Информация и информационные процессы.

- № 2. Подходы к измерению информации.
- № 3. Компьютер и цифровое представление информации. Устройство компьютера.
- № 4. Кодирование информации. Системы счисления.
- № 5. Элементы комбинаторики, теории множеств и математической логики.
- № 6. Компьютерные сети: локальные сети, сеть Интернет.

№ 7. Службы Интернета. Поисковые системы. Поиск информации профессионального содержания.

№ 8. Сетевое хранение данных и цифрового контента. Облачные сервисы. Разделение прав доступа в облачных хранилищах. Соблюдение мер безопасности, предотвращающих незаконное распространение персональных данных.

№ 9. Информационная безопасность и тренды в развитии цифровых технологий; риски и прогнозы использования цифровых технологий при решении профессиональных залачи.

№ 10. Обработка информации в текстовых процессорах.

№ 11. Технологии создания структурированных текстовых документов.

№ 12. Компьютерная графика и мультимедиа.

№ 13. Технологии обработки графических объектов.

№ 14. Представление профессиональной информации в виде презентаций.

№ 15. Интерактивные и мультимедийные объекты на слайде.

№ 16. Модели и моделирование. Этапы моделирования.

№ 17. Списки, графы, деревья.

№ 18. Математические модели в профессиональной области.

№ 19. Понятие алгоритма и основные алгоритмические структуры.

№ 20. Анализ алгоритмов в профессиональной области.

№ 21. Базы данных как модель предметной области. Таблицы и реляционные базы данных.

№ 22. Технологии обработки информации в электронных таблицах. Сортировка, фильтрация, условное форматирование.

№ 23. Формулы и функции в электронных таблицах.

№ 24. Визуализация данных в электронных таблицах.

# **Перечень практических заданий к дифференцированному зачету**

 $\mathcal{N}_2$  1. Практические задания по теме «Информация и информационные процессы». Задача 1. Ученик передает 20 байт информации в минуту. Какой объем информации будет передан им за один час?

Задача 2. Система может принимать 128 различных равновероятных состояний. Если уже известно, что система находится в состоянии с номером 8, то чему равно количество информации в этом случае?

Задача 3. Имеется 192 монеты, из которых одна – фальшивая (она легче, чем настоящие). Обоснуйте минимальное количество взвешиваний, которое нужно произвести на обычных весах, чтобы отыскать фальшивую монету.

 $\mathbb{N}$  2. Практические задания по теме «Подходы к измерению информации».

Задача 1. Проводится две лотереи: «4 из 32» и «5 из 64». Сообщение о результатах какой из лотерей несет больше информации?

Задача 2. Два текста содержат одинаковое количество символов. Первый текст составлен в алфавите мощностью 32 символа, второй — мощностью 64 символа. Во сколько раз отличается количество информации в этих текстах?

Задача 3. Объем сообщения, содержащего 2048 символов, составил 1/512 часть Мбайта. Каков размер алфавита, с помощью которого записано сообщение?

 $\mathbb{N}$  3. Практическое задание по теме «Компьютер и цифровое представление информации. Устройство компьютера».

Задание 1. Осуществить сборку ПК.

 $\mathbb{N}_2$  4. Практические задания по теме «Кодирование информации. Системы счисления».

Задание 1. Запишите в развернутом виде числа:

а)  $A8 = 143511$ ; в)  $A16 = 143511$ ;

 $f(x)$  A2 = 100111;  $r)$  A10 = 143,511.

Задание 2. Решите задачу: В саду 100q фруктовых деревьев, из них 33q яблони, 22q

груши, 16q слив и 5q вишен. В какой системе счисления посчитаны деревья? Задание 5. Выполните следующие арифметические операции: а) 11102+10012; б) 11102-10012;

Задание 3. Закодируйте с помощью шифра Цезаря (со сдвигом на сумму цифр в Вашем номере по списку в журнале) свое любимое животное и блюдо.

Задание 4. Закодируйте с помощью кодовых таблиц ASCII название любимого фрукта на английском языке.

№ 5. Практические задания по теме «Элементы комбинаторики, теории множеств и математической логики».

Задача 1. Сколькими способами можно рассадить 5 человек за столом?

Задача 2. Сколько четырѐхзначных чисел можно составить из четырѐх карточек с цифрами 0, 5, 7, 9?

Задача 3. В ящике находится 15 деталей. Сколькими способами можно взять 4 детали?

 $\mathbb{N}_2$  6. Практические задания по теме «Компьютерные сети: локальные сети, сеть Интернет».

Задача 1. В локальной сети некоторой организации 40 компьютеров. Некоторые пары компьютеров соединены кабелями, при этом от каждого компьютера отходит по 6 кабелей. Сколько всего таких кабелей использовано в этой сети?

Задача 2. Передача файла размером 1250 Кбайт через некоторое соединение заняла 40 с. Определите скорость передачи данных через это соединение.

Задача 3. Передача данных через некоторое соединение осуществляется со скоростью 28 800 бит/с. Сколько секунд потребуется для передачи по этому каналу цветного растрового изображения размером 640 х 4800 пикселей при условии, что цвет каждого пикселя кодируется двумя байтами?

№ 7. Практические задания по теме «Службы Интернета. Поисковые системы. Поиск информации профессионального содержания».

Задание 1.

- 1. Загрузите Интернет.
- 2. С помощью строки поиска найдите каталог ссылок на государственные образовательные порталы.
- 3. Выпишите электронные адреса шести государственных образовательных порталов и дайте им краткую характеристику. Оформите в виде таблицы:

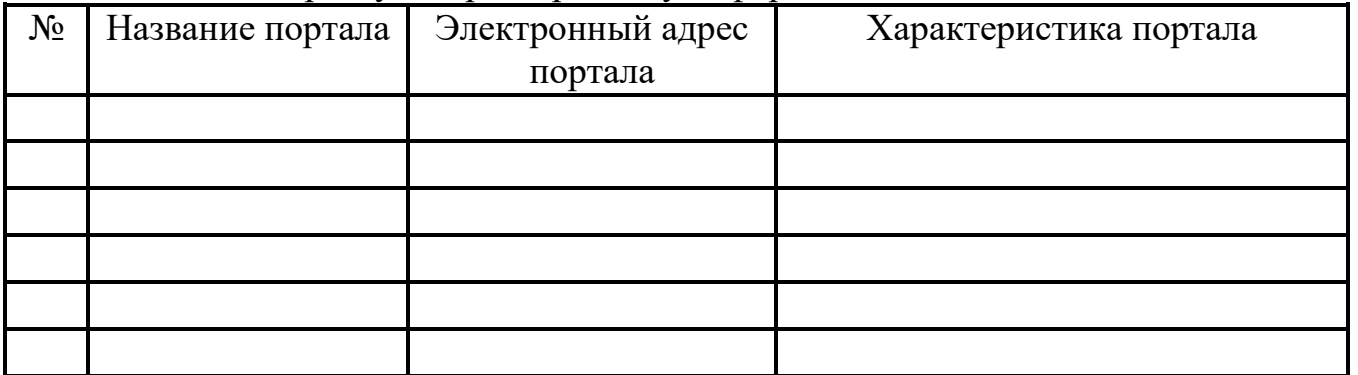

Задание 2. Заполните таблицу, используя поисковую систему Яндекс: www.yandex.ru.

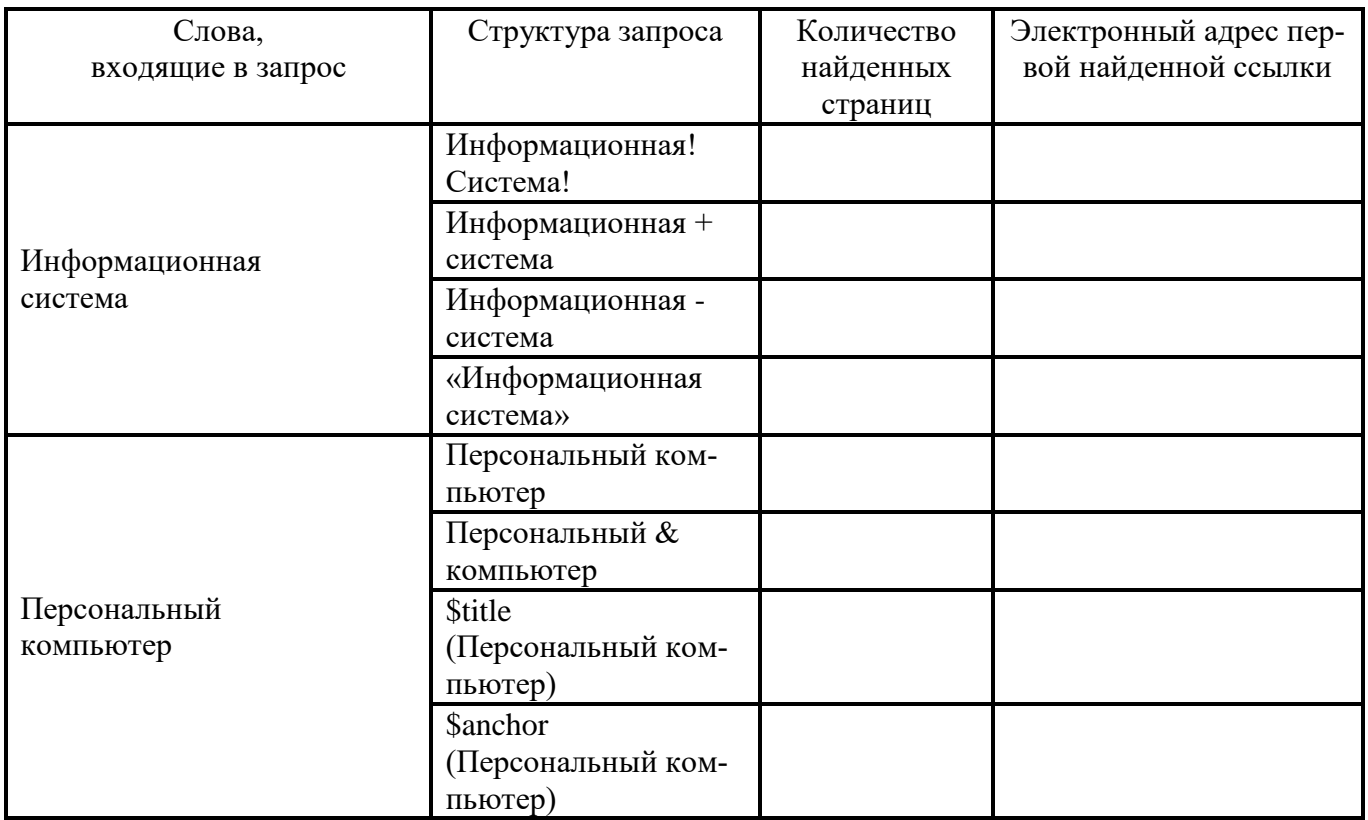

Задание 3. Произвести поиск сайтов в наиболее популярных поисковых системах общего назначения в русскоязычном Интернете (Рунете).

№ 8. Практические задания по теме «Сетевое хранение данных и цифрового контента. Облачные сервисы. Разделение прав доступа в облачных хранилищах. Соблюдение мер безопасности, предотвращающих незаконное распространение персональных данных».

Задание 1. Размещение файлов на сервисе Яндекс-Диск.

Задание 2. Разместите файлы на сервисе Ifolder.ru

№ 10. Практические задания по теме «Обработка информации в текстовых процесcopax».

Задание 1. Ввод символов.

1. Запустите текстовый процессор, установленный на вашем компьютере.

2. Введите с помощью клавиатуры:

Буквы русского алфавита: Аа Бб Вв Гг Дд Ее Её Жж Зз Ии Йй Кк Лл Мм Нн Оо Пп Рр Сс Тт Уу Фф Хх Цц Чч Шш Щщ Ьь Ыы Ъъ Ээ Юю Яя

Буквы английского алфавита: Aa Bb Cc Dd Ee Ff Gg Hh li Jj Kk LI Mm Nn Oo Pp Qq Rr Ss Tt Uu Vv Ww Xx Yy Zz

Алфавит десятичной системы счисления: 0 1 2 3 4 5 6 7 8 9

Алфавит римской системы счисления: I(1) V(5) X(10) L(50) C(100) D(500) M(1000) Специальные символы (русская раскладка клавиатуры): !» № ; % : ? \* () \_ + / — = \ Специальные символы (английская раскладка клавиатуры):  $\mathcal{Q} \neq \mathcal{Q} \setminus \mathcal{A} \mathcal{L} \setminus (\mathcal{Q} \setminus \mathcal{A})$  $=$   $=$   $\sqrt{ }$ 

Произвольный текст о себе (имя, возраст, класс и т. д.)

3. Сохраните файл в личной папке под именем Символы.rtf.

Задание 2. Правила ввода текста.

1. Запустите текстовый процессор, установленный на вашем компьютере.

2. Введите текст:

При вводе текста соседние слова отделяются одним пробелом. Знаки препинания (запятая, двоеточие, точка, восклицательный и вопросительный знаки) пишутся слитно с предшествующим словом и отделяются пробелом от следующего слова. Кавычки и скобки пишутся слитно с соответствующими словами.

Тире выделяется пробелами с двух сторон.

Дефис пишется слитно с соединяемыми им словами.

3. Введите текст, обращая внимание на соблюдение соответствующих правил:

Тема «Правила ввода текста», гостиница «Малахит», шоколад «Алёнка», роман «Война и мир».

Этапы создания текстового документа: ввод, редактирование, форматирование. Информация во Всемирной паутине организована в виде страниц (Web-страниц). Всё-таки, Мамин-Сибиряк, жар-птица, северо-восток, Ростов-на-Дону, Нью-Йорк. Пришлось волей-неволей остаться здесь на ночь. Горя бояться — счастья не видать. Москва — огромный город, город-страна. Конец XVII века — первая половина **XIX** века.

4. Сохраните файл в личной папке под именем **Правила ввода.rtf**. Задание 3. Вставка символов.

Скачайте файл для работы: Вставка.rtf

1. В текстовом процессоре откройте файл Вставка.rtf:

Прснльнй кмпьютр: сстмнй блк (мтрнск плт, цнтрльнй присср, пртвн пмть,

жсткй дек), вншн стрств, клвтр, мшь, мнтр, прнтр, кстчек клнк).

2. В нужные места вставьте буквы, обозначающие гласные звуки, так, чтобы получились названия устройств персонального компьютера.

3. Сохраните файл в личной папке под именем Устройства.rtf.

Задание 4. Замена символов.

Скачайте файл для работы: Замена.rtf

1. В текстовом процессоре откройте файл Замена.rtf:

К\*литка, к\*морка, к\*вычки, к\*блук, б\*гровый, п\*гром, с\*тира, ур\*ган, \*кв\*ланг,  $h^*$ в\*ждение, ср\*жение.

2. Замените символы «\*» на буквы «а» или «о», чтобы слова были написаны правильно.

3. Сохраните файл в личной папке под именем Слова.rtf.

Задание 5. Автоматическая замена.

Скачайте файл для работы: 100.rtf

1. В текстовом процессоре откройте файл **100.rtf**:

У про 100го 100рожа

Непро100рный дом:

Часто в нем 100ножка

Бродит под 100лом.

Дорожит 100ножка

Чи100тоюног

И 100личной ваксой

*Hucmum 100 canoz.* 

2. Для большей выразительности автор стихотворения Л. Кондратенко «вставил» внутрь слов цифры. Посмотрите, как будет выглядеть это стихотворение после замены «100» на «сто» (воспользуйтесь операцией замены).

3. Сохраните документ с изменениями в личной папке под именем CTO.rtf.

Задание 6. Удаление фрагментов.

Скачайте файл для работы: Удаление.rtf

1. В текстовом процессоре откройте файл Удаление.rtf:

Клавиатура, джойстик, сканер, принтер.

Монитор, графопостроитель, принтер, мышь.

Жёсткий диск, flash-память, компакт-диск, процессор.

Принтер, акустические колонки, наушники, микрофон.

Системный блок, центральный процессор, оперативная память, жёсткий диск, блок питания.

Системный блок, клавиатура, мышь, монитор, акустические колонки.

Видеокарта, карта расширения, звуковая карта, сетевая карта.

Enter, End, Esc, Delete.

Цветной принтер, лазерный принтер, матричный принтер, струйный принтер.

2. В каждой группе найдите лишнее слово (словосочетание) и удалите его.

3. Сохраните файл в личной папке под именем Нет лишнего.rtf.

Задание 7. Перемещение фрагментов.

Скачайте файл для работы: Перемещение.rtf

1. В текстовом процессоре откройте файл Перемещение.rtf:

 $CPI$ -

RAM-

 $HDD-$ 

Video Card -

Sound Card -

оперативная память, центральный процессор, видеокарта, жёсткий диск, звуковая карта.

2. Создайте пары, поместив рядом с каждым англоязычным термином его русский аналог.

3. Сохраните файл в личной папке под именем Пары.rtf.

Задание 8. Копирование фрагментов.

1. В текстовом процессоре создайте новый документ.

2. Используя операции копирования и вставки, наберите текст

стихотворения на английском языке:

Meet me in the morning.

Meet me at noon.

Meet me in September,

Or the middle of June.

Meet me at midnight.

Meet me in the hall.

Meet me in the summer.

Meet me in the fall.

Meet me in the evening.

Meet me at eight.

N1 meet you any time you want,

But, please, don't be late.

3. Сохраните файл в личной папке под именем CTux.rtf.
Задание 9. Склеивание и разрезание строк.

Скачайте файл для работы: [Строки.rtf](https://infedu.ru/wp-content/uploads/2016/10/Stroki.rtf)

1. В текстовом процессоре откройте файл Строки.rtf:

*Шило в мешке не утаишь. Не всѐ коту масленица. Кончил дело — гуляй смело. Готовь сани летом, а телегу — зимой. Пар кости не ломит. Без труда не выловишь рыбку из пруда. Не всѐ золото, что блестит. Слово — серебро, молчание — золото. Раньше встанешь — раньше работу кончишь. Цыплят по осени считают. Делу время, потехе — час. Сначала подумай, потом начинай. Семь раз примерь, один раз отрежь. Работа страшна не рукам, а глазам. Дело мастера боится.*

2. Отредактируйте содержимое файла так, чтобы каждая пословица занимала ровно одну строку.

3. Сохраните файл в личной папке под именем **Пословицы.rtf**.

Задание 10. Изменение размера и шрифта символов.

1. В текстовом процессоре создайте новый файл и сохраните его в личной папке под именем **Шрифт1.rtf**.

2. Наберите фразу **«Я изучаю текстовый процессор»**. Создайте девять копий этой фразы, помещая каждую из них в новой строке.

3. Задайте для первых двух строк размер шрифта **12 пунктов**, тип шрифта **Times New Roman**.

Для второй пары строк: размер шрифта **14 пунктов**, тип шрифта **Courier New**.

Для третьей пары строк: размер шрифта **16 пунктов**, тип шрифта **Comic Sans MS**.

Для четвертой пары строк: размер шрифта **18 пунктов**, тип шрифта **Tahoma**.

Для пятой пары строк: размер шрифта **20 пунктов**, тип шрифта **Arial**.

4. Закройте файл **Шрифт1.rtf**, сохранив изменения.

Задание 11. Изменение цвета символов.

Скачайте файл для работы: [Цвет.rtf](https://infedu.ru/wp-content/uploads/2016/10/TSvet.rtf)

1. В текстовом процессоре откройте файл **Цвет.rtf**.

2. Выполните форматирование текста согласно следующему описанию:

• для заголовка задайте размер шрифта 16 пунктов, цвет шрифта красный;

• для названий цветов задайте соответствующий им цвет шрифта, начертание — полужирное, размер — 14 пунктов;

• для описаний цветов задайте начертание курсив и размер шрифта 12 пунктов.

3. Сохраните файл с изменениями в личной папке и закройте его.

Задание 12. Индексы.

1. В текстовом процессоре создайте новый файл и сохраните его в личной папке под именем **Индексы.rtf**.

2. Выберите тип шрифта **Arial**, размер шрифта **14**, начертание **курсив**.

3. Наберите следующий текст:

*Единицы измерения количества информации:*

*1 байт = 8 битов*

*1 Килобайт =2<sup>10</sup> байтов*

*1 Мегабайт =2<sup>10</sup> Кбайт = 2 <sup>20</sup> байтов*

*1 Гигабайт =2<sup>10</sup> Мбайт = 2 <sup>20</sup> Кбайт = 2 <sup>30</sup> байтов*

4. Сохраните изменения в файле и закройте его.

Задание 13. Варианты форматирования символов.

Скачайте файл для работы: [Эффекты.rtf](https://infedu.ru/wp-content/uploads/2016/10/E%60ffektyi.rtf)

1. В текстовом процессоре откройте файл **Эффекты.rtf**.

2. Измените формат символов по образцу:

Можно менять шрифт(Arial) и  $p$ азмер(20) Шриф-

 ${\mathsf T}$ а(24), можно менять начертание шрифта, например использовать полужирное начертание, курсив или полужирный курсив. Имеются дополнительные возможности, такие как одинарное подчёркивание, подчёркивание только слов, двойное подчёркивание, пунктирное подчёркивание. Текст можно также <del>зачеркнут</del>ь, сделать <sup>верхним</sup> или <sub>нижним</sub> индексом, сместить вверх или <sub>вниз</sub>, написать малыми прописными буквами или ПРОСТО ПРОПИСНЫМИ БУКВАМИ. Текст может быть улютнёным (на1,4 пт) или разреженным (на 1,8 пт). Цвет шрифта может быть различным, например красным. Текст может быть скрытым, т. е. не выводиться на печать и экран.

3. Сохраните файл с изменениями в личной папке и закройте его.

Задание 14. Варианты подчеркивания.

1. В текстовом процессоре создайте новый документ.

2. Шрифтом **Times New Roman** в **14 пунктов** наберите текст и выполните форматирование символов по образцу:

Тучи заволокли небо.

Мы купили новые книги.

# Снег лежал на крыше и на балконе.

№ 11. Практические задания по теме «Технологии создания структурированных текстовых документов».

Задание 1. Подготовка к созданию текстового документа.

# *Порядок работы.*

1. Откройте текстовый редактор Microsoft Word.

2. Установите нужный вид экрана, например - Разметка страницы (*Вид/ Разметка страницы*).

3. Установите параметры страницы (размер бумаги - А4, ориентация -книжная, поля: верхнее - 2 см, левое  $-2,5$  см, нижнее  $-1,5$ , см правое  $-1$  см), используя команду *Файл/ Параметры страницы* (вкладки *Поля* и *Размер бумаги*) (рис.1) .

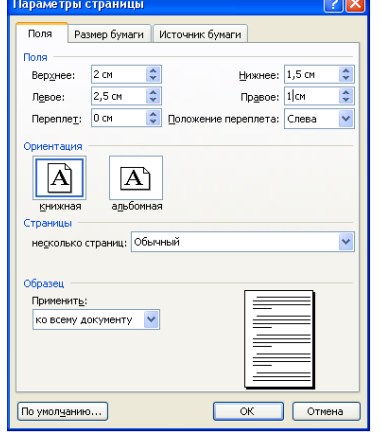

Рис.1. Установка параметров страницы

4. Установите выравнивание – по центру, первая строка – отступ, междустрочный интервал – полуторный, используя команду *Формат/ Абзац* (вкладка *Отступы и* 

# *интервалы*) (рис.2).

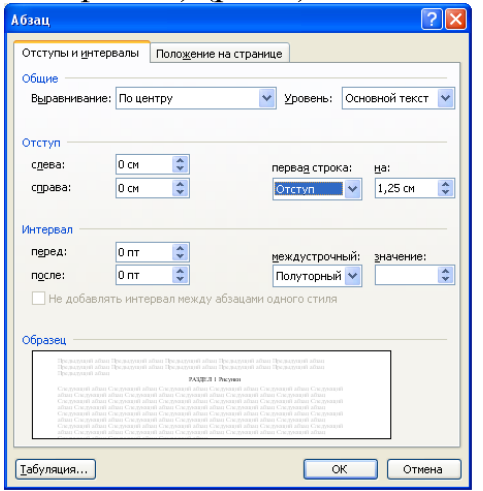

Рис.2. Установка параметров абзаца

5. Наберите текст, приведенный ниже (текст можно изменить и дополнить). В процессе набора текста меняйте начертание, размер шрифта

(для заголовка - 16 пт, все прописные; для основного текста - 14 пт.), типы выравнивания абзаца (по центру, по ширине, по левому краю), используя кнопки на панелях инструментов (см. образец задания).

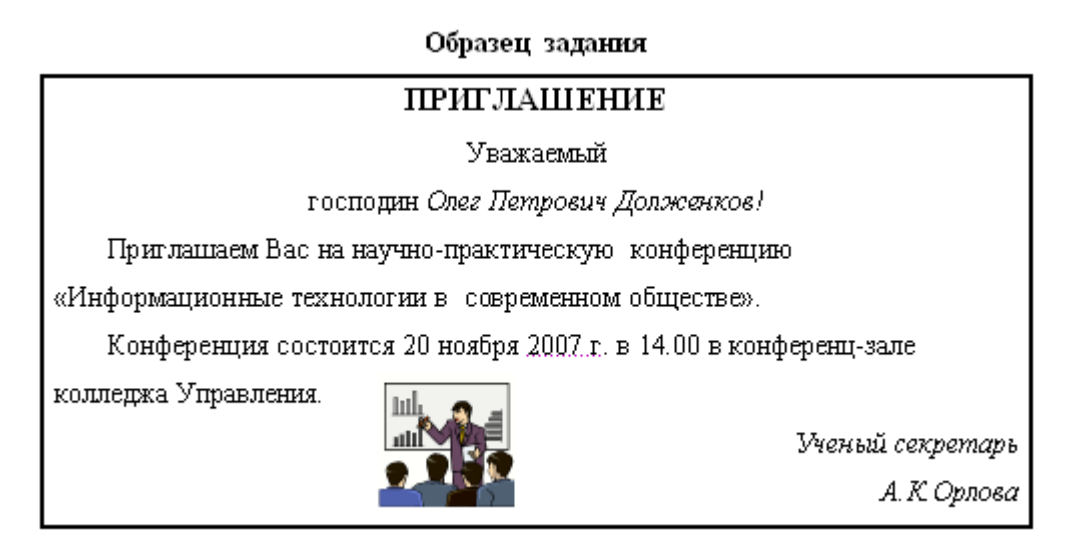

6. Заключите текст приглашения в рамку и произведите цветовую заливку. Для этого:

- выделите мышью весь текст приглашения;

- выполните команду *Формат /Границы и заливка*;

- на вкладке *Граница* установите параметры границ:

 $\tau$ ип – рамка; ширина линии – 2,25 пт., применить – к абзацу: цвет линии – по вашему усмотрению (рис.3);

- на вкладке *Заливка* выберите цвет заливки;

- укажите условие применения заливки - применить к абзацу;

- нажмите кнопку ОК.

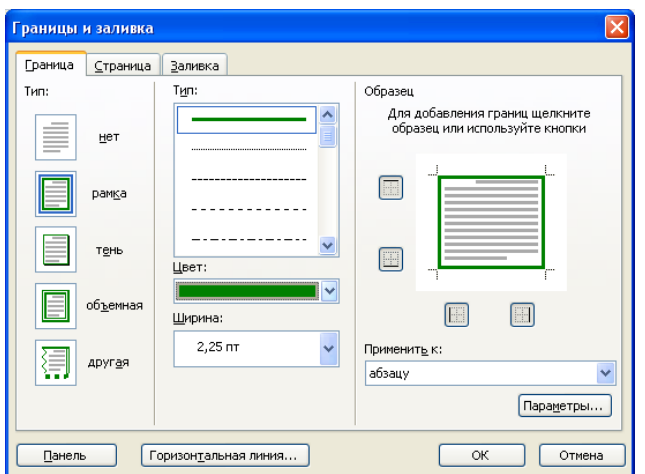

Рис.3. Оформление рамки вокруг приглашения

7. Вставьте рисунок в текст приглашения (*Вставка/ Рисунок/ Картинки*); задайте положение текста относительно рисунка – Перед текстом (*Формат/ Рисунок*/ вкладка *Положение/ Перед текстом*) (рис.4).

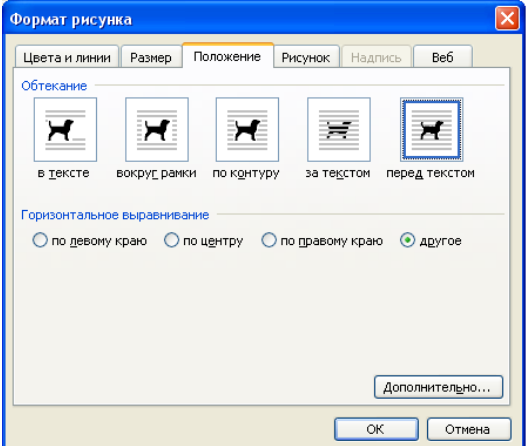

Рис.4. Задание положение текста относительно рисунка

8. Скопируйте типовое приглашение на лист дважды (выделите приглашение, *Правка/ Копировать*, установите курсор на новую строку, *Правка/ Вставить*).

9. Отредактируйте лист с полученными двумя приглашениями и подготовьте к печати (*Файл/ Предварительный просмотр*).

10. Напечатайте приглашения (при наличии принтера), выполнив команду *Файл/Печать* и установив нужные параметры печати (число копий – 1, страницы – текущая).

11. Сохраните файл в папку вашей группы, выполнив следующие действия:

- выполните команду *Файл/ Сохранить как* ...;

- в диалоговом окне *Сохранить как*… укажите имя диска, например С: и имя папки (например, *Мои документы/ Номер группы*); введите имя файла «Лаб.1 Приглашение»;

- нажмите кнопку *Сохранить*.

Задание 2. Оформить заявление по образцу

Краткая справка. Верхнюю часть заявления оформляйте в виде таблицы (2 столбца и 1 строка, тип линий – нет границ) или в виде надписи инструментами панели Рисование. Произведите выравнивание в ячейках по левому краю и по центру.

#### **Образец задания**

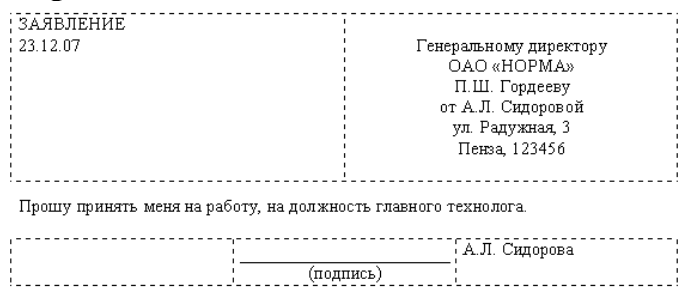

Задание 3. Оформить рекламное письмо по образцу.

Краткая справка. Верхнюю часть рекламного письма оформляйте в виде таблицы (3 столбца и 2 строки, тип линий – нет границ, кроме разделительной линии между строками). Произведите выравнивание в ячейках таблицы: первая строка – по центру, вторая строка - по левому краю.

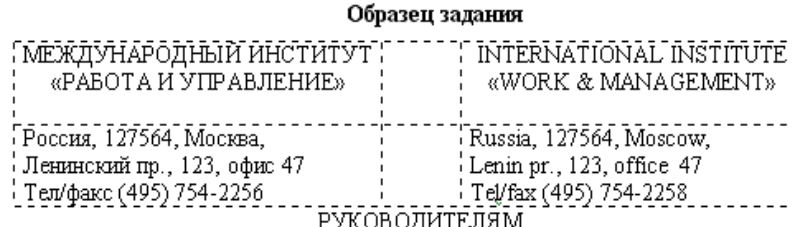

фирм, предприятий, банков и страховых компаний

Международный институт «Работа и управление» предлагает Вашему вниманию и вниманию Ваших сотрудников программу «Имидж фирмы и управляющий персонал».

Цель программы: формирование положительного имиджа фирмы,

приобретение сотрудниками фирмы коммуникативных и этикетных навыков.

Продолжительность курса - $20$  ч.

Предлагаемая тематика.

- 1. Психология делового общения.
- 2. Деловой этикет.

3. Культура внешнего вида персонала фирмы.

В реализации проекта участвуют опытные психологи, культурологи, медики, визажисты, модельеры.

По окончании обучения слушателям выдается удостоверение Международного института «работа и управление» по программе повышения квалификации.

Надеемся на плодотворное сотрудничество, понимая исключительную важность и актуальность предлагаемой нами тематики.

Задание 4. Оформить докладную записку по образцу.

Краткая справка. Верхнюю часть докладной записки оформляйте в виде таблицы (2 столбца и 1 строка, тип линий – нет границ). Этот прием оформления позволит выполнить разное выравнивание в ячейках таблицы: в левой ячейке – по левому краю, в правой – по центру.

### **Образец задания**

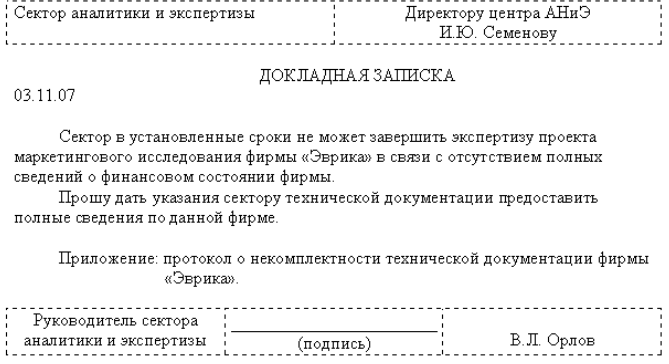

Примечание: После окончания работы закройте все открытые файлы, закройте окно текстового редактора Microsoft Word, после чего завершите работу компьютера (*Пуск/ Выключить компьютер*).

## Задание 5. Создать Акт о списании имущества.

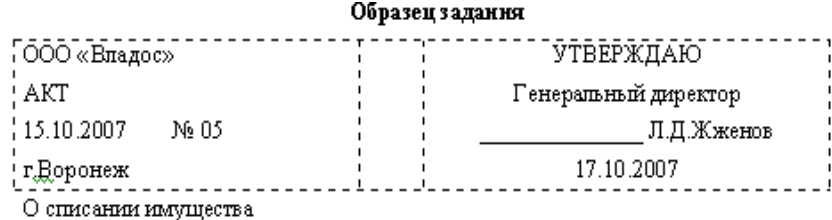

Основание: приказ генерального директора ООО «Владос» от 10.10.2007 № 1 «О проведении инвентаризации».

Составлен комиссией в составе:

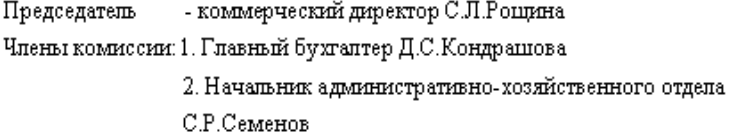

Присутствовали: кладовщица О.Г. Ножкина

В период с 11.10.2007 по 15.10.2007 комиссия провела работу по установлению непригодности для дальнейшему использованию имущества.

Комиссия установила: согласно прилагаемому к акту перечню подлежит списанию имущество в связи с непригодностью для использования. Акт составлен в трех экземплярах:

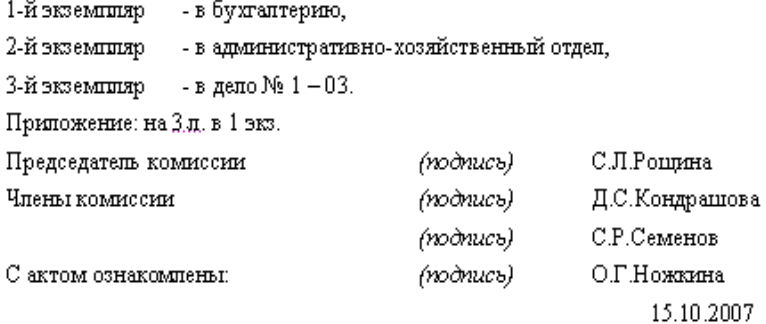

## Задание 6. Создать краткий протокол.

# **Образец задания**

#### протокол

24.09.2007 № 7

Москва

Заседания Совета директоров

Председатель: A.C.CepoB Н.С.Иванчук Секретарь: 

Повестка дня:

- 1. О подготовке проекта штатного расписания. Доклад М.И. Никитиной. 2. О проекте иллюстрированного издания о деятельности фирмы. Доклад В.В. Ирининой.
- 1. СЛУШАЛИ: доклад М.И.Никитиной. ВЫСТУПИЛИ: Е.М. Максимова. РЕШИЛИ: подготовить проект штатного расписания.
- 2. СЛУШАЛИ: доклад В.В.Ирининой. ВЫСТУПИЛИ: В.В.Петров, М.С.Смирнов. РЕШИЛИ: поручить согласовать проект издания о деятельности фирмы.

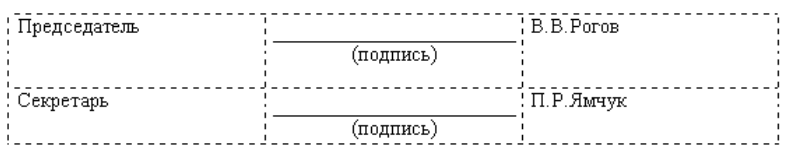

# Задание 7. Создать справку личного характера.

#### Образец задания

ОАО «Смена» CIPABKA 12.09.2007 № 13 Ногинск

Солнцева Ольга Игоревна работает в должности ведущего специалиста

OAO «Смена».

Должностной оклад - 5820 p.

Справка выдана для предоставления по месту требования

Начальник отдела кадров

(подпись)

Р.О.Снопов

Задание 8. Создать визитку по образцу. Размер визитки 9 см на 5 см.

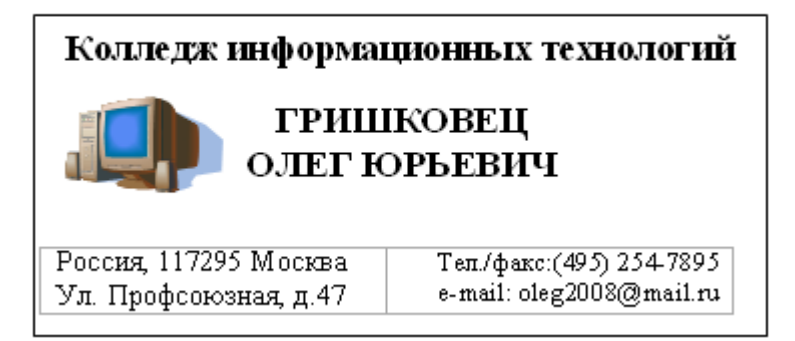

 $\mathbb{N}$  12. Практические задания по теме «Компьютерная графика и мультимедиа».

Практическая работа № 1

«Интерфейс растрового редактора Adobe Photoshop»

Цель работы: ознакомление с интерфейсом программы для дальнейшего свободного сѐрфинга при выполнении последующих практических работ.

Задачи, которые решаются в процессе выполнения работы:

– свободное владение интерфейсом программы, инструментами и настройками. Содержание работы:

Изучить расположение основных элементов окна программы. Научиться настраивать интерфейс под собственные нужды, включать или выключать различные панели. Ориентироваться в панели инструментов. Работа должна быть представлена в форме доклада.

# Практическая работа № 2

«Инструменты выделения. Копирование и вставка»

Цель работы: научиться различным способам выделения частей изображения, научиться переносить изображение в другой документ.

Содержание работы: Создать несколько новых изображений с помощью различных инструментов выделения. Выявить отличия и сходства. Научиться подбирать инструмент выделения на основе содержания изображения.

Весь разработанный материал должен быть представлен в электронном виде и сопровождаться краткой аннотацией.

Практическая работа № 3

«Рисование. Инструменты, приемы»

Цель работы: изучение инструментов и приемов рисования в программе.

Содержание работы: нарисовать простую работу с помощью инструментов рисования, вставить объекты из других изображений.

Весь разработанный материал должен быть представлен в электронном виде и сопровождаться краткой аннотацией.

Практическая работа № 4

«Слои. Виды слоев. Использование слоев. Заливка»

Цель работы: познакомиться с важным инструментом – слоями, видами слоѐв, их применением, операциями над ними, смешиванием.

Содержание работы:

На примере нескольких изображений показать виды слоѐв, виды смешивания, операции над ними.

Весь разработанный материал должен быть представлен в электронном виде и сопровождаться краткой аннотацией.

Практическая работа № 5

«Создание и редактирование шрифтов, надписей, текстов»

Цель работы: познакомиться с инструментами для работы с текстом, научиться редактировать надписи, тексты.

Содержание работы: Разработать несколько надписей, отредактировать используя настройки инструментов.

Весь разработанный материал должен быть представлен в электронном виде и сопровождаться краткой аннотацией.

Практическая работа № 6

«Маски. Виды масок. Использование масок»

Цель работы: познакомиться с масками, их видами и научиться использовать применять.

Содержание работы: С помощью ряда изображений продемонстрировать владение масками.

Весь разработанный материал должен быть представлен в электронном виде и сопровождаться краткой аннотацией.

Практическая работа № 7

«Черно-белые изображения. Раскрашивание»

Цель работы: познакомиться со способами раскрашивания черно-белых изображений, изменения цветных изображений.

Содержание работы: продемонстрировать различные способы перекрашивания на примере нескольких черно-белых изображений.

Весь разработанный материал должен быть представлен в электронном виде и сопровождаться краткой аннотацией.

Практическая работа № 8

«Ретуширование. Инструменты, приемы»

Цель работы: Познакомиться с понятием ретушь, инструментами ретуширования, научиться ретушировать изображения.

Содержание работы: Отретушировать ряд изображений, используя различные инструменты.

Весь разработанный материал должен быть представлен в электронном виде и сопровождаться краткой аннотацией.

Практическая работа № 9

«Фильтры»

Цель работы: познакомится с инструментом «Фильтры», научиться применять и сочетать фильтры.

Содержание работы: На примере ряда изображений показать применение фильтров. Весь разработанный материал должен быть представлен в электронном виде и сопровождаться краткой аннотацией.

Практическая работа № 10

«Анимация»

Цель работы: познакомится с инструментарием «Анимация», научиться создавать анимационные ролики.

Содержание работы: на примере ряда изображений разработать анимационный ролик.

Весь разработанный материал должен быть представлен в электронном виде и сопровождаться краткой аннотацией.

 $\mathbb{N}_2$  13. Практические задания по теме «Технологии обработки графических объектов».

Задание 1. Создание и обработка графических объектов, создание текстовых эффектов в тактовом редакторе Word.

*Порядок выполнения:*

- 1. Загрузить текстовый процессор Microsoft Office Word
- 2. Ввести следующий текстовый фрагмент:

*Создание и обработка графических объектов*

3. Создать овал в документе, для этого выберите Вставка/ Фигуры/Овал:

-расположите курсор (в форме крестика) в месте размещения одного из краев овала; -нажмите кнопку мыши и протащите указатель до получения овала требуемой формы и размера.

4. Самостоятельно создать прямоугольник и треугольник.

5. Создать прямоугольник и овал правильной формы (при рисовании, удерживая клавишу Shift)

6. Отредактировать созданные графические объекты, для этого:

-подвести курсор к любому из объектов, и после того, как курсор примет форму стреловидного креста, щѐлкнуть мышью (объект выделен), используя панель рисования, измените:

- снять выделение с объекта – щелчок вне объекта

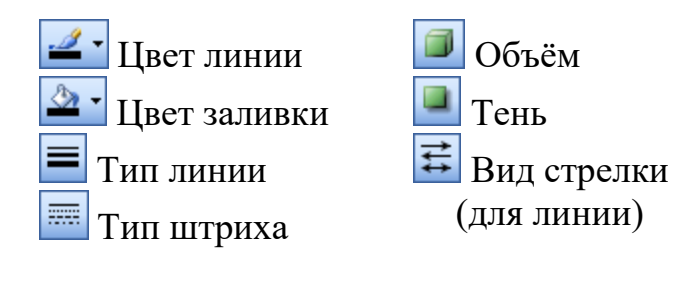

8. Переместить графические объекты, поменяв их взаимное расположение, для этого:

-подвести курсор к границе объекта так, чтобы курсор принял форму стреловидного крестика и перетащить объект.

9. Сгруппировать несколько графических объектов, для этого:

поочерѐдно выделить несколько объектов при нажатой клавише Shift , на панели Средства рисования в группе Упорядочить выбрать команду Группировать.

10. Переместить сгруппированный объект на текст.

12. Изменить размещение объекта относительно текста.

13. Изменить размеры графических объектов. Для этого:

-выделить объект (или группу объектов).

-установить курсор на один из маркеров выделяющей рамки (форма курсора – двухсторонняя стрелка) и переместить мышку.

-выполнить предыдущую операцию при нажатой клавише Shift или Ctrl и просмотреть результат.

13. Вставить в документ и настроить автофигуру, для этого:

Выполнить команду Вставка/ Иллюстрации/ Фигуры выберать любую фигуру

-расположить курсор (в форме крестика) в месте размещения одного из краёв фигуры

-нажать кнопку мыши и протащить указатель до получения фигуры требуемой формы и размера

-изменить цвет, заливку, объѐм и другие параметры фигуры

14. Создать графический объект произвольной формы, для этого:

в меню Автофигуры выбрать Линии/ Полилиния, и, нажав левую кнопку мыши, нарисовать линию произвольной формы (закончить рисование – двойной щелчок). Результат показать преподавателю.

15. Вставить новую страницу в документ: поставить курсор в пустой строке после всего текста и выбрать Вставка/ Разрыв. Ввести следующий текст: *Вставка рисунков из файла.*

16. Скопировать текст 10 раз

17. Вставить в документ рисунок из файла. Изменить размер и расположение рисунка:

-выделить рисунок (одинарный щелчок по рисунку)

-установить курсор на один из маркеров выделяющей рамки (форма курсора – двусторонняя стрелка) и переместить мышку

-переместить рисунок на текст, просмотреть результат

*Создание текстовых эффектов*

26. Вставить новую страницу в документ

27. Выбрать/ Текст/ WordArt

28. Создать документ по образцу, для этого:

-на панели WordArt выбрать кнопку Добавить объект WordArt

-выбрать подходящий вариант и Ok

-удалить ТЕКСТ НАДПИСИ

-ввести АНГЛИЙСКИЙ ЯЗЫК и нажать Ok

-при необходимости изменить размер вставленного объекта по высоте и его расположение на станице

-вставить надпись и ввести в нее маркированный список

-добавить еще надпись и ввести в нее символ телефона и номер

29. В режиме предварительного просмотра сравнить созданный документ с образцом:

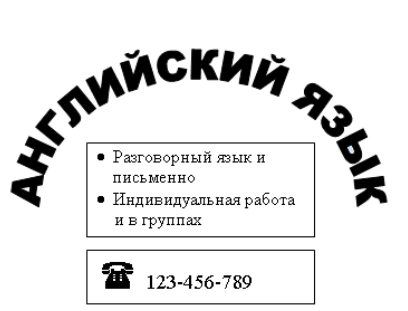

- 30. Используя панель WordArt, изменить объект по своему усмотрению.
- 31. Результат показать преподавателю.
- 32. Документ сохранить под именем Графика Word в папку своей группы.

 $\mathbb{N}$  14. Практические задания по теме «Представление профессиональной информации в виде презентаций».

Задание 1. Создание презентаций в MS Power Point на тему: «Ручная дуговая сварка (наплавка, резка) плавящимся покрытым электродом». «Газовая сварка (наплавка)».

 $\mathbb{N}_2$  15. Практические задания по теме «Интерактивные и мультимедийные объекты на слайде».

Задание 1.

1. Отредактируйте цвета ранее созданного шаблона, используя возможности ресурса coolors.co

Пример созданной палитры посмотрите по ссылке: https://coolors.co/e3c0d3- 81d2c7-ffa400-407076-6f5e53-593d3b-495d63

- 2. Создайте несколько слайдов для раскрытия темы вашей презентации использовав возможности вставки таких объектов как изображения, gif анимация, надписи, видео, снимки экрана, 3d объекты
- 3. Сохраните полученный результат GIF-файл может содержать неподвижное изображение или анимацию. Если у вас GIF-файл с неподвижным изображением, его невозможно преобразовать в GIF-файл с анимацией.
- 1. Щелкните слайд, на который вы хотите добавить анимационный GIF.
- 2. На вкладке Вставка нажмите кнопку Рисунки.
- 3. В диалоговом окне Вставка рисунка перейдите к расположению, в котором находится анимированный GIF-файл.
- 4. Выберите файл и нажмите кнопку Вставить или Открыть.
- 5. Для воспроизведения анимации откройте вкладку ленты Слайд-шоу и в

С текущего группе Начать слайд-шоу нажмите кнопку С текущего слайда Анимированные GIF-файлы в Интернете

Вы можете выполнить поиск GIF-файлов в Интернете, нажав кнопку Вставить рисунки из Интернета или Вставка картинки (в зависимости от версии PowerPoint). На вкладке <Вставка> нажмите кнопку Вставить рисунки из Интернета или Вставка картинки. В поле поиска введите "анимационный GIF".

Установка количества циклов анимации

Обычно анимационные GIF-файлы повторяются бесконечно. Но вы можете изменить это, отредактировав GIF-файл перед добавлением на слайд PowerPoint.

E

Как только у вас есть GIF-файлы, сохраненные на компьютере, относительно простой способ редактирования GIF – онлайн-редактор под названием ezgif.com.

1. Перейдите на страниц[у](https://ezgif.com/split) [средства извлечения кадров из GIF-файлов \(Splitter\)](https://ezgif.com/split) [на](https://ezgif.com/split)  [сайте ezgif.com.](https://ezgif.com/split)

GIF frame extractor (splitter)

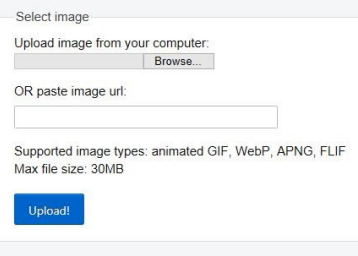

- 2. В разделе Upload image from your computer (Загрузка изображения с компьютера) нажмите кнопку Browse (Обзор), чтобы указать расположение GIFфайла на компьютере. Выберите файл и нажмите кнопку Открыть.
- 3. Нажмите кнопку Upload (Отправить).

На странице отобразится анимационный GIF-файл, а также сведения о размере файла, ширине и высоте изображения, как на рисунке:

File size: 1.07MiB, width: 640px, height: 698px, frames: 65, type: gif convert @

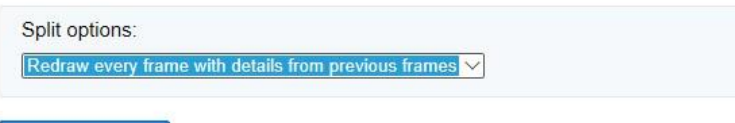

Split to frames!

4. Нажмите кнопку Split to frames! (Разделить на кадры) под анимационным GIFфайлом.

После обработки на странице отобразится покадровое представление. Под кадрами (при необходимости прокрутите страницу вниз) располагается кнопка Edit animation (Изменить анимацию).

5. Нажмите кнопку Edit animation (Изменить анимацию).

Edit animation Download frames as ZIP

Please do not directly link this file, but save it when finished.

The image will soon be deleted from our servers.

На странице вновь отобразится набор кадров с

параметрами Skip (Пропустить), Copy (Копировать) и Delay (Задержка) для каждого кадра. Внизу под кадрами есть дополнительные параметры, включая Loop Count (Счетчик циклов).

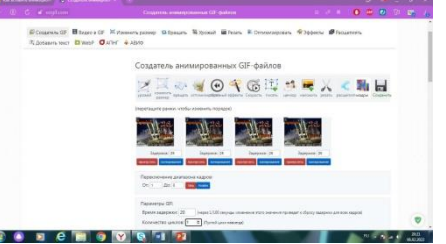

6. В разделе GIF options (Параметры GIF-файла) в поле Loop Count (Счетчик циклов) введите необходимое число воспроизведений GIF-файла.

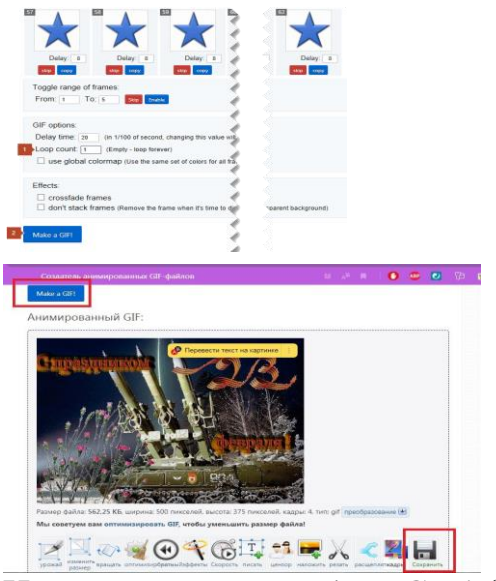

- 7. Нажмите кнопку Make a GIF! (Создать GIF-файл).
- 8. После обработки измененный GIF-файл отобразится под кнопкой Make a GIF! (Создать GIF-файл). Справа под измененным GIF-файлом отобразится кнопка Save (Сохранить).

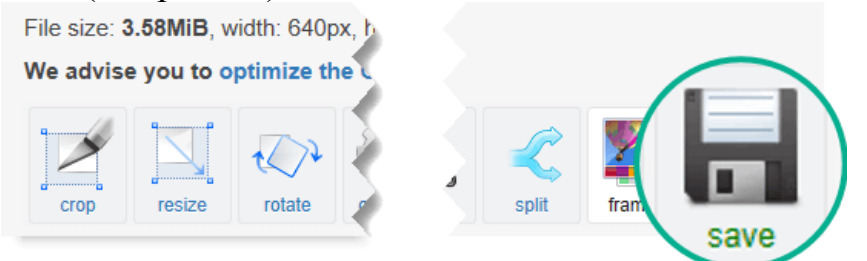

9. Нажмите кнопку Save (Сохранить), чтобы скопировать измененный GIFфайл на компьютер.

В зависимости от браузера GIF-файл будет сохранен в папке "Загрузки" или в другой выбранной вами папке.

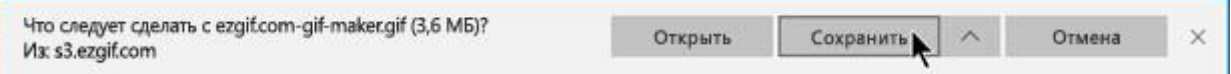

После сохранения измененного GIF-файла на компьютере вы сможете добавить его на слайд в PowerPoint.

 $\mathbb{N}_2$  16. Практические задания по теме «Модели и моделирование. Этапы моделирования».

Задание 1. Муравьи идут друг за другом по неровной лесной тропе. На их пути встречаются ямки, в которые могут провалиться несколько муравьѐв. Когда ямка заполняется муравьями, остальные муравьи проходят через неѐ, а затем по одному вытаскивают провалившихся. Например, вот как четыре муравья проходят через ямку, вмещающую двух муравьёв:

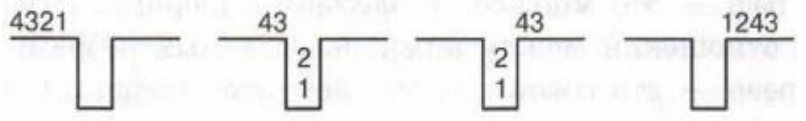

Пусть по тропе идут 8 муравьѐв. В каком порядке они будут идти после преодоления участка с четырьмя ямками, вмещающими 2, 4, 5 и 1 муравья соответственно?

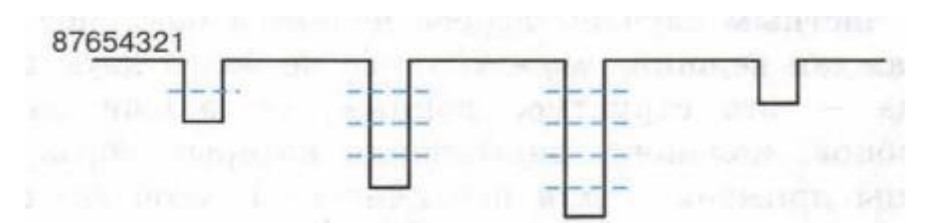

Какую структуру данных иллюстрирует данный пример?**<sup>1</sup>**

<sup>1</sup> По материалам международного конкурса по информатике «Бобёр»

Задание 2. Выясните, что представляет собой обратная польская запись, и вычислите значение записанного с её помощью выражения:  $12 + 3x45x +$ .

№ 17. Практические задания по теме «Списки, графы, деревья».

Задание 1. Информация о родственных связях в некоторой семье представлена следующим образом:

parent(Юрий, Пѐтр); parent(AHHa, Ева); parent(Ирина, Георгий); parent(MaprapHTa, Анна); parent(АННа, Николай); parent(Пётр, Георгий); parent(Михаил, Николай); parent(Mapгapитa, Пѐтр); parent(Юрий, Анна); parent(Mapгapитa, Александр); parent(Дарья, Руслан); parent(Александр, Руслан); parent(Михаил, Ева); parent(Юрий, Александр).

Запись parent(А, В) означает, что А является родителем В. Нарисуйте генеалогическое древо этой семьи. Сколько у Ирины племянников и племянниц?

Задание 2. В кладовке хранятся ѐлочные игрушки — большие и маленькие красные и золотые шары и звѐзды. При этом игрушки разного размера, цвета и формы хранятся в отдельных коробках. Например, в одной коробке — большие красные звѐзды, в другой — маленькие красные звѐзды и т. д. Известно, что среди игрушек нет ни маленьких шаров, ни маленьких золотых звёзд. Всего звёзд 25, а шаров — 17. Всего больших игрушек — 32; красных игрушек — 28. Золотых звѐзд на 2 больше, чем золотых шаров. В скольких коробках хранятся игрушки? Сколько игрушек в каждой коробке?

№ 18. Практические задания по теме «Математические модели в профессиональной области».

Задача 1. Металлургический завод выпускает три вида сплавов из двух видов сырья типа А и Б. Распределение сырья (в процентах) по трем видам сплавов представлено в табл.:

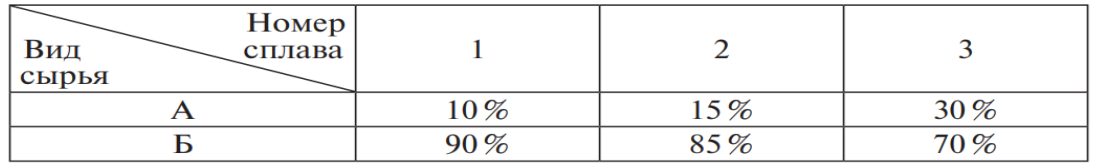

Завод имеет 6 тонн сырья типа Аи 18 тонн сырья типа Б. Тонна первого сплава стоит 1600 р., второго 1550 р., и третьего — 1300 р. Кроме того, известно, что спрос на сплав № 3 не превышает 13 тонн, а сплава № 1 нужно произвести не менее пяти тонн. Сколько нужно выпустить сплавов первого, второго и третьего типов, чтобы получить наибольшую стоимость?

№ 19. Практические задания по теме «Понятие алгоритма и основные алгоритмические структуры».

Задание 1. Разработайте и составьте в словесной форме инструкцию для школьного охранника: в какой последовательности и что он должен проверять (наличие пропуска, соответствие фотографии, есть ли сменная обувь и т. п.) и как реагировать на выявленные нарушения (вызвать милицию, отправить домой, сделать замечание, но пропустить, и т. д.).

Задание 2. Водитель автобуса, в котором К мест, продаѐт билеты и по одному пропускает пассажиров в автобус. Он должен завершить посадку и уехать либо когда в автобус войдут все желающие, либо когда все места будут заняты. Составьте алгоритм действий водителя.

 $\mathbb{N}_2$  20. Практические задания по теме «Анализ алгоритмов в профессиональной области».

Задание 1. Разработать и построить блок-схем алгоритмов линейной и разветвляющейся структуры «Технологические процессы оштукатуривания поверхностей». «Технологические процессы облицовочных работ».

№ 21. Практические задания по теме «Базы данных как модель предметной области. Таблицы и реляционные базы данных».

Задание 1. Определите тип связей между сущностями:

1) КЛИЕНТ и ЗАКАЗ в интернет-магазине;

2) МАШИНА и ЧАСТИ МАШИНЫ;

3) УЧИТЕЛЬ и УЧЕНИК в школе;

4) КОМНАТА и ГОСТЬ в отеле;

5) ГРАЖДАНИН и ПАСПОРТ.

Задание 2. Во фрагменте БД представлены сведения о родственных отношениях:

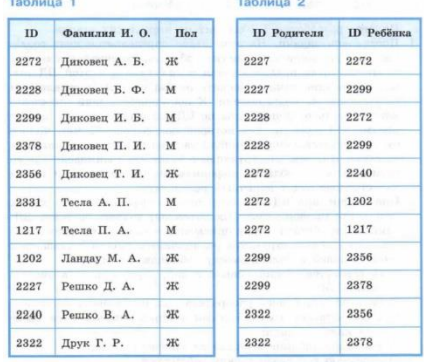

Представьте имеющуюся информацию в форме графа и ответьте на следующие вопросы.

- 1) Сколько внуков у Решко Д. А.?
- 2) Информация о скольких супружеских парах представлена в таблицах?
- 3) Какой идентификационный номер (ID) у дяди Решко В. А.?

№ 22. Практические задания по теме «Технологии обработки информации в электронных таблицах. Сортировка, фильтрация, условное форматирование». Задание 1. Дан фрагмент электронной таблицы:

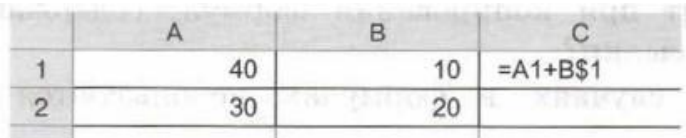

Чему будет равно значение ячейки С2, если скопировать в неѐ формулу из ячейки С1?

Задание 2. Десять спортсменов-многоборцев принимают участие в соревнованиях по пяти видам спорта: бег на 60 м с барьерами, прыжок в высоту, толкание ядра, прыжок в длину, бег на 800 м. На квалификационном этапе по каждому виду спорта спортсмен может набрать от 0 до 30 очков. Спортсмен проходит в группу финалистов, если он набирает в сумме 100 и более очков. Создайте электронную таблицу следующего вида:

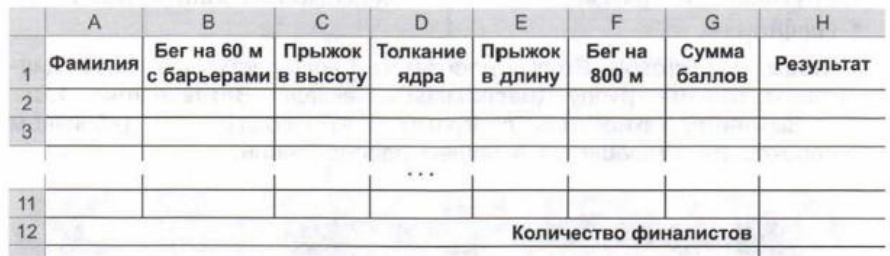

Введите данные и выполните необходимые расчѐты.

№ 23. Практические задания по теме «Формулы и функции в электронных таблицах».

#### Задание 1.

Тема: Использование встроенных функций и операций ЭТ

Цель: получить практические навыки работы в программе Ms Excel, вводить и редактировать стандартные функции ЭТ Ход работы:

#### Залание №1

1. Протабулировать функцию

$$
y = \sqrt{\sin x + \cos x}
$$

на промежутке [0,..10] с шагом 0,2

- 2. Вычисления оформить в виде таблицы, отформатировать ее с помощью автоформата и
- слелать заголовок к таблице. 3. Рабочий лист назвать Функция.
- 4. Сохранить работу в файле Практичекая работа 2.

#### Задание № 2

- 1. Перейти на новый рабочий лист и назвать его Возраст.
- 2. Создать список из 10 фамилий и инициалов.
- 3. Внести его в таблицу с помощью автозаполнения.
- 4. Занести в таблицу даты рождения.
- 5. В столбце Возраст вычислить возраст этих людей с помощью функций СЕГОДНЯ и
- ГОЛ 6. Отформатировать таблицу.
- 7. Сделать заголовок к таблице «Вычисление возраста»

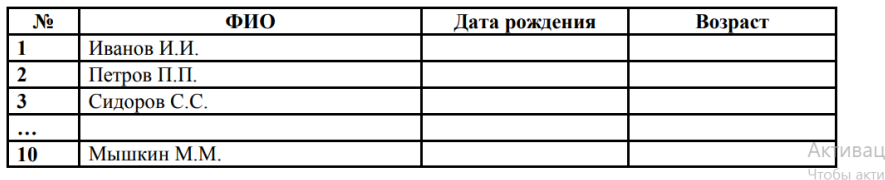

"Параметр

 $\mathbb{N}$  24. Практические задания по теме «Моделирование в электронных таблицах». Задание 1. Задача «Склады и магазины города».

Постановка задачи:

Предположим, что компания, где вы работаете, имеет два складских помещения, откуда товар поступает в пять ваших магазинов, разбросанных по всему городу.

Каждый магазин в состоянии реализовать определенное, известное нам количество товара. Каждый из складов имеет ограниченную вместимость. Задача состоит в том, чтобы рационально выбрать – с какого склада в какие магазины нужно доставлять товар, чтобы минимизировать общие транспортные расходы.

25. Имитационные модели в профессиональной области.

Задание 1. Создайте информационную модель сварной калитки. Представьте информационную модель в знаковой и графической формах.

# **IV. МЕТОДИЧЕСКИЕ МАТЕРИАЛЫ, ОПРЕДЕЛЯЮЩИЕ ПРОЦЕДУРЫ ОЦЕНИВАНИЯ РЕЗУЛЬТАТОВ ОСВОЕНИЯ ДИСЦИПЛИНЫ, ХАРАКТЕ-РИЗУЮЩИХ ЭТАПЫФОРМИРОВАНИЯ КОМПЕТЕНЦИЙ**

Процедура оценивания – порядок действий при подготовке и проведении аттестационных испытаний и формировании оценки.

Процедура промежуточной аттестации проходит в соответствии с Положением о промежуточной (рубежной) аттестации знаний обучающихся ДГУНХ.

Аттестационные испытания проводятся преподавателем (или комиссией преподавателей – в случае модульной дисциплины), ведущим лекционные занятия по данной учебному предмету, или преподавателями, ведущими практические и лабораторные занятия (кроме устного экзамена). Присутствие посторонних лиц в ходе проведения аттестационных испытаний без разрешения ректора или проректора не допускается (за исключением работников университета, выполняющих контролирующие функции в соответствии со своими должностными обязанностями). В случае отсутствия ведущего преподавателя аттестационные испытания проводятся преподавателем, назначенным письменным распоряжением по кафедре.

Инвалиды и лица с ограниченными возможностями здоровья, имеющие нарушения опорно-двигательного аппарата, допускаются на аттестационные испытания в сопровождении ассистентов-сопровождающих.

Во время аттестационных испытаний обучающиеся могут пользоваться программой учебного предмета, а также с разрешения преподавателя справочной и нормативной литературой, непрограммируемыми калькуляторами.

Время подготовки ответа при сдаче зачета/экзамена в устной форме должно составлять не менее 40 минут (по желанию обучающегося ответ может быть досрочным). Время ответа – не более 15 минут.

При подготовке к устному экзамену экзаменуемый, как правило, ведет записи в листе устного ответа, который затем (по окончании экзамена) сдается экзаменатору.

При проведении устного экзамена экзаменационный № выбирает сам экзаменуемый в случайном порядке.

Экзаменатору предоставляется право задавать обучающимся дополнительные вопросы в рамках программы учебного предмета текущего семестра, а также, помимо теоретических вопросов, давать задачи, которые изучались на практических занятиях.

Оценка результатов устного аттестационного испытания объявляется обучающимся в день его проведения. При проведении письменных аттестационных испытаний или компьютерного тестирования – в день их проведения или не позднее следующего рабочего дня после их проведения.

Результаты выполнения аттестационных испытаний, проводимых в письменной форме, форме итоговой контрольной работы или компьютерного тестирования, должны быть объявлены обучающимся и выставлены в зачѐтные книжки не позднее следующего рабочего дня после их проведения.

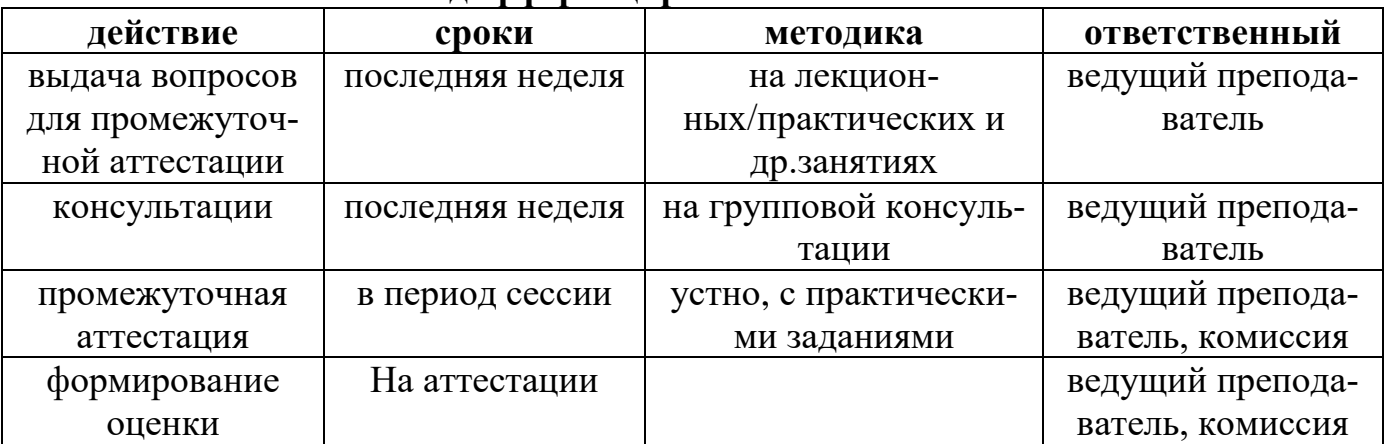

#### **Порядок подготовки и проведения промежуточной аттестации в форме дифференцированного зачета**

# **Лист актуализации фонда оценочных средств дисциплины «Информатика»**

Фонд оценочных средств дисциплины пересмотрен,

обсужден и одобрен на заседании методической комиссии

Протокол от « $\_\_\_$ »  $\_\_\_2$ 0  $\_\_$ г. №

Председатель метод. комиссии\_\_\_\_\_\_\_\_\_\_\_\_\_\_\_\_\_\_\_\_

Фонд оценочных средств дисциплины пересмотрен, обсужден и одобрен на заседании методической комиссии

Протокол от « $\_\_\_\_$  »  $\_\_\_\_\_$  20  $\_\_$ г. №

Председатель метод. комиссии\_\_\_\_\_\_\_\_\_\_\_\_\_\_\_\_\_\_\_\_

Фонд оценочных средств дисциплины пересмотрен, обсужден и одобрен на заседании методической комиссии

Протокол от «  $\longrightarrow$  20  $\Gamma$ . №

Председатель метод. комиссии\_\_\_\_\_\_\_\_\_\_\_\_\_\_\_\_\_\_\_\_